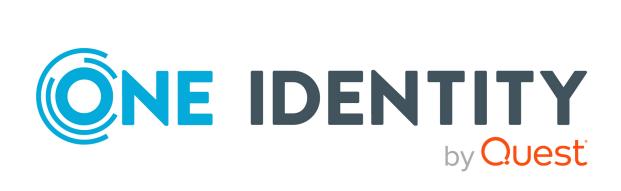

# One Identity Manager 8.2

# Identity Management Base Module Administration Guide

#### Copyright 2021 One Identity LLC.

#### **ALL RIGHTS RESERVED.**

This guide contains proprietary information protected by copyright. The software described in this guide is furnished under a software license or nondisclosure agreement. This software may be used or copied only in accordance with the terms of the applicable agreement. No part of this guide may be reproduced or transmitted in any form or by any means, electronic or mechanical, including photocopying and recording for any purpose other than the purchaser's personal use without the written permission of One Identity LLC .

The information in this document is provided in connection with One Identity products. No license, express or implied, by estoppel or otherwise, to any intellectual property right is granted by this document or in connection with the sale of One Identity LLC products. EXCEPT AS SET FORTH IN THE TERMS AND CONDITIONS AS SPECIFIED IN THE LICENSE AGREEMENT FOR THIS PRODUCT, ONE IDENTITY ASSUMES NO LIABILITY WHATSOEVER AND DISCLAIMS ANY EXPRESS, IMPLIED OR STATUTORY WARRANTY RELATING TO ITS PRODUCTS INCLUDING, BUT NOT LIMITED TO, THE IMPLIED WARRANTY OF MERCHANTABILITY, FITNESS FOR A PARTICULAR PURPOSE, OR NON-INFRINGEMENT. IN NO EVENT SHALL ONE IDENTITY BE LIABLE FOR ANY DIRECT, INDIRECT, CONSEQUENTIAL, PUNITIVE, SPECIAL OR INCIDENTAL DAMAGES (INCLUDING, WITHOUT LIMITATION, DAMAGES FOR LOSS OF PROFITS, BUSINESS INTERRUPTION OR LOSS OF INFORMATION) ARISING OUT OF THE USE OR INABILITY TO USE THIS DOCUMENT, EVEN IF ONE IDENTITY HAS BEEN ADVISED OF THE POSSIBILITY OF SUCH DAMAGES. One Identity makes no representations or warranties with respect to the accuracy or completeness of the contents of this document and reserves the right to make changes to specifications and product descriptions at any time without notice. One Identity does not make any commitment to update the information contained in this document.

If you have any questions regarding your potential use of this material, contact:

One Identity LLC. Attn: LEGAL Dept 4 Polaris Way Aliso Viejo, CA 92656

Refer to our Web site (http://www.OneIdentity.com) for regional and international office information.

#### **Patents**

One Identity is proud of our advanced technology. Patents and pending patents may apply to this product. For the most current information about applicable patents for this product, please visit our website at http://www.OneIdentity.com/legal/patents.aspx.

#### **Trademarks**

One Identity and the One Identity logo are trademarks and registered trademarks of One Identity LLC. in the U.S.A. and other countries. For a complete list of One Identity trademarks, please visit our website at <a href="https://www.oneIdentity.com/legal">www.oneIdentity.com/legal</a>. All other trademarks are the property of their respective owners.

#### Legend

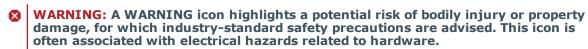

**CAUTION:** A CAUTION icon indicates potential damage to hardware or loss of data if instructions are not followed.

One Identity Manager Identity Management Base Module Administration Guide Updated - 24 November 2021, 09:51 Version - 8.2

## **Contents**

| Basics for mapping company structures in One Identity Manager                        | 10 |
|--------------------------------------------------------------------------------------|----|
| Hierarchical role structure basic principles                                         | 11 |
| Inheritance directions within a hierarchy                                            | 11 |
| Discontinuing inheritance                                                            | 13 |
| Basic principles for assigning company resources                                     | 15 |
| Direct company resource assignments                                                  | 16 |
| Indirect company resource assignments                                                | 16 |
| Secondary assignment                                                                 | 16 |
| Primary assignment                                                                   | 17 |
| Assigning company resources through dynamic roles                                    | 19 |
| Assigning company resources through IT Shop requests                                 | 19 |
| Basics of calculating inheritance                                                    | 20 |
| Calculating inheritance by hierarchical roles                                        | 21 |
| Calculation of assignments                                                           | 22 |
| Preparing hierarchical roles for company resource assignments                        | 24 |
| Possible assignments of company resources through roles                              | 25 |
| Permitting assignments of employees, devices, workdesks, and company resour to roles |    |
| Blocking inheritance using roles                                                     | 30 |
| Preventing employees, devices, or workdesks from inheriting individual roles         | 31 |
| Preventing inheritance to individual employees, devices, or workdesks                | 31 |
| Inheritance exclusion: Specifying conflicting roles                                  | 32 |
| Dynamic roles                                                                        | 34 |
| Tips about conditions for dynamic roles                                              | 35 |
| Creating and editing dynamic roles                                                   | 37 |
| Testing dynamic role conditions                                                      | 37 |
| Calculating role memberships for dynamic roles                                       | 38 |
| Calculating role memberships for dynamic roles instantly                             | 39 |
| Displaying the dynamic role overview                                                 | 40 |
| Main data for dynamic roles                                                          | 40 |
| Excluding employees from dynamic roles                                               | 41 |

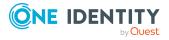

| Removing employees from the exclusion list                                              | 42         |
|-----------------------------------------------------------------------------------------|------------|
| Main data of exclude lists for dynamic roles                                            | 42         |
| Departments, cost centers, and locations                                                | <b>4</b> 4 |
| One Identity Manager users for managing departments, cost centers, and locations        | 45         |
| Basic information for departments, cost centers, and locations                          | 46         |
| Role classes for departments, cost centers, and locations                               | 48         |
| Assigning role types to role classes for departments, cost centers, and locations       | 48         |
| Role types for departments, cost centers, and locations                                 | 49         |
| Creating role types for departments, cost centers, and locations                        | 50         |
| Assigning role classes to role types for departments, cost centers, and locations       | 50         |
| Functional areas for departments, cost centers, and locations                           | 51         |
| Attestors for departments, cost centers, and locations                                  | 52         |
| Approvers and approvers (IT) for departments, cost centers, and locations               | 53         |
| Creating and editing departments                                                        | 54         |
| General main data for departments                                                       | 55         |
| Contact data for departments                                                            | 57         |
| Functional area and risk assessment for departments                                     | 58         |
| Creating and editing cost centers                                                       | 59         |
| General main data for cost centers                                                      | 59         |
| Functional area and risk assessment for cost centers                                    | 61         |
| Creating and editing locations                                                          | 62         |
| General main data for locations                                                         | 63         |
| Location address information                                                            | 65         |
| Configuring location networks                                                           | 66         |
| Directions to location                                                                  | 66         |
| Functional area and risk assessment for locations                                       | 67         |
| Setting up IT operating data for departments, cost centers, and locations               |            |
| Modify IT operating data                                                                | 71         |
| Assigning employees, devices, and workdesks to departments, cost centers, and locations | 72         |
| Assigning company resources to departments, cost centers, and locations                 |            |
| Creating dynamic roles for departments, cost centers, and locations                     | 76         |
| Dynamic roles with incorrectly excluded employees                                       | 77         |
| Assign organizations                                                                    | 78         |
| Specifying inheritance exclusion for departments, cost centers, and locations           | 70         |

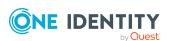

| Assigning extended properties to departments, cost centers, and locati     | ons80 |
|----------------------------------------------------------------------------|-------|
| Reports about departments, cost centers, and locations                     | 81    |
| Employee administration                                                    | 83    |
| One Identity Manager users for employee administration                     | 84    |
| Basic data for employee main data                                          | 85    |
| Creating and editing business partners for external employees              | 86    |
| Mail templates for notifications about employees                           | 87    |
| Creating and editing mail definitions for employees                        | 88    |
| Base object for mail templates about employees                             | 89    |
| Editing mail templates for employees                                       | 89    |
| Employee's central user account                                            | 90    |
| Employee's default email address                                           | 91    |
| Employee's central password                                                | 92    |
| Mapping multiple employee identities                                       | 93    |
| Employee identity types                                                    | 94    |
| Password policies for employees                                            | 96    |
| Predefined password policies                                               | 96    |
| Applying employee password policies                                        | 97    |
| Changing the password policy for password columns                          | 98    |
| Assigning password policies to departments, cost centers, locations, roles |       |
| Editing password policies for employees                                    | 99    |
| Creating password policies for employees                                   | 100   |
| General main data for password policies                                    | 100   |
| Password policy settings                                                   | 101   |
| Character classes for passwords                                            | 102   |
| Custom scripts for password requirements                                   | 104   |
| Checking passwords with a script                                           | 104   |
| Generating passwords with a script                                         | 106   |
| Defining the excluded list for passwords                                   | 107   |
| Checking employee passwords                                                | 107   |
| Generating passwords for testing employees                                 | 108   |
| Informing employees about expiring passwords                               | 108   |
| Displaying locked employees and system users                               | 109   |
| Creating and editing employees                                             | 109   |

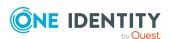

| General employee main data                                      | 110 |
|-----------------------------------------------------------------|-----|
| Organizational employee main data                               | 113 |
| Address data for employees                                      | 115 |
| Miscellaneous employee main data                                | 116 |
| Disabling and deleting employees                                | 119 |
| Temporarily deactivating employees                              | 119 |
| Permanently deactivating employees                              | 120 |
| Reactivate permanently deactivated employees                    | 121 |
| Deferred deletion of employees                                  | 122 |
| Deleting all employee related data                              | 122 |
| Limited access to One Identity Manager                          | 123 |
| Changing the certification status of employees                  | 123 |
| Assigning company resources to employees                        | 124 |
| Assigning employees to departments, cost centers, and locations | 128 |
| Assigning employees to business roles                           | 130 |
| Adding employees to IT Shop custom nodes                        | 130 |
| Assigning application roles to employees                        | 131 |
| Assigning resources directly to employees                       | 132 |
| Assigning software directly to employees                        | 132 |
| Assigning system roles directly to employees                    | 133 |
| Assigning subscribable reports directly to employees            | 133 |
| Displaying the origin of employees' roles and entitlements      | 134 |
| Analyzing role memberships and employee assignments             | 136 |
| Displaying the employees overview                               | 137 |
| Displaying and deleting employees' Webauthn security keys       | 138 |
| Determining the language for employees                          | 139 |
| Determining employees working hours                             | 140 |
| Manually assigning user accounts to employees                   | 141 |
| Entering calls for employees                                    | 141 |
| Assigning extended properties to employees                      | 141 |
| Employee reports                                                | 142 |
| Managing devices and workdesks                                  | 145 |
| Basic data for device admin                                     |     |
| Creating and editing device models                              |     |
| General main data for device models                             |     |

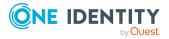

| Inventory data for device models                                | 148 |
|-----------------------------------------------------------------|-----|
| Creating and editing business partners                          | 149 |
| Creating and editing device statuses                            | 150 |
| Creating and editing workdesk statuses                          | 151 |
| Creating and editing workdesk types                             | 151 |
| Creating and editing devices                                    | 152 |
| General main data for devices                                   | 154 |
| Device networking data                                          | 157 |
| Assigning company resources to devices                          | 158 |
| Assigning devices to departments, cost centers, and locations   | 159 |
| Assigning devices to business roles                             | 161 |
| Displaying the device overview                                  | 161 |
| Entering service agreements and calls for devices               | 162 |
| Creating and editing workdesks                                  | 162 |
| General main data of workdesks                                  | 163 |
| Location information for workdesks                              | 164 |
| Additional information for workdesks                            | 165 |
| Assigning company resources to workdesks                        | 165 |
| Assigning workdesks to departments, cost centers, and locations | 167 |
| Assigning workdesks to business roles                           | 168 |
| Assigning software directly to workdesks                        | 169 |
| Assigning system roles directly to workdesks                    | 169 |
| Displaying the workdesk overview                                | 170 |
| Assigning devices to workdesks                                  | 170 |
| Assigning workdesks to employees                                | 171 |
| Entering calls for workdesks                                    | 172 |
| Asset data for devices                                          | 172 |
| Creating and editing asset classes for devices                  | 173 |
| Creating and editing asset types for devices                    | 173 |
| Entering investments and investment plans for devices           | 174 |
| Editing device asset data                                       | 174 |
| Main data for devices' asset data                               | 175 |
| Commercial data for devices                                     | 176 |
| Managing resources                                              | 178 |
| One Identity Manager users for managing resources               |     |
| one raching, harager acceptor managing recourses                |     |

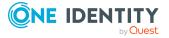

| Contacting us                                                                            | 207   |
|------------------------------------------------------------------------------------------|-------|
| About us                                                                                 |       |
| Appendix: Configuration parameters for managing devices and workdesk                     |       |
| Appendix: Effective configuration parameters for setting up employees                    | . 202 |
| Appendix: Configuration parameters for managing departments, cost centers, and locations | . 200 |
| Assigning objects to extended properties                                                 | 199   |
| Displaying the extended properties overview                                              |       |
| Specifying scope limits for extended properties                                          | 197   |
| Assigning additional property groups to extended properties                              | 197   |
| Assigning extended properties to property groups                                         | 196   |
| Main data for extended properties                                                        | 195   |
| Creating and editing extended properties                                                 | 195   |
| Creating property groups for extended properties                                         | 194   |
| One Identity Manager users for managing extended properties                              | 193   |
| Setting up extended properties                                                           | 193   |
| Reports about resources                                                                  | 192   |
| Displaying the multi-request resource overview                                           | 191   |
| Adding multi-request resources to the IT Shop                                            | 190   |
| Assigning multi-request resources to employees                                           | 189   |
| Main data for multi-request resources                                                    | 188   |
| Creating and editing multi-request resources                                             | 187   |
| Assigning extended properties to resources                                               | 187   |
| Displaying the resources overview                                                        |       |
| Adding resources in system roles                                                         |       |
| Adding resources to the IT Shop                                                          |       |
| Assigning resources directly to employees                                                |       |
| Assigning resources to business roles                                                    |       |
| Assigning resources to departments, cost centers, and locations                          |       |
| Assigning resources to employees                                                         |       |
| Creating and editing resources  Main data for resources                                  |       |
| Resource types                                                                           |       |
| Basic data for resources                                                                 |       |
| Pacie data for recourses                                                                 | 100   |

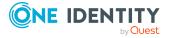

| Technical support resources | 207 |
|-----------------------------|-----|
| Index                       | 208 |

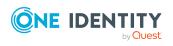

# Basics for mapping company structures in One Identity Manager

One Identity Manager supplies employees in a company with company resources. For example, permissions, or software, according to their function. To do this, the company structures are represented in hierarchical role form in One Identity Manager.

Roles are objects through which company resources can be assigned. Employees, devices, and workdesks are assigned to roles as members. Members can obtain their company resources through these roles when One Identity Manager is appropriately configured.

Company resource assignments are not made to individual employees, devices, or workdesks but centrally and then inherited automatically through a predefined distribution list.

In One Identity Manager, the following roles are defined for mapping company structures:

- Departments, cost centers, and locations
  - Departments, cost centers, locations, and business roles are each mapped to their own hierarchy under **Organizations**. This is due to their special significance for daily work schedules in many companies.
- Business roles

Business roles map company structures with similar functionality that exist in addition to departments, cost centers, and locations. This might be projects groups, for example. For detailed information about business roles, see the *One Identity Manager Business Roles Administration Guide*.

NOTE: This function is only available if the Business Roles Module is installed.

Application roles

Application roles are used to grant One Identity Manager object permissions to One Identity Manager users. For more information about application roles, see the *One Identity Manager Authorization and Authentication Guide*.

#### **Detailed information about this topic**

- Hierarchical role structure basic principles on page 11
- Basic principles for assigning company resources on page 15

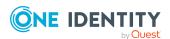

- Basics of calculating inheritance on page 20
- Preparing hierarchical roles for company resource assignments on page 24

# Hierarchical role structure basic principles

Departments, cost centers, locations, and application roles are arranged hierarchically. Assigned company resources are inherited by members through these hierarchies. Company resource assignments are not made to individual employees, devices or workdesks but centrally and then inherited automatically through a predefined distribution list.

Hierarchies can either be created following the top-down or the bottom-up model in One Identity Manager. In the top-down model, roles are defined based on the area of activity and the company resources required to fulfill the activities are assigned to the roles. In the case of the bottom-up model, company resource assignments are analyzed and the roles result from this.

#### **Detailed information about this topic**

- Inheritance directions within a hierarchy on page 11
- Discontinuing inheritance on page 13

## Inheritance directions within a hierarchy

The direction of inheritance decides the distribution of company resources within a hierarchy. One Identity Manager basically recognizes two directions of inheritance:

- Top-down inheritance
  - In One Identity Manager, top-down inheritance maps the default structure within a company. With its help, a company's multilevel form can be represented with main departments and respective subdepartments.
- Bottom-up inheritance
  - Whereas in top-down inheritance, assignments are inherited in the direction of more detailed classifications, bottom-up inheritance operates in the other direction. This inheritance direction was introduced to map project groups in particular. The aim being, to provide someone coordinating several project groups with the company resources in use by each of the project groups.

NOTE: The direction of inheritance is only taken into account in relation to the inheritance of company resources. The direction of inheritance does not have any effect on the selection of the manager responsible. The manager with a parent role is always

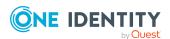

responsible for all child roles.

The effect on the allocation of company resources is explained in the following example for assigning an application.

#### **Example: Assigning company resources top-down**

In the diagram above a section of a company's structure is illustrated. In addition, software applications are listed that are assigned to the respective department. An employee in dealer sales is assigned all the software applications that are allocated to their department and all those on the entire organization path. In this case, they are email, text processing, address management and internet software.

Figure 1: Assignment through top-down inheritance

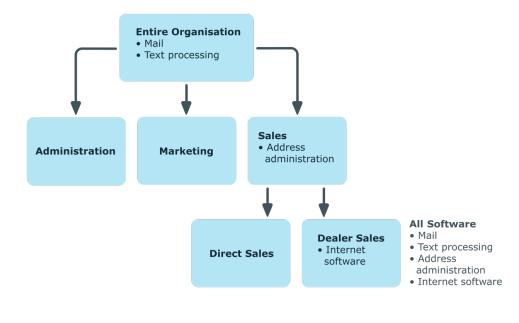

#### **Example: Assigning company resources bottom-up**

The next figure shows bottom-up inheritance based on a project framework. In addition, software applications are listed that are assigned to the respective project group. An employee from the "Project lead" project group receives software applications from the project group as well as those from the projects groups below. In this case, it is project management, CASE tool, development environment, assembler tool, and prototyping tool.

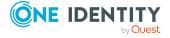

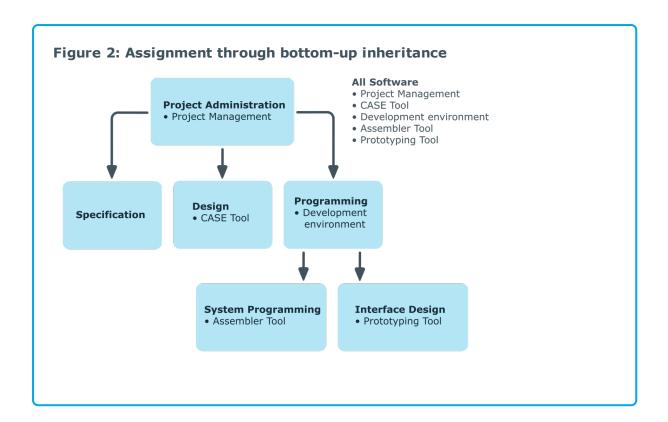

## **Discontinuing inheritance**

There are particular cases where you may not want to have inheritance over several hierarchical levels. That is why it is possible to discontinue inheritance within a hierarchy. The point at which the inheritance should be discontinued within a hierarchy is specified by the **Block inheritance** option. The effects of this depend on the chosen direction of inheritance.

- Roles marked with the **Block inheritance** option do not inherit any assignments from parent levels in top-down inheritance. It can, however, pass on its own directly assigned company resources to lower level structures.
- In bottom-up inheritance, the role labeled with the "Block inheritance" option inherits all assignments from lower levels in the hierarchy. However, it does not pass any assignments further up the hierarchy.

The **Block inheritance** option does not have any effect on the calculation of the manager responsible.

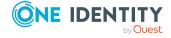

#### **Example: Discontinuing inheritance top-down**

If the **Block inheritance** option is set for the "Sales" department in the top-down example, it results in sales employees only being assigned the "Address management" software and employees in the "Dealer sales" department inherit the "Address management" and "Internet" software. Software applications in the "Entire organization" department are however, assigned to employees in the "Sales" and "Dealer sales" departments.

**Entire Organisation** Mail Text processing Sales Address Administration Marketing administration All Software **Dealer Sales**  Address administration • Internet **Direct Sales** • Internet software software

Figure 3: Discontinuing inheritance top-down

#### **Example: Discontinuing inheritance bottom-up**

An employee from the "Programming" project group receives software applications from the project group as well as those from the projects groups below. In this case, the development environment, assembler tool and the prototyping tool. If the "Programming" project group has labeled with the **Block inheritance** option, it no longer passes down inheritance. As a result, only the CASE tool is assigned to employees in the "Project lead" project group along with the software application project management. Software applications from the "Programming", "System programming", and "Interface design" projects groups are not distributed to the project lead.

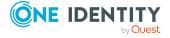

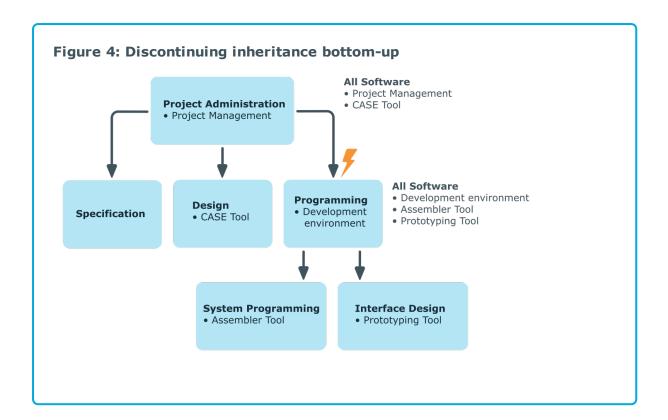

#### **Related topics**

• Blocking inheritance using roles on page 30

# Basic principles for assigning company resources

You can assign company resources to employees, devices, and workdesks in the One Identity Manager. You can use different assignments types to assign company resources.

#### Assignments types are:

- Direct company resource assignments
- Indirect company resource assignments
- Assigning company resources through dynamic roles
- Assigning company resources through IT Shop requests

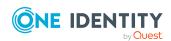

## **Direct company resource assignments**

Direct assignment of company resources results from the assignment of a company resource to an employee, device, or workdesk, for example. Direct assignment of company resources makes it easier to react to special requirements.

Figure 5: Schema of a direct assignment based on the example of an employee

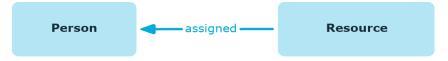

## Indirect company resource assignments

In the case of indirect assignment of company resources, employees, devices, and workdesks are arranged in departments, cost centers, locations, business roles, or application roles. The total of assigned company resources for an employee, device, or workdesk is calculated from the position within the hierarchies, the direction of inheritance (top-down or bottom-up) and the company resources assigned to these roles. In the Indirect assignment methods a difference between primary and secondary assignment is taken into account.

Figure 6: Schema of an indirect assignment based on the employee example

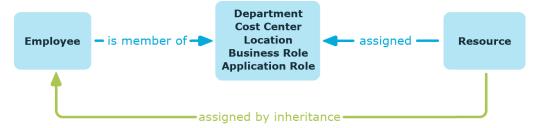

#### **Related topics**

- Secondary assignment on page 16
- Primary assignment on page 17

### Secondary assignment

You make a secondary assignment by classifying an employee, a device, or a workdesk within a role hierarchy. Secondary assignment is the default method for assigning and inheriting company resources through roles. In the role classes for departments, locations,

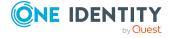

cost centers, business roles, and application roles, specify whether a secondary assignment of company resources to employees, device, and workdesk is possible.

Employee --- secondary assignment --- Department
Cost Center
Location
Business Role
Application Role

assigned by inheritance

Figure 7: Secondary assignment inheritance schema

#### **Related topics**

• Permitting assignments of employees, devices, workdesks, and company resources to roles on page 28

### **Primary assignment**

You make a primary assignment using a department, cost center, or location foreign key reference in employee, device and workdesk objects. To do this, use the role fields on the employee, device, and workdesk main data forms. Primary assignment inheritance can be enabled through configuration parameters. Primary assignment is enabled by default for employee objects.

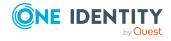

Figure 8: A primary assignment schema

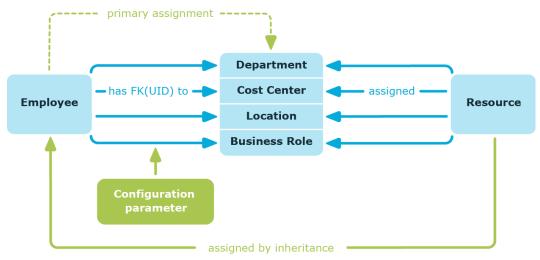

NOTE: Changes to the configuration parameter result in the inheritance data being recalculated! That means: if the primary assignment is disabled at a later date, the inheritance data created in this way will be removed from the database.

Table 1: Configuration parameters for primary assignment

| Configuration parameter                                      | Effect when set                                                                         |
|--------------------------------------------------------------|-----------------------------------------------------------------------------------------|
| QER   Structures   Inherite  <br>Employee                    | Employees can inherit through primary assignments.                                      |
| QER   Structures   Inherite  <br>Employee  GroupExclusion    | Employees inherit assignments from their primary department (Person.UID_Department).    |
| QER   Structures   Inherite  <br>Employe   FromLocality      | Employees inherit assignments from their primary location (Person.UID_Locality).        |
| QER   Structures   Inherite  <br>Employee  FromProfitCenter  | Employees inherit assignments from their primary cost center (Person.UID_ProfitCenter). |
| QER   Structures   Inherite  <br>Hardware                    | Devices can inherit through primary assignments.                                        |
| QER   Structures   Inherite  <br>Hardware   FromDepartment   | Devices inherit assignments from their primary department (Hardware.UID_Department).    |
| QER   Structures   Inherite  <br>Hardware   FromLocality     | Devices inherit assignments from their primary location (Hardware.UID_Locality).        |
| QER   Structures   Inherite  <br>Hardware   FromProfitCenter | Devices inherit assignments from their primary cost center (Hardware.UID_ProfitCenter). |
| QER   Structures   Inherite  <br>Workdesk                    | Workdesks can inherit though primary assignment.                                        |
| QER   Structures   Inherite                                  | Workdesks inherit assignments from their primary                                        |

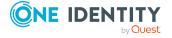

| Configuration parameter                                      | Effect when set                                                                           |  |  |
|--------------------------------------------------------------|-------------------------------------------------------------------------------------------|--|--|
| Workdesk   FromDepartment                                    | department (Workdesk.UID_Department).                                                     |  |  |
| QER   Structures   Inherite  <br>Workdesk   FromLocality     | Workdesks inherit assignments from their primary location (Workdesk.UID_Locality).        |  |  |
| QER   Structures   Inherite  <br>Workdesk   FromProfitCenter | Workdesks inherit assignments from their primary cost center (Workdesk.UID_ProfitCenter). |  |  |

# Assigning company resources through dynamic roles

Assignment through dynamic roles is a special case of indirect assignment. Dynamic roles are used to specify role memberships dynamically. Employees, devices, and workdesks are not permanently assigned to a role, just when they fulfill certain conditions. A check is performed regularly to assess which employees, devices, or workdesks fulfill these conditions. The means the role memberships change dynamically. For example, company resources can be assigned dynamically to all employees in a department in this way; if an employee leaves the department they immediately lose the resources assigned to them.

#### **Related topics**

Dynamic roles on page 34

# Assigning company resources through IT Shop requests

Assignment through the IT Shop is a special case of indirect assignment. Add employees to a shop as customers so that company resources can be assigned through IT Shop requests. All company resources assigned as product to this shop can be requested by the customers. Requested company resources are assigned to the employees after approval is granted. Role memberships can be requested through the IT Shop as well as company resources.

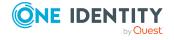

Figure 9: Schema of assignment by requests

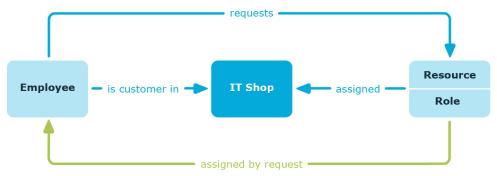

## **Basics of calculating inheritance**

Objects assigned through inheritance are calculated by the DBQueue Processor. Tasks are added to the DBQueue when assignments relevant to inheritance are made. These tasks are processed by the DBQueue Processor and result in follow-on tasks for the DBQueue or in processes for process component HandleObjectComponent in the Job queue. Resulting assignments of permissions to user accounts in the target system are inserted, modified, or deleted during process handling.

Figure 10: Overview of inheritance calculation

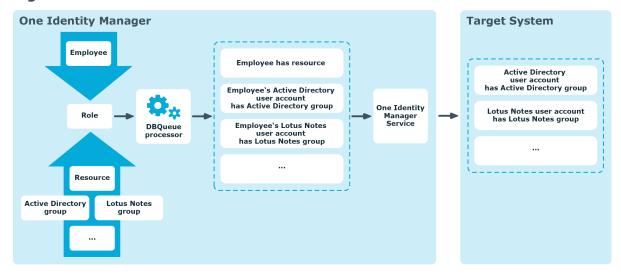

#### **Detailed information about this topic**

- Calculating inheritance by hierarchical roles on page 21
- Calculation of assignments on page 22

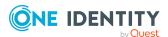

## Calculating inheritance by hierarchical roles

Employees, devices, and workdesks can only be members in roles that are extensions of the BaseTree table. These role are display in views, each of which represents a certain of the BaseTree table. To map company structures, the One Identity Manager data model obtains the following views:

Table 2: BaseTree table views

| View         | Meaning                                    |  |  |
|--------------|--------------------------------------------|--|--|
| Department   | Graphical representation of departments    |  |  |
| Locality     | Graphical representation of locations      |  |  |
| PROFITCENTER | Graphical representation of cost centers   |  |  |
| ORG          | Graphical representation of business roles |  |  |
| AERole       | Application role mapping                   |  |  |

NOTE: Because the views are subsets of the BaseTree table, all the inheritance mechanisms described below also apply to the views.

Inheritance comes from the BaseTree table. The BaseTree table can map any number of hierarchical role structures using the UID\_Org - UID\_ParentOrg relationship. These are stored in the BaseTreeCollection table. All the roles inherited from the given role are listed and, depending on their subset of the table BaseTree there is a corresponding, so-called \*Collection table containing a subset of the role hierarchy.

The following relations apply in the BaseTreeCollection table:

- UID\_Org is the role that inherits.
- UID ParentOrg is the role that passes down inheritance.

This principle also applies to bottom-up trees that pass inheritance from bottom to top, even if the parent relationship from the BaseTree table appears to be reversed.

Each role inherits from itself.

Each role in a role hierarchy must be related to the OrgRoot table (Role classes). OrgRoot is the anchor for role hierarchies. A role hierarchy is always mapped for one role class only. Roles from different role classes may not be in one and the same role hierarchical or point to each other through a parent-child relationship.

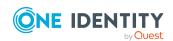

Administration

Pirect Sales

Direct Sales

Dealer Sales

• Internet software

All Applications
• Address administration
• Internet software

Figure 11: Hierarchical role structure based on an OrgCollection

A role inherits everything that is assigned to its parents in the role hierarchy including those it assigned to itself. If the number of roles from which the role has inherited something changes, the assigned objects are recalculated for all members of this role. If the number of assigned objects of one class changes, the objects assigned in this class are recalculated for all members of the role. If a software application is assigned to a parent role, the members of the BaseTreeHasApp table are recalculated.

The members of a role inherit all their assignments through primary and secondary role structures in accordance with the BaseTree table and also previous structures in accordance with the BaseTreeCollection table .

### **Calculation of assignments**

When inheritance is calculated, an entry is made for each assignment in the corresponding assignment table. Each table, in which assignments are mapped, has an XOrigin column. The origin of an assignment is stored in this column as a bit field. Each time an entry is made in the assignment table, the bit position is changed according to the assignment type. Each assignment type changes only its allocated bit position.

#### That means:

- Bit 0: direct assignment.
- Bit 1: indirect assignment but not through a dynamic role.

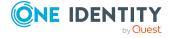

- Bit 2: assignment through a dynamic role.
- Bit 3: assignment through an assignment request.
- Bit 4: module specific bit. For detailed information, see the administration guide of the module in which the bit is used.

If an assignment is inherited through a role hierarchy, bit 1 is set on the inherited assignment. Inherited assignments are consequently, always assigned indirectly even if they were originally created directly though dynamic role or an assignment request.

#### **Example:**

An Active Directory group assignment was requested for the "Europe" location. The "Madrid" sub-location inherits this assignment. In the LocalityHasADSGroup table, XOrigin is set as follows:

- Location "Europe": XOrigin='8' (assignment resource)
- Location "Madrid": XOrigin='2' (indirect assignment)

The XIsInEffect column shows whether an assignment is in effect. For example, if an employee is deactivated, marked for deletion, or classified as a security risk, inheritance of company resources can be prohibited for this employee. The group assignment is maintained but the assignment has no effect.

DBQueue Processor monitors changes to the XOrigin column. The XIsInEffect column is recalculated when changes are made to the value in XOrigin.

**Table 3: Possible values for column XOrigin** 

| Bit<br>3 | Bit<br>2 | Bit<br>1 | Bit<br>0 | Value in<br>XOrigin | Meaning                                                   |
|----------|----------|----------|----------|---------------------|-----------------------------------------------------------|
| 0        | 0        | 0        | 1        | 1                   | Only directly assigned.                                   |
| 0        | 0        | 1        | 0        | 2                   | Only indirectly assigned.                                 |
| 0        | 0        | 1        | 1        | 3                   | Directly and indirectly assigned.                         |
| 0        | 1        | 0        | 0        | 4                   | Assigned through dynamic roles.                           |
| 0        | 1        | 0        | 1        | 5                   | Assigned directly and through dynamic roles.              |
| 0        | 1        | 1        | 0        | 6                   | Assigned indirectly and through dynamic roles.            |
| 0        | 1        | 1        | 1        | 7                   | Assigned directly, indirectly, and through dynamic roles. |
| 1        | 0        | 0        | 0        | 8                   | Assignment request.                                       |
| 1        | 0        | 0        | 1        | 9                   | Assigned by assignment request and directly.              |

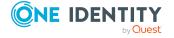

| Bit<br>3 | Bit<br>2 | Bit<br>1 | Bit<br>0 | Value in<br>XOrigin | Meaning                                                                |
|----------|----------|----------|----------|---------------------|------------------------------------------------------------------------|
| 1        | 0        | 1        | 0        | 10                  | Assigned by assignment request and indirectly.                         |
| 1        | 0        | 1        | 1        | 11                  | Assigned by assignment request, directly, and indirectly.              |
| 1        | 1        | 0        | 0        | 12                  | Assigned by assignment request and through dynamic roles.              |
| 1        | 1        | 0        | 1        | 13                  | Assigned by assignment request, directly, and through dynamic roles.   |
| 1        | 1        | 1        | 0        | 14                  | Assigned by assignment request, indirectly, and through dynamic roles. |
| 1        | 1        | 1        | 1        | 15                  | Assignment request, direct, indirect, and through dynamic roles.       |

# Preparing hierarchical roles for company resource assignments

One Identity Manager supplies a configuration, which support immediate usage of hierarchical roles for departments, cost centers, locations, and application roles. However, it may be necessary to make additional role assignments depending on the company structure.

You should check the following settings and make adjustments as required:

- Specify whether employees, devices, and workdesks and company resources may be assigned to roles.
  - Employee, device, workdesk, and company resource assignments are predefined for departments, cost centers, location, and application roles. The configuration of application role assignments cannot be changed.
- Define the direction of inheritance with the hierarchy.
   Top down inheritance is defined for departments, cost centers, locations, and application roles.
- Limit inheritance for specific roles if necessary.
  - You can specify whether inheritance of company resources can be limited for single employees, devices, or workdesks.
- If required, define roles that are mutually exclusive.
  - By specifying conflicting roles, you can prevent employees, devices, or workdesks being added to roles which contain mutually excluding company resources.

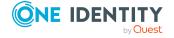

#### **Detailed information about this topic**

- Possible assignments of company resources through roles on page 25
- Permitting assignments of employees, devices, workdesks, and company resources to roles on page 28
- Blocking inheritance using roles on page 30
- Preventing employees, devices, or workdesks from inheriting individual roles on page 31
- Preventing inheritance to individual employees, devices, or workdesks on page 31
- Inheritance exclusion: Specifying conflicting roles on page 32

# Possible assignments of company resources through roles

Employees, devices, and workdesks can inherit company resources though indirect assignment. To do this, employees, devices, and workdesks may be members of as many roles as required. Employees, devices, and workdesks obtain the necessary company resources through defined rules.

To assign company resources to roles, apply the appropriate tasks to the roles.

The following table shows the possible assignments of company resources to employees, workdesks, and devices using roles.

NOTE: Company resources are defined in the One Identity Manager modules and are not available until the modules are installed.

Table 4: Possible assignments of company resources through roles

| Assignable Company<br>Resource               | Members in Roles                                                                                                    |           |
|----------------------------------------------|----------------------------------------------------------------------------------------------------|-----------|
|                                              | Employees                                                                                                    | Workdesks |
| Resources                                    | Possible                                                                                                    | _         |
| Account definitions                          | Possible                                                                                                    |           |
| Groups of custom target systems              | Possible (assigns to all an employee's custom defined target systems user accounts, for which group inheritance is authorized)              | -         |
| System entitlements of custom target systems | Possible (assigns to all an employee's custom defined target systems user accounts, for which system entitlement inheritance is authorized) | -         |
| Active Directory groups                      | Possible (assigns to all an employee's                                                                                                    | -         |

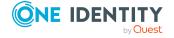

| Assignable Company<br>Resource | Members in Roles                                                                                                    |           |
|--------------------------------|----------------------------------------------------------------------------------------------------|-----------|
|                                | Employees                                                                                                    | Workdesks |
|                                | Active Directory user accounts and Active Directory contacts, for which Active Directory group inheritance is authorized)                    |           |
| SharePoint groups              | Possible (assigns to all an employee's SharePoint user accounts for which SharePoint group inheritance is authorized)                        | -         |
| SharePoint roles               | Possible (assigns to all an employee's SharePoint user accounts for which SharePoint role inheritance is authorized)                         | -         |
| LDAP groups                    | Possible (assigns to all an employee's LDAP user accounts for which LDAP group inheritance is authorized)                                    | -         |
| Notes groups                   | Possible (assigns to all an employee's Notes user accounts for which Notes group inheritance is authorized)                                  | -         |
| SAP groups                     | Possible (assigns to all an employee's SAP user accounts, in the same SAP system and for which SAP group inheritance is authorized)          | -         |
| SAP profiles                   | Possible (assigns to all an employee's SAP user accounts, in the same SAP system and for which SAP profile inheritance is authorized)        | -         |
| SAP roles                      | Possible (assigns to all an employee's SAP user accounts, in the same SAP system and for which SAP role inheritance is authorized)           | -         |
| SAP parameters                 | Possible (assigns to all an employee's SAP user accounts in the same SAP system)                                                             | -         |
| Structural profiles            | Possible (assigns to all an employee's SAP user accounts, in the same SAP system and for which structural profile inheritance is authorized) | -         |
| BI analysis authorizations     | Possible (assigns to all an employee's BI user accounts, in the same system and for which group inheritance is authorized)                   | -         |

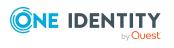

| Assignable Company<br>Resource                   | Members in Roles                                                                                                    |           |
|--------------------------------------------------|----------------------------------------------------------------------------------------------------|-----------|
|                                                  | Employees                                                                                                    | Workdesks |
| Azure Active Directory groups                    | Possible (assigns to all an employee's Azure Active Directory user accounts for which Azure Active Directory group inheritance is authorized)                                            | -         |
| Azure Active Directory administrator roles       | Possible (assigns to all an employee's Azure Active Directory user accounts for which Azure Active Directory administrator role inheritance is authorized)                               | -         |
| Azure Active Directory subscriptions             | Possible (assigns to all an employee's Azure Active Directory user accounts for which Azure Active Directory subscription inheritance is authorized)                                     | -         |
| Disabled Azure Active<br>Directory service plans | Possible (assigns to all an employee's Azure Active Directory user accounts for which disabled Azure Active Directory service plans inheritance is authorized)                           | -         |
| Cloud groups                                     | Possible (assigns to all an employee's user accounts for which cloud group inheritance is authorized)                                                                                    | -         |
| Cloud system entitlements                        | Possible (assigns to all an employee's user accounts for which cloud system entitlement inheritance is authorized)                                                                       | -         |
| Unix groups                                      | Possible (assigns to all an employee's Unix user accounts for which Unix group inheritance is authorized)                                                                                | -         |
| E-Business Suite permissions                     | Possible (assigns to all an employee's E-<br>Business Suite user accounts, in the same<br>E-Business Suite system and for which E-<br>Business Suite group inheritance is<br>authorized) | -         |
| PAM user groups                                  | Possible (assigns to all an employee's PAM user accounts for which PAM group inheritance is authorized)                                                                                  | -         |
| Google Workspace products and SKUs               | Possible (assigns to all an employee's Google Workspace user accounts, in the same customer and for which Google Workspace products and SKU inheritance is authorized)                   | -         |

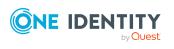

| Assignable Company<br>Resource                       | Members in Roles                                                                                                    |           |
|------------------------------------------------------|----------------------------------------------------------------------------------------------------|-----------|
|                                                      | Employees                                                                                                    | Workdesks |
| Google Workspace groups                              | Possible (assigns to all an employee's Google Workspace user accounts, in the same customer and for which Google Workspace group inheritance is authorized)                                                         | -         |
| SharePoint Online groups                             | Possible (assigns to all an employee's SharePoint Online user accounts for which SharePoint Online group inheritance is authorized)                                                                                 | -         |
| SharePoint Online roles                              | Possible (assigns to all an employee's SharePoint Online user accounts for which SharePoint Online role inheritance is authorized)                                                                                  | -         |
| Office 365 groups                                    | Possible (assigns to all an employee's Azure Active Directory user accounts for which Office 365 group inheritance is authorized)                                                                                   | -         |
| Exchange Online mail-<br>enabled distribution groups | Possible (assigns to all an employee's Exchange Online mailboxes, Exchange Online mail users and Exchange Online mail contacts for which Exchange Online mail-enabled distribution group inheritance is authorized) | -         |
| System roles                                         | Possible                                                                                                    | Possible  |
| Subscribable reports                                 | Possible                                                                                                    | -         |
| Software                                             | Possible                                                                                                    | Possible  |

#### **Related topics**

• Assigning company resources to departments, cost centers, and locations on page 73

# Permitting assignments of employees, devices, workdesks, and company resources to roles

The default method for assigning company resources is through secondary assignment. For this, employees, devices, and workdesks as well as company resources are added to roles through secondary assignment.

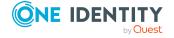

Use role classes to specify how and if employees, devices, workdesks, and company resource are permitted as secondary assignments to roles. Role classes form the basis of mapping hierarchical roles in One Identity Manager. Role classes are used to group similar roles together. The following role classes are available by default in the One Identity Manager:

- Department
- Cost center
- Location
- Application role

Secondary assignment of objects to role in a role class is defined by the following options:

- **Assignments allowed**: This option specifies whether assignments of respective object types to roles of this role class are allowed in general.
- **Direct assignments allowed**: Use this option to specify whether respective object types can be assigned directly to roles of this role class. Set this option if, for example, resources are assigned to departments, cost centers, or locations over the assignment form in the Manager.

NOTE: If this option is not set, the assignment of each object type is only possible through requests in the IT Shop, dynamic roles, or system roles.

#### **Example:**

To assign employees directly to a department in the Manager, enable the **Assignment allowed** and the **Direct assignment allowed** options on the **Employees** entry in the **Department** role class.

If employees can only obtain membership in a department through the IT Shop, enable the **Assignment allowed** option but not the **Direct assignment allowed** option on the **Employees** entry in the **Department** role class. A corresponding assignment resource must be available in the IT Shop.

NOTE: Employee, device, workdesk ,and company resource assignments are predefined for departments, cost centers, location, and application roles. The configuration of application role assignments cannot be changed.

#### To configure assignments to roles of a role class

- In the Manager, select role classes in the Organizations > Basic configuration data > Role classes category.
- 2. Select the **Configure role assignments** task.
- 3. Use the **Allow assignments** column to specify whether assignment is generally allowed.

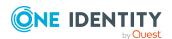

**NOTE:** You can only reset the **Assignment allowed** option if there are no assignments of the respective objects to roles of this role class and none can arise through existing dynamic roles.

4. Use the **Allow direct assignments** column to specify whether a direct assignment is allowed.

NOTE: You can only reset the **Direct assignment allowed** option if there are no direct assignments of the respective objects to roles of this role class.

5. Save the changes.

### **Blocking inheritance using roles**

There are particular cases where you may not want to have inheritance over several hierarchical levels. That is why it is possible to discontinue inheritance within a hierarchy. The effects of this depend on the chosen direction of inheritance.

- Roles marked with the **Block inheritance** option do not inherit any assignments from parent levels in top-down inheritance. It can, however, pass on its own directly assigned company resources to lower level structures.
- In bottom-up inheritance, the role labeled with the **Block inheritance** option inherits all assignments from lower levels in the hierarchy. However, it does not pass any assignments further up the hierarchy.

#### To discontinue inheritance for departments, cost centers, or locations

- 1. In the Manager, in the **Organizations** category, select a department, cost center or location.
- 2. Select the **Change main data** task.
- 3. Set the **Block inheritance** option.
- 4. Save the changes.

NOTE: In the case of application roles, inheritance can only be discontinued for custom application roles. For detailed information about application roles, see the *One Identity Manager Authorization and Authentication Guide*.

#### **Related topics**

- Discontinuing inheritance on page 13
- Preventing employees, devices, or workdesks from inheriting individual roles on page 31
- Preventing inheritance to individual employees, devices, or workdesks on page 31

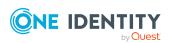

# Preventing employees, devices, or workdesks from inheriting individual roles

Company resource inheritance for single roles can be temporarily prevented. You can use this behavior, for example, to assign all required company resources to a role. Inheritance of company resources does not take place, however, unless inheritance is permitted for the role, for example, by running a defined approval process.

#### To prevent inheritance for departments, cost centers, or locations

- 1. In the Manager, in the **Organizations** category, select a department, cost center or location.
- 2. Select the Change main data task.
- 3. Set one or more of the following options:
  - To prevent employees from inheriting, set the Employees do not inherit option.
  - To prevent devices from inheriting, set the **Devices do not inherit** option.
  - To prevent workdesks from inheriting, set the Workdesks do not inherit option.
- 4. Save the changes.

NOTE: This option cannot be configured for application roles. For detailed information about application roles, see the *One Identity Manager Authorization and Authentication Guide*.

#### **Related topics**

- Blocking inheritance using roles on page 30
- Preventing inheritance to individual employees, devices, or workdesks on page 31

# Preventing inheritance to individual employees, devices, or workdesks

Inheritance of company resources can be prevented for single employees, devices, or workdesks. You can use this behavior to correct data after importing employees before and then apply inheritance.

#### To prevent an employee from inheriting

- 1. In the Manager, select the employee in the **Employees** category.
- 2. Select the **Change main data** task.
- 3. Set the **No inheritance** option.

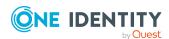

The employee does not inherit company resources through roles.

NOTE: This option does not have any effect on direct assignments. Company resource direct assignments remain assigned.

4. Save the changes.

#### To prevent an device from inheriting

- 1. In the Manager, select the device in the **Devices & Workdesks** > **Devices** category.
- 2. Select the Change main data task.
- 3. Set the **No inheritance** option.

The device does not inherit company resources through roles.

NOTE: This option does not have any effect on direct assignments. Company resource direct assignments remain assigned.

4. Save the changes.

#### To prevent a workdesk from inheriting

- In the Manager, select the workdesk in the Devices & Workdesks > Workdesks category.
- 2. Select the Change main data task.
- 3. Set the **No inheritance** option.

The workdesk does not inherit company resources through roles.

NOTE: This option does not have any effect on direct assignments. Company resource direct assignments remain assigned.

4. Save the changes.

#### **Related topics**

- Blocking inheritance using roles on page 30
- Preventing employees, devices, or workdesks from inheriting individual roles on page 31

# Inheritance exclusion: Specifying conflicting roles

You can define conflicting roles to prevent employees, devices, or workdesks from being assigned to several roles at the same time and from obtaining mutually exclusive company resources through these roles. At the same time, specify which departments, cost centers, and locations are mutually exclusive. This means you may not assign these roles to one and the same employee (device, workdesk).

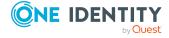

NOTE: Only roles, which are defined directly as conflicting roles cannot be assigned to the same employee (device, workdesk). Definitions made on parent or child roles do not affect the assignment.

#### **Example:**

Cost center B is named as conflicting role to cost center A. Jenna Miller and Hans Peters are members of cost center A. Louise Lotte is a member of cost center B. Hans Peters cannot be assigned to cost center B. Apart from that, One Identity Manager prevents Jenna Miller and Louise Lotte from being assigned to cost center A.

Figure 12: Members in conflicting roles

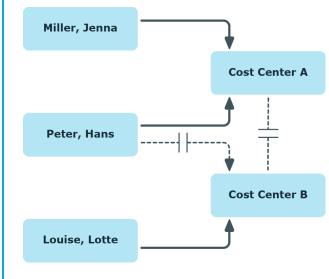

#### To configure inheritance exclusion

• In the Designer, set the **QER | Structures | ExcludeStructures** configuration parameter and compile the database.

NOTE: If you disable the configuration parameter at a later date, model components and scripts that are not longer required, are disabled. SQL procedures and triggers are still carried out. For more information about the behavior of preprocessor relevant configuration parameters and conditional compiling, see the *One Identity Manager Configuration Guide*.

#### **Related topics**

 Specifying inheritance exclusion for departments, cost centers, and locations on page 79

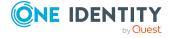

# **Dynamic roles**

Dynamic roles are used to specify role memberships dynamically. Employees, devices, and workdesks are not permanently assigned to a role, just when they fulfill certain conditions. A check is performed regularly to assess which employees (devices or workdesks) fulfill these conditions. The means the role memberships change dynamically. For example, company resources can be assigned dynamically to all employees in a department in this way; if an employee leaves the department they immediately lose the resources assigned to them.

Role memberships through dynamic roles are implemented as indirect, secondary assignments. Therefore secondary assignment of employees, devices, and workdesks to role classes must be permitted. If necessary, further configuration settings need to be made.

#### **Example: Dynamic role functionality**

All external employees are added to a new dynamic role. These employees should be assigned to a company resource ABC. The dynamic role is initially defined with the following data:

| Dynamic role | External employees     |
|--------------|------------------------|
| Description  | All external employees |
| Object class | PERSON                 |
| Condition    | IsExternal = 1         |
| Department   | A_1                    |

The department A\_1 is now assigned the resource ABC. All employees who fulfill the condition at the time the dynamic role was defined are assigned to department A\_1 and therefore inherit the resource ABC. Employees who fulfill the condition at a later date, are assigned to department A\_1 from that moment. Conversely, employees in department A\_1 are removed the moment the are no longer known as external

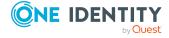

employees by One Identity Manager. The resource ABC is no longer available to those employees assuming they have not been assigned the resource through other channels.

Employees can excluded automatically from dynamic roles on he basis of a denied attestation or a rule violation. An excluded list is maintained to do this. Excluded lists can also be defined for individual employees. For more information on automatic exclusion in the event of a denied attestation, see the *One Identity Manager Attestation Administration Guide*. For more information on automatic exclusion in the event of a rule violation, see the *One Identity Manager Web Designer Web Portal User Guide*.

Employees can, in addition, also become members of the role directly or by assignment request or delegation. These memberships are not restricted by the exclusion list.

#### **Detailed information about this topic**

- Tips about conditions for dynamic roles on page 35
- Creating and editing dynamic roles on page 37
- Testing dynamic role conditions on page 37
- Calculating role memberships for dynamic roles on page 38
- Calculating role memberships for dynamic roles instantly on page 39
- Displaying the dynamic role overview on page 40
- Main data for dynamic roles on page 40
- Excluding employees from dynamic roles on page 41

#### **Related topics**

- Basic principles for assigning company resources on page 15
- Permitting assignments of employees, devices, workdesks, and company resources to roles on page 28

## Tips about conditions for dynamic roles

IMPORTANT: If the condition includes a large number of objects to assign, calculating memberships can place a heavy load on the DBQueue Processor and consequently on the database server.

A dynamic role condition is defined as a valid Where clause for database queries and must relate to the selected **Person**, **Hardware**, or **Workdesk** object class.

In the Manager, you have different ways of creating conditions:

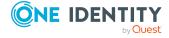

- You can enter it directly as an SQL query.
- You can use the Where clause wizard to create the conditions.
- Alternatively, you can enter conditions for employee objects with the filter designer.

NOTE: If you select the **For the account with the target system type** or **For the entitlement with target system type** condition type in the filter designer, only columns that are mapped in Unified Namespace and for which the **Display in the filter designer** column property is enabled can be selected.

Using the @UID\_Org variable, you can access the role or organization referenced by the dynamic role.

#### **Example:**

The condition for the dynamic role for employees only takes effect if the employee's location (Person.UID\_Locality) matches the location of the assigned role or the organization (BaseTree.UID.UID\_OrgLocality).

Where clause extension:

```
...
and uid_locality = (select b.UID_OrgLocality from BaseTree b where b.UID_
Org = @UID_Org)
```

#### **Example:**

The condition for the dynamic role for employees is only effective if the assigned role or organization have a certain property.

Where clause extension:

```
and exists (select top 1 1
from BaseTree b
where b.UID_Org = @UID_Org
and b.CustomProperty01 = '123'
)
```

NOTE: If you add comments to the condition using the comment characters --, // or %, the DBQueue Processor cannot correctly calculate the dynamic role. The calculation quits with an error. Always use the comment characters /\* ... \*/ to enclose comments.

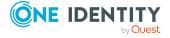

• Testing dynamic role conditions on page 37

### Creating and editing dynamic roles

You can create dynamic roles for departments, cost centers, locations, business roles, application roles, and IT Shop nodes. This allows you to specify memberships in these roles.

### To create a dynamic role

- 1. In the Manager, select the role for which you want to create a dynamic role.
- 2. Select the Create dynamic role task.
- 3. Enter the required main data.
- 4. Save the changes.

### To edit a dynamic role

- 1. In the Manager, select the role for which the dynamic role was created.
- 2. Open the role's overview form.
- 3. Select the **Dynamic roles** form element and click on the dynamic role.
- 4. Select the **Change main data** task.
- 5. Edit the data and then save the changes.

#### **Related topics**

- Tips about conditions for dynamic roles on page 35
- Testing dynamic role conditions on page 37
- Main data for dynamic roles on page 40
- Creating dynamic roles for departments, cost centers, and locations on page 76
- For more information about dynamic roles for application roles, see the *One Identity Manager Authorization and Authentication Guide*.

### **Testing dynamic role conditions**

You should test which objects fulfill the given condition before you save a dynamic role.

NOTE: This task is only visible when the dynamic role condition is displayed as an SQL query.

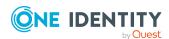

### To test the SQL condition for a dynamic role

- 1. In the Manager, select the role for which the dynamic role was created.
- 2. Open the role's overview form.
- 3. Select **Dynamic roles** and click on the dynamic role.
- 4. Select Change main data.
- 5. Click (**Edit SQL**) on the form.

This displays the condition as SQL query.

6. Select the **Test condition** task.

On the main data form, in the **Test result** field, all objects determined by the condition are displayed.

# Calculating role memberships for dynamic roles

Table 5: Configuration parameters for calculating dynamic roles

| Configuration parameter                                                   | Meaning                                                                                                    |
|---------------------------------------------------------------------------|----------------------------------------------------------------------------------------------------|
| QER   Structures  <br>DynamicGroupCheck                                   | Controls generation of calculation tasks for dynamic roles. If the configuration parameter is not set, the subparameters do not apply.                                                                                                    |
| QER   Structures  <br>DynamicGroupCheck  <br>CalculateImmediatelyPerson   | If the parameter is set, a calculation task for modifications to employees or employee level objects is queued immediately in the DBQueue Processor. If the configuration parameter is not set, the calculation tasks are queued the next time the schedule is planned to run. |
| QER   Structures  <br>DynamicGroupCheck  <br>CalculateImmediatelyHardware | If the parameter is set, a calculation task for modifications to employees or employee level objects is queued immediately in the DBQueue Processor. If the configuration parameter is not set, the calculation tasks are queued the next time the schedule is run.            |
| QER   Structures  <br>DynamicGroupCheck  <br>CalculateImmediatelyWorkdesk | If the parameter is set, a calculation task for modifications to workdesks or workdesk level objects is queued immediately in the DBQueue Processor. If the configuration parameter is not set, the calculation tasks are queued the next time the schedule is run.            |

In order to calculate role memberships, One Identity Manager tests every dynamic role to ensure that:

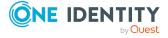

- There is at least one object that satisfies the condition but is not assigned to the role
- There is at least one object that does not satisfy the condition but is assigned to the role
- · The exclusion list was changed

If one of the conditions is fulfilled, a request to add or delete memberships is sent to the DBQueue Processor. When the dynamic roles are tested, employee objects that are marked for deletion are:

- Not added to roles through dynamic roles even if the miscellaneous condition is fulfilled.
- Removed from the role even if the miscellaneous condition should be fulfilled

Tasks for recalculating memberships are set up depending on the configuration parameter settings by:

Cyclical checking using a schedule

In the default installation of One Identity Manager, the **Dynamic roles check** schedule is already defined. All dynamic role memberships are checked using this schedule and recalculation requests are sent to the DBQueue Processor if necessary. Checks are made at predefined intervals.

Use the Designer to customize schedules or set up new ones to meet your requirements. For more information, see the *One Identity Manager Operational Guide*.

· Immediately an object has changed

Memberships are immediately checked by the DBQueue Processor and changed as necessary when object properties are changed. To use this function, in the Designer, set the QER | Structures | DynamicGroupCheck | CalculateImmediatelyPerson, QER | Structures | DynamicGroupCheck | CalculateImmediatelyHardware, and QER | Structures | DynamicGroupCheck | CalculateImmediatelyWorkdesk configuration parameters.

### **Related topics**

• Calculating role memberships for dynamic roles instantly on page 39

# Calculating role memberships for dynamic roles instantly

By default, calculation of role membership is controlled by schedules. You can also run the calculation for a single dynamic role immediately and independently of the scheduled calculation.

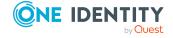

### To calculate role membership immediately

- 1. In the Manager, select the role for which the dynamic role was created.
- 2. Open the role's overview form.
- 3. Select **Dynamic roles** and click on the dynamic role.
- 4. Select the Change main data task.
- 5. Select the **Start recalculation immediately** task and close the prompt with **OK**. A processing task for the DBQueue Processor is set in the DBQueue.

### **Detailed information about this topic**

Calculating role memberships for dynamic roles on page 38

### Displaying the dynamic role overview

You can see the most important information about a dynamic role on the overview form.

### To obtain an overview of a dynamic role

- 1. In the Manager, select the role for which the dynamic role was created. The department, for example.
- 2. Open the role's overview form.
- 3. Select **Dynamic roles** and click on the dynamic role.
- 4. Select the **Dynamic role overview** task.
- 5. Select the report **Show overview**.

The report provides a summary of key information about a dynamic role, including the schedule, excluded employees, and recalculation properties.

### Main data for dynamic roles

Enter the following data for a dynamic role.

**Table 6: Dynamic role main data** 

| Property          | Description                                                                                                    |
|-------------------|----------------------------------------------------------------------------------------------------|
| Role/Organization | Role (department, cost center, location, business role, IT Shop node, application node) referenced by the dynamic role. This data is preset with the selected role. |
| Object class      | Object class that the dynamic role applies to. Choose between                                                                                                    |

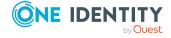

| Property                        | Description                                                                                                    |
|---------------------------------|----------------------------------------------------------------------------------------------------|
|                                 | Person, Hardware, and Workdesk.                                                                                                    |
|                                 | NOTE: The combination of object class and role must be unique. It is not possible that two dynamic roles from the same object class to refer to one role.                                                                                                |
| Dynamic role                    | Name of the dynamic role.                                                                                                    |
| Calculation schedule            | Schedule, which triggers cyclical recalculation of the role membership.                                                                                                    |
|                                 | In the default installation of One Identity Manager, the <b>Dynamic roles check</b> schedule is already defined. All dynamic role memberships are checked using this schedule and recalculation requests are sent to the DBQueue Processor if necessary. |
|                                 | Use the Designer to customize schedules or set up new ones to meet your requirements. For more information, see the <i>One Identity Manager Operational Guide</i> .                                                                                      |
| Description                     | Text field for additional explanation.                                                                                                    |
| Condition                       | Defines which objects of the object class become members of the selected role. For more information, see Tips about conditions for dynamic roles on page 35.                                                                                             |
| No recalculation of assignments | Specifies whether to recalculate role memberships. If the option is enabled, role memberships will not be recalculated automatically. Existing role memberships remain as they are.                                                                      |

For more information about using the WHERE clause wizard and the filter designer, see the One Identity Manager User Guide for One Identity Manager Tools User Interface.

### **Related topics**

- Creating and editing dynamic roles on page 37
- Testing dynamic role conditions on page 37
- Calculating role memberships for dynamic roles instantly on page 39

# **Excluding employees from dynamic roles**

Employees can excluded automatically from dynamic roles on he basis of a denied attestation or a rule violation. An excluded list is maintained to do this. Excluded lists can also be defined for individual employees.

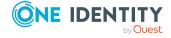

### To add an employee to the excluded list

- 1. In the Manager, select the role for which the dynamic role was created.
- 2. Open the role's overview form.
- 3. Select **Dynamic roles** and click on the dynamic role.
- 4. Select the **Exclude employees** task.
- 5. Click **Add** and select the employee from the **Employee** menu.
- 6. (Optional) Enter a reason for the exclusion.
- 7. Save the changes.

### **Related topics**

- Main data of exclude lists for dynamic roles on page 42
- Removing employees from the exclusion list on page 42

# Removing employees from the exclusion list

#### To remove an employee from the exclusion list

- 1. In the Manager, select the role for which the dynamic role was created.
- 2. Open the role's overview form.
- 3. Select **Dynamic roles** and click on the dynamic role.
- 4. Select the **Exclude employees** task.
- 5. Select the employee and click **Remove**.
- 6. Save the changes.

#### **Related topics**

- Main data of exclude lists for dynamic roles on page 42
- Excluding employees from dynamic roles on page 41

# Main data of exclude lists for dynamic roles

The following main data is displayed for a employee in the exclusion list of a dynamic role.

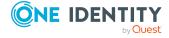

Table 7: Main data of exclude lists for dynamic roles

| Property                              | Description                                                                                                    |
|---------------------------------------|----------------------------------------------------------------------------------------------------|
| Employee                              | Unique identifier of the excluded employee.                                                                                                    |
| Description                           | Reason for excluding the employee. If the employee is excluded because attestation was denied or due to a rule violation, a standard reason is entered here.          |
| Condition<br>not applic-<br>able      | Specifies whether the dynamic role condition applies to the excluded person. If the option is disabled, the condition applies.                                        |
|                                       | TIP: If the option is enabled, the employee can be removed from the exclusion list. For more information, see Removing employees from the exclusion list on page 42.  |
| Not<br>assigned by<br>dynamic<br>role | Specifies whether the excluded employee is still assigned to the role by another way.                                                                                 |
|                                       | Employees can, in addition, also become members of the role directly or by assignment request or delegation. The exclusion list does not influence these assignments. |

- Excluding employees from dynamic roles on page 41
- Removing employees from the exclusion list on page 42
- Dynamic roles with incorrectly excluded employees on page 77

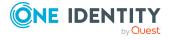

# Departments, cost centers, and locations

Departments, cost centers, locations, and business roles are each mapped to their own hierarchy under **Organizations**. This is due to their special significance for daily work schedules in many companies. Various company resources can be assigned to organizations, for example, permissions in different SAP systems or Azure Active Directory tenants. You can add employees to single roles as members. Employees obtain their company resources through these assignments when the One Identity Manager is appropriately configured.

### **Detailed information about this topic**

- One Identity Manager users for managing departments, cost centers, and locations on page 45
- Basic information for departments, cost centers, and locations on page 46
- Creating and editing departments on page 54
- Creating and editing cost centers on page 59
- Creating and editing locations on page 62
- Setting up IT operating data for departments, cost centers, and locations on page 68
- Preparing hierarchical roles for company resource assignments on page 24
- Assigning employees, devices, and workdesks to departments, cost centers, and locations on page 72
- Assigning company resources to departments, cost centers, and locations on page 73
- Creating dynamic roles for departments, cost centers, and locations on page 76
- Assign organizations on page 78
- Specifying inheritance exclusion for departments, cost centers, and locations on page 79
- Assigning extended properties to departments, cost centers, and locations on page 80
- Reports about departments, cost centers, and locations on page 81

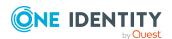

• Configuration parameters for managing departments, cost centers, and locations on page 200

# One Identity Manager users for managing departments, cost centers, and locations

The following users are used for the administration of departments, cost centers, and locations.

**Table 8: Users** 

| User                        | Tasks                                                                                                    |
|-----------------------------|----------------------------------------------------------------------------------------------------|
| Administrators for          | Administrators must be assigned to the <b>Identity Management   Organizations   Administrators</b> application role.                               |
| organizations               | Users with this application role:                                                                                                    |
|                             | <ul> <li>Set up and edit departments, cost centers, and locations.</li> </ul>                                                                      |
|                             | <ul> <li>Assign company resources to departments, cost centers, and<br/>locations.</li> </ul>                                                      |
|                             | <ul> <li>Administrate application roles for role approvers, role approvers<br/>(IT), and attestors.</li> </ul>                                     |
|                             | <ul> <li>Set up other application roles as required.</li> </ul>                                                                                    |
| Approvers for organizations | Attestors must be assigned to the <b>Identity Management   Organizations   Attestors</b> application role or a child application role.             |
|                             | Users with this application role:                                                                                                    |
|                             | <ul> <li>Attest correct assignment of company resources to departments,<br/>cost centers, and locations for which they are responsible.</li> </ul> |
|                             | <ul> <li>Can view main data for departments, cost centers, and locations<br/>but cannot edit them.</li> </ul>                                      |
|                             | NOTE: This application role is available if the module Attestation Module is installed.                                                            |
| Approvers for organizations | Role approvers must be assigned to the <b>Identity Management   Organizations   Role approvers</b> application role or a child application role.   |
|                             | Users with this application role:                                                                                                    |
|                             | <ul> <li>Are approvers for the IT Shop.</li> </ul>                                                                                                 |
|                             | <ul> <li>Approve request from departments, cost centers, and locations</li> </ul>                                                                  |

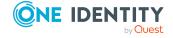

| Tasks                                                                                                    |
|----------------------------------------------------------------------------------------------------|
| for which they are responsible.                                                                                                    |
| IT role approvers must be assigned to the <b>Identity Management   Organizations   Role approvers (IT)</b> application role or a child application role.                 |
| Users with this application role:                                                                                                    |
| <ul> <li>Are IT role approvers for the IT Shop.</li> </ul>                                                                                                    |
| <ul> <li>Approve request from departments, cost centers, and locations<br/>for which they are responsible.</li> </ul>                                                    |
| One Identity Manager administrator and administrative system users Administrative system users are not added to application roles.  One Identity Manager administrators: |
| <ul> <li>Create customized permissions groups for application roles for<br/>role-based login to administration tools in the Designer as<br/>required.</li> </ul>         |
|                                                                                                    |

- Create system users and permissions groups for non role-based login to administration tools in the Designer as required.
- Enable or disable additional configuration parameters in the Designer as required.
- Create custom processes in the Designer as required.
- · Create and configure schedules as required.
- Create and configure password policies as required.

# Basic information for departments, cost centers, and locations

The following basic information is relevant for building up hierarchical roles in One Identity Manager.

Configuration parameters

Use configuration parameters to configure the behavior of the system's basic settings. One Identity Manager provides default settings for different configuration parameters. Check the configuration parameters and modify them as necessary to suit your requirements.

Configuration parameters are defined in the One Identity Manager modules. Each One Identity Manager module can also install configuration parameters. In the Designer, you can find an overview of all configuration parameters in the **Base data** > **General** > **Configuration parameters** category.

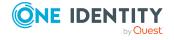

#### Role classes

Role classes form the basis of mapping hierarchical roles in One Identity Manager. Role classes are used to group similar roles together.

#### Role types

Create role types in order to classify roles. Roles types can be used to map roles in the user interface, for example.

#### Functional areas

To analyze rule checks for different areas of your company in the context of identity audit, you can set up functional areas. Functional areas can be assigned to roles. You can enter criteria that provide information about risks from rule violations for functional areas and roles. Moreover, functional areas can be used during peer group analysis of requests or attestation cases.

#### Attestors

In One Identity Manager you can assign departments, cost centers, and locations to employees who can be brought in as attestors in attestation cases, provided that the approval workflow is set up accordingly. To do this, assign the departments, cost centers, and locations to application roles for attestors. For detailed information about attestation, see the *One Identity Manager Attestation Administration Guide*.

A default application role for attestors is available in One Identity Manager. You may create other application roles as required. For detailed information about application roles, see the *One Identity Manager Authorization and Authentication Guide*.

Role approvers and role approvers (IT)

In One Identity Manager you can assign departments, cost centers and locations to employees who can be brought in as approvers in approval processes for IT Shop requests, provided that the approval workflow is set up accordingly. To do this, assign the departments, cost centers, and locations to application roles for role approvers. For more information, see the *One Identity Manager IT Shop Administration Guide*.

Default application roles for approvers and approvers (IT) are available in One Identity Manager. You may create other application roles as required. For detailed information about implementing and editing application roles, see the *One Identity Manager Authorization and Authentication Guide*.

#### **Detailed information about this topic**

- Role classes for departments, cost centers, and locations on page 48
- Role types for departments, cost centers, and locations on page 49
- Functional areas for departments, cost centers, and locations on page 51
- Attestors for departments, cost centers, and locations on page 52
- Approvers and approvers (IT) for departments, cost centers, and locations on page 53
- Configuration parameters for managing departments, cost centers, and locations on page 200

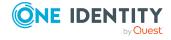

## Role classes for departments, cost centers, and locations

Role classes form the basis of mapping hierarchical roles in One Identity Manager. Role classes are used to group similar roles together. The direction of inheritance is specified by the role class. In addition, assignments that are allowed to be made to individual roles of this role class are specified in a role class.

The following role classes are provided by default for mapping organizations in One Identity Manager:

- Department
- · Cost center
- Location

Top down inheritance is defined for departments, cost centers, locations, and application roles. Employees, devices, workdesks, and company resource assignments are predefined for departments, cost centers, and locations. You can edit these role class assignments.

### **Related topics**

- Inheritance directions within a hierarchy on page 11
- Permitting assignments of employees, devices, workdesks, and company resources to roles on page 28

## Assigning role types to role classes for departments, cost centers, and locations

### To assign a role type to a role class

- In the Manager, select the Organizations > Basic configuration data > Role classes category.
- 2. In the result list, select the role class.
- 3. Select the **Assign role types** task.
- 4. In the **Add assignments** pane, assign role types.

TIP: In the **Remove assignments** pane, you can remove assigned role types.

### To remove an assignment

Select the role type and click 

✓.

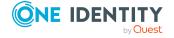

- Role types for departments, cost centers, and locations on page 49
- Creating role types for departments, cost centers, and locations on page 50
- Assigning role classes to role types for departments, cost centers, and locations on page 50

### Role types for departments, cost centers, and locations

To achieve better classification, you can define role types and assign them to role classes and roles. The following restrictions apply:

- You can assign a role type to several role classes.
- If you assign role types to a role class you can only select these role types for the roles of this role class. Other role types are not available for selection.
- If you do not assign a role type to a role class, you can only use role types that are not assigned to any other role class for roles in this role class.
- The Business role role type is predefined. This role type cannot be assigned to the Department, Cost center, or Location role classes. Assign this role type to role classes that map business roles.

#### **Example:**

The **Business role** role type is predefined. The **Region**, **Country**, **Sales**, and **Development** role types are also created.

- The **Business roles** role type is assigned to the **External projects** role class.
  - The **Business roles** role type can also be given to roles of this role class.
- The **Business roles**, **Region**, and **Country** role types are assigned to the **Employee** role class.
  - The **Business roles**, **Region**, and **Country** role types can also be given to roles of this role class.
- The Region and Country role types are assigned to the Location role class.
   The Region and Country role types can also be given locations.
- The **Cost center** and **Department** role classes are not assigned any role types.

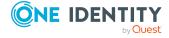

The **Sales** and **Development** role types can also be given to cost centers and departments.

### Creating role types for departments, cost centers, and locations

### To create role types

- In the Manager, select the Organizations > Basic configuration data > Role types category.
- 2. Click in the result list.
- 3. Enter the following information:
  - Role type: Role type name. Translate the given text using the © button.
  - **Description**: (Optional) Text field for additional explanation.
  - No multiple assignment of employees: This option does not work for departments, cost centers, and locations.
- 4. Save the changes.

## Assigning role classes to role types for departments, cost centers, and locations

### To assign role classes to a role type

- 1. In the Manager, select the **Organizations** > **Basic configuration data** > **Role types** category.
- 2. Select the role type in the result list.
- Select the Assign role classes task.
- 4. In the **Add assignments** pane, assign the organizations:
  - On the **Departments** tab, assign departments.
  - On the Locations tab, assign locations.
  - On the **Cost centers** tab, assign cost centers.

TIP: In the **Remove assignments** pane, you can remove assigned organizations.

#### To remove an assignment

- Select the organization and double-click .
- 5. Save the changes.

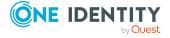

- Role types for departments, cost centers, and locations on page 49
- Assigning role types to role classes for departments, cost centers, and locations on page 48

# Functional areas for departments, cost centers, and locations

To analyze rule checks for different areas of your company in the context of identity audit, you can set up functional areas. Functional areas can be assigned to hierarchical roles and service items. You can enter criteria that provide information about risks from rule violations for functional areas and hierarchical roles. To do this, you specify how many rule violations are permitted in a functional area or a role. You can enter separate assessment criteria for each role, such as a risk index or transparency index.

Moreover, functional areas can be replaced by peer group analysis during request approvals or attestation cases.

### **Example: Use of functional areas**

To assess the risk of rule violations for cost centers. Proceed as follows:

- 1. Set up functional areas.
- 2. Assign cost centers to the functional areas.
- 3. Define assessment criteria for the cost centers.
- 4. Specify the number of rule violations allowed for the functional area.
- 5. Assign compliance rules required for the analysis to the functional area.
- 6. Use the One Identity Manager report function to create a report that prepares the result of rule checking for the functional area by any criteria.

#### To create or edit a functional area

- 1. In the Manager, select the **Organizations > Basic configuration data > Functional areas** category.
- 2. In the result list, select a function area and run the **Change main data** task.
  - OR -
  - Click in the result list.
- 3. Edit the function area main data.
- 4. Save the changes.

Enter the following data for a functional area.

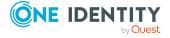

**Table 9: Functional area properties** 

| Property                       | Description                                                                                               |
|--------------------------------|----------------------------------------------------------------------------------------------------|
| Functional area                | Description of the functional area                                                                        |
| Parent Functional area         | Parent functional area in a hierarchy.                                                                    |
|                                | Select a parent functional area from the list for organizing your functional areas hierarchically.        |
| Max. number of rule violations | List of rule violation valid for this functional area. This value can be evaluated during the rule check. |
|                                | NOTE: This property is available if the Compliance Rules Module is installed.                             |
| Description                    | Text field for additional explanation.                                                                    |

For more detailed information about rule checking, see the *One Identity Manager Compliance Rules Administration Guide*. For more information about peer group analysis, see the *One Identity Manager IT Shop Administration Guide* and the *One Identity Manager Attestation Administration Guide*.

# Attestors for departments, cost centers, and locations

NOTE: This function is only available if the Attestation Module is installed.

In One Identity Manager you can assign departments, cost centers, and locations to employees who can be brought in as attestors in attestation cases, provided that the approval workflow is set up accordingly. To do this, assign the departments, cost centers, and locations to application roles for attestors. For detailed information about attestation, see the *One Identity Manager Attestation Administration Guide*.

A default application role for attestors is available in One Identity Manager. You may create other application roles as required. For detailed information about application roles, see the *One Identity Manager Authorization and Authentication Guide*.

Table 10: Default application roles for attestors

| User                        | Tasks                                                                                                    |
|-----------------------------|----------------------------------------------------------------------------------------------------|
| Approvers for organizations | Attestors must be assigned to the <b>Identity Management</b>   <b>Organizations</b>   <b>Attestors</b> application role or a child application role. |
|                             | Users with this application role:                                                                                                    |
|                             | <ul> <li>Attest correct assignment of company resources to departments,<br/>cost centers, and locations for which they are responsible.</li> </ul>   |
|                             | <ul> <li>Can view main data for departments, cost centers, and locations</li> </ul>                                                                  |

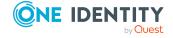

but cannot edit them.

NOTE: This application role is available if the module Attestation Module is installed.

### To add employees to default application roles for attestors

- In the Manager, select the Organizations > Basic configuration data > Attestors category.
- 2. Select the **Assign employees** task.
- 3. In the **Add assignments** pane, add employees.

TIP: In the **Remove assignments** pane, you can remove assigned employees.

### To remove an assignment

- Select the employee and double-click 

  ✓.
- 4. Save the changes.

# Approvers and approvers (IT) for departments, cost centers, and locations

In One Identity Manager you can assign departments, cost centers and locations to employees who can be brought in as approvers in approval processes for IT Shop requests, provided that the approval workflow is set up accordingly. To do this, assign the departments, cost centers, and locations to application roles for role approvers. For more information, see the *One Identity Manager IT Shop Administration Guide*.

Default application roles for approvers and approvers (IT) are available in One Identity Manager. You may create other application roles as required. For detailed information about implementing and editing application roles, see the *One Identity Manager Authorization and Authentication Guide*.

**Table 11: Default application roles for approvers** 

| User                        | Tasks                                                                                                    |
|-----------------------------|----------------------------------------------------------------------------------------------------|
| Approvers for organizations | Role approvers must be assigned to the <b>Identity Management   Organizations   Role approvers</b> application role or a child application role. |
|                             | Users with this application role:                                                                                                    |
|                             | <ul> <li>Are approvers for the IT Shop.</li> </ul>                                                                                               |
|                             | <ul> <li>Approve request from departments, cost centers, and locations for</li> </ul>                                                            |

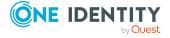

which they are responsible.

### for organizations

Approvers (IT) IT role approvers must be assigned to the **Identity Management** | Organizations | Role approvers (IT) application role or a child application role.

Users with this application role:

- Are IT role approvers for the IT Shop.
- Approve request from departments, cost centers, and locations for which they are responsible.

### To specify a role approver or role approver (IT)

- 1. In the Manager, select the Organizations > Basic configuration data > Role approvers category.
  - OR -

In the Manager, select the **Organizations** > **Basic configuration data** > **Role** approvers (IT) category.

- 2. Select the **Assign employees** task.
- 3. In the **Add assignments** pane, add employees.

TIP: In the **Remove assignments** pane, you can remove assigned employees.

### To remove an assignment

- Select the employee and double-click 

  ✓.
- 4. Save the changes.

### Creating and editing departments

#### To create or edit a department

- 1. In the Manager, select the **Organizations** > **Departments** category.
- 2. In the result list, select a department and run the **Change main data** task.
  - OR -
  - Click in the result list.
- 3. Edit the department's main data.
- 4. Save the changes.

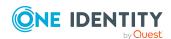

### **Detailed information about this topic**

- General main data for departments on page 55
- Contact data for departments on page 57
- Functional area and risk assessment for departments on page 58
- Setting up IT operating data for departments, cost centers, and locations on page 68

### **General main data for departments**

Enter the following data for a department.

**Table 12: General main data of a department** 

| Property      | Description                                                                                                    |
|---------------|----------------------------------------------------------------------------------------------------|
| Department    | Name of the department Translate the given text using the $^{m{arphi}}$ button.                                                                                                   |
| Short name    | Short name of the department                                                                                                    |
| Object ID     | Unique department object ID. The object ID is required, for example, in SAP systems for assigning employees to departments.                                                       |
| Parent        | Parent of department in the hierarchy.                                                                                                    |
| department    | To organize departments hierarchically, select the parent department in<br>the menu. Leave this field empty if the department is at the top level of<br>the department hierarchy. |
| Full name     | Complete name of the department including parent departments. Translate the given text using the $\bigcirc$ button.                                                               |
| Role type     | Role types for more detailed classification.                                                                                                    |
| Location      | Location to which the department is primary assigned.                                                                                                    |
| Manager       | Manager responsible for the department.                                                                                                    |
| 2nd Manager   | Assistant manager of the department.                                                                                                    |
| Attestors     | Applications role whose members are authorized to approve attestation cases for this department.                                                                                  |
|               | To create a new application role, click $\blacksquare$ . Enter the application role name and assign a parent application role.                                                    |
|               | NOTE: This property is available if the Attestation Module is installed.                                                                                                    |
| Cost center   | Cost center to which the department is primary assigned.                                                                                                    |
| Role approver | Application role whose members approve IT Shop requests for members of this department.                                                                                           |
|               | To create a new application role, click 📒. Enter the application role                                                                                                    |

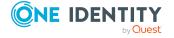

| Property                    | Description                                                                                                    |
|-----------------------------|----------------------------------------------------------------------------------------------------|
|                             | name and assign a parent application role.                                                                                                    |
| Role approver (IT)          | Application role whose members approve IT Shop requests for members of this department.                                                                                   |
|                             | To create a new application role, click $\blacksquare$ . Enter the application role name and assign a parent application role.                                            |
| Description                 | Text field for additional explanation.                                                                                                    |
| Comment                     | Text field for additional explanation.                                                                                                    |
| Remarks                     | Text field for additional explanation.                                                                                                    |
| Certification status        | Certification status of the department. You can select the following certification statuses:                                                                              |
|                             | <ul> <li>New: The department was newly added to the One Identity<br/>Manager database.</li> </ul>                                                                         |
|                             | <ul> <li>Certified: The department main data was granted approval by<br/>the manager.</li> </ul>                                                                          |
|                             | <ul> <li>Denied: The department data was denied approval by the<br/>manager.</li> </ul>                                                                                   |
| Import data source          | Target system or data source, from which the data set was imported.                                                                                                    |
| Full name                   | Full name of the department include parent departments.                                                                                                    |
| Deactivated                 | Specifies whether the department is actively used. Set this option if the department is not used. This option does not have any effect on the calculation of inheritance. |
| Block<br>inheritance        | Specifies whether inheritance for this department can be discontinued. Set this option to discontinue inheritance within the department hierarchy.                        |
| X500 nodes                  | Select this option to label a department for exporting to an X500 schema.                                                                                                 |
| Employees do not inherit    | Specifies whether employee inheritance should be temporarily prevented for this department.                                                                               |
| Devices do not inherit      | Specifies whether device inheritance should be temporarily prevented for this department.                                                                                 |
| Workdesks do<br>not inherit | Specifies whether workdesk inheritance should be temporarily prevented for this department.                                                                               |
| Dynamic roles not allowed   | Specifies whether a dynamic role can be created for the department.                                                                                                    |

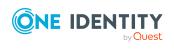

| Property                                    | Description                                                                                                    |
|---------------------------------------------|----------------------------------------------------------------------------------------------------|
| Spare field no.<br>01 Spare<br>field no. 10 | Additional company-specific information. Use the Designer to customize display names, formats, and templates for the input fields. |
| Spare date no. 01 Spare date no. 03         | Additional company-specific information. Use the Designer to customize display names, formats, and templates for the input fields. |

- Role types for departments, cost centers, and locations on page 49
- Attestors for departments, cost centers, and locations on page 52
- Approvers and approvers (IT) for departments, cost centers, and locations on page 53
- Blocking inheritance using roles on page 30
- Preventing employees, devices, or workdesks from inheriting individual roles on page 31
- Creating dynamic roles for departments, cost centers, and locations on page 76

### **Contact data for departments**

Enter the following contact data for departments Select the button next to the input field to activate it and add data. Use the button to remove data from a list.

**Table 13: Contact data for departments** 

| Property         | Description                         |
|------------------|-------------------------------------|
| Email addresses  | Email addresses for the department. |
| Visitors address | Department address for visitors.    |
| Visiting hours   | Department hours for visitors.      |
| Phone hours      | Department telephone hours.         |
| Business hours   | Department business hours.          |
| Zip code         | Department's zip code.              |

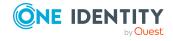

# Functional area and risk assessment for departments

Here, you can enter values to classify the department, which analyzes the risk of a department with respect to identity audit.

Table 14: Main data of a department's functional area

| Property                       | Description                                                                                                    |
|--------------------------------|----------------------------------------------------------------------------------------------------|
| Country                        | Country. You require this to determine the employee's language and working hours.                                                                                                    |
| State                          | State. You require this to determine the employee's language and working hours.                                                                                                    |
| Functional<br>area             | Department functional area This data is required for department's risk assessment.                                                                                                    |
| Risk index<br>(calculated)     | A risk index is calculated for the department risk assessment based on assigned company resources. This field is only visible if the <b>QER   CalculateRiskIndex</b> configuration parameter is set. For more information about risk assessment, see the <i>One Identity Manager Risk Assessment Administration Guide</i> . |
| Transparency index             | Specifies how well you can trace department assignments. Use the slider to enter a value between <b>0</b> and <b>1</b> . <b>0</b> : no transparency <b>1</b> : full transparency                                                                                                    |
| Max. number of rule violations | Number of rule violations allowed in this department. The value can be evaluated when compliance rules are checked. For more information, see the <i>One Identity Manager Compliance Rules Administration Guide</i> .  NOTE: This property is only available if the Compliance Rules Module is installed.                   |
| Turnover for this unit         | Turnover for this department.                                                                                                    |
| Earnings for this unit         | Earnings for this department.                                                                                                    |

### **Related topics**

- Determining the language for employees on page 139
- Determining employees working hours on page 140
- Functional areas for departments, cost centers, and locations on page 51

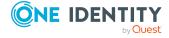

### Creating and editing cost centers

#### To create or edit a cost center

- 1. In the Manager, select the **Organizations** > **Cost centers** category.
- 2. In the result list, select a cost center and run the **Change main data** task.
  - OR -
  - Click in the result list.
- 3. Edit the cost center's main data.
- 4. Save the changes.

### **Detailed information about this topic**

- General main data for cost centers on page 59
- Functional area and risk assessment for cost centers on page 61
- Setting up IT operating data for departments, cost centers, and locations on page 68

### General main data for cost centers

Enter the following data for a cost center.

Table 15: General main data of a cost center

| Property              | Description                                                                                                    |
|-----------------------|----------------------------------------------------------------------------------------------------|
| Cost center           | Cost center name. Translate the given text using the 🧐 button.                                                                                                    |
| Short name            | Cost center short name.                                                                                                    |
| Parent cost<br>center | Parent of cost center in the hierarchy.                                                                                                    |
|                       | To organize cost centers hierarchically, select the parent cost center in the menu. Leave this field empty if the cost center is at the top level of the cost center hierarchy. |
| Full name             | Complete name of the cost center including parent cost centers. Translate the given text using the $\bigcirc$ button.                                                           |
| Role type             | Role types for more detailed classification.                                                                                                    |
| Manager               | Manager responsible for the cost center.                                                                                                    |
| 2nd Manager           | Deputy cost center manager.                                                                                                    |
| Attestors             | Applications role whose members are authorized to approve attestation cases for this cost center.                                                                               |

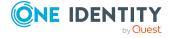

| Property             | Description                                                                                                    |
|----------------------|----------------------------------------------------------------------------------------------------|
|                      | To create a new application role, click $\blacksquare$ . Enter the application role name and assign a parent application role.                                              |
|                      | NOTE: This property is available if the Attestation Module is installed.                                                                                                    |
| Department           | Department to which the cost center is primary assigned.                                                                                                    |
| Location             | Location to which the cost center is primary assigned.                                                                                                    |
| Role approver        | Application role whose members approve IT Shop requests for members of this cost center.                                                                                    |
|                      | To create a new application role, click $\blacksquare$ . Enter the application role name and assign a parent application role.                                              |
| Role approver (IT)   | Application role whose members approve IT Shop requests for members of this cost center.                                                                                    |
|                      | To create a new application role, click $\blacksquare$ . Enter the application role name and assign a parent application role.                                              |
| Description          | Text field for additional explanation.                                                                                                    |
| Comment              | Text field for additional explanation.                                                                                                    |
| Remarks              | Text field for additional explanation.                                                                                                    |
| Certification status | Certification status of the cost center. You can select the following certification statuses:                                                                               |
|                      | <ul> <li>New: The cost center was newly added to the One Identity<br/>Manager database.</li> </ul>                                                                          |
|                      | <ul> <li>Certified: The cost center main data was granted approval by<br/>the manager.</li> </ul>                                                                           |
|                      | <ul> <li>Denied: The cost center main data was denied approval by the<br/>manager.</li> </ul>                                                                               |
| Import data source   | Target system or data source, from which the data set was imported.                                                                                                    |
| Deactivated          | Specifies whether the cost center is actively used. Set this option if the cost center is not used. This option does not have any effect on the calculation of inheritance. |
| Block<br>inheritance | Specifies whether inheritance for this cost center can be discontinued. Set this option to discontinue inheritance within the cost center hierarchy.                        |
| X500 nodes           | Select this option to label a cost center for exporting to an X500 schema.                                                                                                  |
| Employees do         | Specifies whether employee inheritance should be temporarily                                                                                                    |

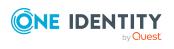

| Property                                    | Description                                                                                                    |
|---------------------------------------------|----------------------------------------------------------------------------------------------------|
| not inherit                                 | prevented for this cost center.                                                                                                    |
| Devices do not inherit                      | Specifies whether device inheritance should be temporarily prevented for this cost center.                                         |
| Workdesks do<br>not inherit                 | Specifies whether workdesk inheritance should be temporarily prevented for this cost center.                                       |
| Dynamic roles not allowed                   | Specifies whether a dynamic role can be created for the cost center.                                                               |
| Spare field no.<br>01 Spare<br>field no. 10 | Additional company-specific information. Use the Designer to customize display names, formats, and templates for the input fields. |
| Spare date no.<br>01 Spare<br>field no. 03  | Additional company-specific information. Use the Designer to customize display names, formats, and templates for the input fields. |

- Role types for departments, cost centers, and locations on page 49
- Attestors for departments, cost centers, and locations on page 52
- Approvers and approvers (IT) for departments, cost centers, and locations on page 53
- Blocking inheritance using roles on page 30
- Preventing employees, devices, or workdesks from inheriting individual roles on page 31
- Creating dynamic roles for departments, cost centers, and locations on page 76

# Functional area and risk assessment for cost centers

Here, you can enter values to classify the cost center, which analyzes the risk of a cost center with respect to identity audit.

Table 16: Main data of a cost center's functional area

| <b>Property</b> | Description                                                                       |
|-----------------|-----------------------------------------------------------------------------------|
| Country         | Country. You require this to determine the employee's language and working hours. |
| State           | State. You require this to determine the employee's language and working          |

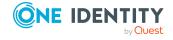

| Property                       | Description                                                                                                    |
|--------------------------------|----------------------------------------------------------------------------------------------------|
|                                | hours.                                                                                                    |
| Functional<br>area             | Cost center's function area. This data is required for cost center's risk assessment.                                                                                                    |
| Risk index<br>(calculated)     | A risk index is calculated for the cost center risk assessment based on assigned company resources. This field is only visible if the <b>QER</b>   <b>CalculateRiskIndex</b> configuration parameter is set. For more information about risk assessment, see the <i>One Identity Manager Risk Assessment Administration Guide</i> . |
| Transparency index             | Specifies how well you can trace cost center assignments. Use the slider to enter a value between <b>0</b> and <b>1</b> . <b>0</b> : no transparency <b>1</b> : full transparency                                                                                                    |
| Max. number of rule violations | Number of rule violations allowed in this cost center. The value can be evaluated when compliance rules are checked. For more information, see the <i>One Identity Manager Compliance Rules Administration Guide</i> .  NOTE: This property is only available if the Compliance Rules Module is installed.                          |
| Turnover for this unit         | Turnover for the cost center.                                                                                                    |
| Earnings for this unit         | Earnings for the cost center.                                                                                                    |

- Determining the language for employees on page 139
- Determining employees working hours on page 140
- Functional areas for departments, cost centers, and locations on page 51

### **Creating and editing locations**

### To create or edit a location

- 1. In the Manager, select the **Organizations** > **Locations** category.
- 2. In the result list, select a location and run the **Change main data** task.
  - OR -
  - Click in the result list.

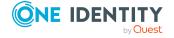

- 3. Edit the location's main data.
- 4. Save the changes.

### **Detailed information about this topic**

- General main data for locations on page 63
- Location address information on page 65
- Configuring location networks on page 66
- Directions to location on page 66
- Functional area and risk assessment for locations on page 67
- Setting up IT operating data for departments, cost centers, and locations on page 68

### **General main data for locations**

Enter the following data for a location.

Table 17: General main data of a location

| Property        | Description                                                                                                    |
|-----------------|----------------------------------------------------------------------------------------------------|
| Location        | Name of the location. Translate the given text using the 🤄 button.                                                                                                  |
| Short name      | Short name of the location.                                                                                                    |
| Name            | Additional name for the location.                                                                                                    |
| Parent location | Parent of location in the hierarchy.                                                                                                    |
|                 | To organize locations hierarchically, select the parent location in the menu. Leave this field empty if the location is at the top level of the location hierarchy. |
| Full name       | Complete name of the location including parent locations. Translate the given text using the $\mbox{\ensuremath{\bigcirc}}$ button.                                 |
| Role type       | Role types for more detailed classification.                                                                                                    |
| Manager         | Manager responsible for the location.                                                                                                    |
| 2nd Manager     | Assistant manager of the location.                                                                                                    |
| Attestors       | Applications role whose members are authorized to approve attestation cases for this location.                                                                      |
|                 | To create a new application role, click $\blacksquare$ . Enter the application role name and assign a parent application role.                                      |
|                 | NOTE: This property is available if the Attestation Module is installed.                                                                                            |

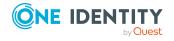

| Property                 | Description                                                                                                    |
|--------------------------|----------------------------------------------------------------------------------------------------|
| Department               | Department to which the location is primary assigned.                                                                                                    |
| Cost center              | Cost center to which the location is primary assigned.                                                                                                    |
| Additional remarks       | Text field for additional explanation.                                                                                                    |
| Role approver            | Application role whose members approve IT Shop requests for members of this location.                                                                                 |
|                          | To create a new application role, click $\blacksquare$ . Enter the application role name and assign a parent application role.                                        |
| Role approver (IT)       | Application role whose members approve IT Shop requests for members of this location.                                                                                 |
|                          | To create a new application role, click $\blacksquare$ . Enter the application role name and assign a parent application role.                                        |
| Description              | Text field for additional explanation.                                                                                                    |
| Comment                  | Text field for additional explanation.                                                                                                    |
| Remarks                  | Text field for additional explanation.                                                                                                    |
| Certification status     | Certification status of the location. You can select the following certification statuses:                                                                            |
|                          | <ul> <li>New: The location was newly added to the One Identity Manager<br/>database.</li> </ul>                                                                       |
|                          | <ul> <li>Certified: The location main data was granted approval by the<br/>manager.</li> </ul>                                                                        |
|                          | • <b>Denied</b> : The location data was denied approval by the manager.                                                                                               |
| Import data source       | Target system or data source, from which the data set was imported.                                                                                                   |
| Deactivated              | Specifies whether the location is actively used. Set this option if the location is not used. This option does not have any effect on the calculation of inheritance. |
| Block<br>inheritance     | Specifies whether inheritance for this location can be discontinued. Set this option to discontinue inheritance within the location hierarchy.                        |
| X500 nodes               | Select this option to label a location for exporting to an X500 schema.                                                                                               |
| Employees do not inherit | Specifies whether employee inheritance should be temporarily prevented for this location.                                                                             |
| Devices do not inherit   | Specifies whether device inheritance should be temporarily prevented for this location.                                                                               |
| Workdesks do             | Specifies whether workdesk inheritance should be temporarily                                                                                                    |

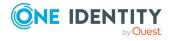

| Property                                    | Description                                                                                                    |
|---------------------------------------------|----------------------------------------------------------------------------------------------------|
| not inherit                                 | prevented for this location.                                                                                                    |
| Dynamic roles not allowed                   | Specifies whether a dynamic role can be created for the location.                                                                  |
| Spare field no.<br>01 Spare field<br>no. 10 | Additional company-specific information. Use the Designer to customize display names, formats, and templates for the input fields. |
| Spare date no. 01 Spare date no. 03         | Additional company-specific information. Use the Designer to customize display names, formats, and templates for the input fields. |

- Role types for departments, cost centers, and locations on page 49
- Attestors for departments, cost centers, and locations on page 52
- Approvers and approvers (IT) for departments, cost centers, and locations on page 53
- Blocking inheritance using roles on page 30
- Preventing employees, devices, or workdesks from inheriting individual roles on page 31
- Creating dynamic roles for departments, cost centers, and locations on page 76

### **Location address information**

Enter the following main data of contacting the location.

Table 18: Location's address data

| Property | Description                                                                       |
|----------|-----------------------------------------------------------------------------------|
| Address  | Postal address of the location.                                                   |
| Street   | Street or road.                                                                   |
| Building | Building                                                                          |
| Zip code | Zip code.                                                                         |
| City     | City.                                                                             |
| Country  | Country. You require this to determine the employee's language and working hours. |
| State    | State. You require this to determine the employee's language and                  |

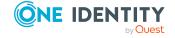

| Property       | Description                            |
|----------------|----------------------------------------|
|                | working hours.                         |
| Phone          | Telephone number of the location.      |
| Quick dial     | Telephone short entry (without code).  |
| Fax            | Fax number of the location.            |
| Room           | Room.                                  |
| Comment (room) | Text field for additional explanation. |

- Determining the language for employees on page 139
- Determining employees working hours on page 140

### **Configuring location networks**

Enter the location's network configuration data.

Table 19: Location network data

| Property    | Description                  |  |
|-------------|------------------------------|--|
| IP offset   | IP offset of the location.   |  |
| Subnet mask | Subnet mask of the location. |  |

### **Directions to location**

Enter another address and a description of the way to reach the location. Use the button next to the input field to enable it and enter data. Use the button to remove data from the list.

**Table 20: Directions to location** 

| Property          | Description                        |
|-------------------|------------------------------------|
| Visitors address  | Location address for visitors.     |
| Travel directions | Travel directions to the location. |

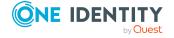

# Functional area and risk assessment for locations

Here, you can enter values to classify a location for analyzing the risk of a location in the context of identity audit.

Table 21: Main data of a location's functional area

| Property                       | Description                                                                                                    |
|--------------------------------|----------------------------------------------------------------------------------------------------|
| Functional area                | Location's function area. This data is required for location's risk assessment.                                                                                                    |
| Risk index<br>(calculated)     | A risk index is calculated for the location risk assessment based on assigned company resources. This field is only visible if the <b>QER   CalculateRiskIndex</b> configuration parameter is set. For more information about risk assessment, see the <i>One Identity Manager Risk Assessment Administration Guide</i> . |
| Transparency index             | Specifies how well you can trace location assignments. Use the slider to enter a value between <b>0</b> and <b>1</b> . <b>0</b> : no transparency <b>1</b> : full transparency                                                                                                    |
| Max. number of rule violations | Number of rule violations allowed in this location. The value can be evaluated when compliance rules are checked. For more information, see the <i>One Identity Manager Compliance Rules Administration Guide</i> .  NOTE: This property is only available if the Compliance Rules Module is installed.                   |
| Turnover for this unit         | Turnover for this location.                                                                                                    |
| Earnings for this unit         | Earnings for this location.                                                                                                    |

### **Related topics**

• Functional areas for departments, cost centers, and locations on page 51

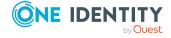

# Setting up IT operating data for departments, cost centers, and locations

To create user accounts with the **Full managed** manage level, the required IT operating data must be determined. The operating data required to automatically supply an employee with IT resources is shown in the departments, locations, or cost centers. An employee is assigned a primary location, primary department, or primary cost center. The necessary IT operating data is ascertained from these assignments and used in creating the user accounts. Default values are used if valid IT operating data cannot be found over the primary roles.

You can also specify IT operating data directly for a specific account definition.

#### **Example:**

Normally, each employee in department A obtains a default user account in the domain A. In addition, certain employees in department A obtain administrative user accounts in the domain A.

Create an account definition A for the default user account of the domain A and an account definition B for the administrative user account of domain A. In the IT operating data mapping rule for the account definitions A and B, specify the **Department** property in order to determine the valid IT operating data.

Specify the effective IT operating data of department A for the domain A. This IT operating data is used for standard user accounts. In addition, for department A, specify the effective IT operating data of account definition B. This IT operating data is used for administrative user accounts.

For more information, see the *One Identity Manager Target System Base Module Administration Guide*.

#### To define IT operating data

- 1. In the Manager, select the **Organizations** > <**role class**> category.
- 2. Select the role in the result list.
- 3. Select the **Edit IT operating data** task.
- 4. Click **Add** and enter the following data.
  - **Effects on**: Specify an IT operating data application scope. The IT operating data can be used for a target system or a defined account definition.

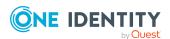

### To specify an application scope

- a. Click > next to the field.
- b. Under **Table**, select the table that maps the target system for select the TSBAccountDef table or an account definition.
- c. Select the specific target system or account definition under **Effects on**.
- d. Click OK.
- Column: Select the user account property for which the value is set.

In the menu, you can select the columns that use the TSB\_ITDataFromOrg script in their template. For more information about this, see the *One Identity Manager Target System Base Module Administration Guide*.

- Value: Enter a fixed value to assign to the user account's property.
- 5. Save the changes.

### It operating data for target systems

The IT operating data necessary in the One Identity Manager default configuration for automatically creating or changing employee user accounts and mailboxes in the target system is itemized in the following table.

NOTE: IT operating data is dependent on the target system and is contained in One Identity Manager modules. The data is not available until the modules are installed.

Table 22: Target system dependent IT operating data

| Target system type | IT operating data       |
|--------------------|-------------------------|
| Active Directory   | Container               |
|                    | Home server             |
|                    | Profile server          |
|                    | Terminal home server    |
|                    | Terminal profile server |
|                    | Groups can be inherited |
|                    | Identity                |
|                    | Privileged user account |
| Microsoft Exchange | Mailbox database        |
| LDAP               | Container               |
|                    | Groups can be inherited |
|                    | Identity                |
|                    | Privileged user account |

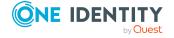

| Target system type     | IT operating data                       |
|------------------------|-----------------------------------------|
| Domino                 | Server                                  |
|                        | Certificate                             |
|                        | Template for mail file                  |
|                        | Identity                                |
| SharePoint             | Authentication mode                     |
|                        | Groups can be inherited                 |
|                        | Roles can be inherited                  |
|                        | Identity                                |
|                        | Privileged user account                 |
| SharePoint Online      | Groups can be inherited                 |
|                        | Roles can be inherited                  |
|                        | Privileged user account.                |
|                        | Authentication mode                     |
| Custom target systems  | Container (per target system)           |
|                        | Groups can be inherited                 |
|                        | Identity                                |
|                        | Privileged user account                 |
| Azure Active Directory | Groups can be inherited                 |
|                        | Administrator roles can be inherited    |
|                        | Subscriptions can be inherited          |
|                        | Disabled service plans can be inherited |
|                        | Identity                                |
|                        | Privileged user account                 |
|                        | Change password at next login           |
| Cloud target system    | Container (per target system)           |
|                        | Groups can be inherited                 |
|                        | Identity                                |
|                        | Privileged user account                 |

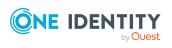

| Target system type            | IT operating data                        |
|-------------------------------|------------------------------------------|
| Unix-based target system      | Login shell                              |
|                               | Groups can be inherited                  |
|                               | Identity                                 |
|                               | Privileged user account                  |
| Oracle E-Business Suite       | Identity                                 |
|                               | Groups can be inherited                  |
|                               | Privileged user account.                 |
| SAP R/3                       | Identity                                 |
|                               | Groups can be inherited                  |
|                               | Roles can be inherited                   |
|                               | Profiles can be inherited                |
|                               | Structural profiles can be inherited     |
|                               | Privileged user account.                 |
| Exchange Online               | Groups can be inherited                  |
| Privileged Account Management | Authentication provider                  |
|                               | Identity                                 |
|                               | Groups can be inherited                  |
|                               | Privileged user account                  |
| Google Workspace              | Organization                             |
|                               | Identity                                 |
|                               | Groups can be inherited                  |
|                               | Products and SKUs can be inherited       |
|                               | Admin roles assignments can be inherited |
|                               | Privileged user account.                 |
|                               | Change password at next login            |
|                               |                                          |

### **Modify IT operating data**

If IT operating data changes, you must transfer the changes to the existing user accounts. To do this, templates must be rerun on the affected columns. Before you can run the templates, you can check what effect a change to the IT operating data has on the existing

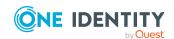

user accounts. You can decide whether the change is transferred to the One Identity Manager database in the case of each affected column in each affected database.

### **Prerequisites**

- The IT operating data of a department, a cost center, or a location have been changed.
  - OR -
- The default values in the IT operating data template were modified for an account definition.

NOTE: If the assignment of an employee to a primary department, cost center, or to a primary location changes, the templates are automatically run.

#### To run the template

- In the Manager, select the <target system type> > Basic configuration data
   Account definitions > Account definitions category.
- 2. Select an account definition in the result list.
- 3. Select the **Run templates** task.

This displays a list of all user accounts that were created with the selected account definition and whose properties were changed by modifying the IT operating data. That means:

- Old value: Value of the object property before changing the IT operating data.
- New value: Value of the object property after changing the IT operating data.
- **Selection**: Specifies whether the new value is copied to the user account.
- 4. Mark all the object properties in the **selection** column that will be given the new value.
- 5. Click **Apply**.

The templates are applied to all selected user accounts and properties.

# Assigning employees, devices, and workdesks to departments, cost centers, and locations

Assign employees, devices, and workdesks to departments, cost centers, and locations. Employees, devices, and workdesks can obtain their company resources through these organizations.

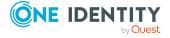

## To add employees, devices, and workdesks to a hierarchical role

- 1. In the Manager, select the **Organizations** > <**role class**> category.
- 2. Select the role in the result list.
- 3. Select the appropriate task.
  - Assign employees
  - Assign devices
  - · Assign workdesks
- 4. In the **Add assignments** pane, assign objects.

TIP: In the **Remove assignments** pane, you can remove object assignments.

# To remove an assignment

- Select the object and double-click 

  ✓.
- 5. Save the changes.

TIP: Use dynamic roles to assign employees, devices, and workdesks to departments, cost centers, and locations automatically.

# **Related topics**

- Preparing hierarchical roles for company resource assignments on page 24
- Assigning company resources to departments, cost centers, and locations on page 73
- Creating dynamic roles for departments, cost centers, and locations on page 76
- Assigning employees to departments, cost centers, and locations on page 128
- Assigning devices to departments, cost centers, and locations on page 159
- Assigning workdesks to departments, cost centers, and locations on page 167

# Assigning company resources to departments, cost centers, and locations

The default method of assigning employees, devices, and workdesks is indirect assignment. This allocates an employee, a device or a workdesk to departments, cost centers, or locations. The total of assigned company resources for an employee, a device or workdesk is calculated from their position within the hierarchy, the direction of inheritance and the company resources assigned to these roles.

Indirect assignment is divided into:

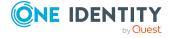

### Secondary assignment

You make a secondary assignment by classifying an employee, a device, or a workdesk within a role hierarchy. Secondary assignment is the default method for assigning and inheriting company resources through roles.

IMPORTANT: You use role classes to specify whether a secondary assignment of company resources is possible.

If an employee, device or a workdesk fulfills the requirements of a dynamic role, the object is added dynamically to the corresponding company structure and can obtain company resources through it.

### Primary assignment

You make a primary assignment using a department, cost center, or location foreign key reference in employee, device and workdesk objects. Primary assignment inheritance can be enable through configuration parameters.

You must assign company resources to departments, cost centers, or locations so that employees, devices, and workdesks can inherit company resources. The following table shows the possible company resources assignments.

NOTE: Company resources are defined in the One Identity Manager modules and are not available until the modules are installed.

**Table 23: Possible company resource assignments** 

| Company resource                             | Available in Module                       |
|----------------------------------------------|-------------------------------------------|
| Resources                                    | always                                    |
| Account definitions                          | Target System Base Module                 |
| Groups of custom target systems              | Target System Base Module                 |
| System entitlements of custom target systems | Target System Base Module                 |
| Active Directory groups                      | Active Directory Module                   |
| SharePoint groups                            | SharePoint Module                         |
| SharePoint roles                             | SharePoint Module                         |
| LDAP groups                                  | LDAP Module                               |
| Notes groups                                 | Domino Module                             |
| SAP groups                                   | SAP R/3 User Management module Module     |
| SAP profiles                                 | SAP R/3 User Management module Module     |
| SAP roles                                    | SAP R/3 User Management module Module     |
| SAP parameters                               | SAP R/3 User Management module Module     |
| Structural profiles                          | SAP R/3 Structural Profiles Add-on Module |

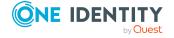

| Company resource                              | Available in Module                              |
|-----------------------------------------------|--------------------------------------------------|
| BI analysis authorizations                    | SAP R/3 Analysis Authorizations Add-on<br>Module |
| E-Business Suite permissions                  | Oracle E-Business Suite Module                   |
| System roles                                  | System Roles Module                              |
| Subscribable reports                          | Report Subscription Module                       |
| Software                                      | Software Management Module                       |
| Azure Active Directory groups                 | Azure Active Directory Module                    |
| Azure Active Directory administrator roles    | Azure Active Directory Module                    |
| Azure Active Directory subscriptions          | Azure Active Directory Module                    |
| Disabled Azure Active Directory service plans | Azure Active Directory Module                    |
| Unix groups                                   | Unix Based Target Systems Module                 |
| Cloud groups                                  | Cloud Systems Management Module                  |
| Cloud system entitlements                     | Cloud Systems Management Module                  |
| PAM user groups                               | Privileged Account Governance Module             |
| Google Workspace groups                       | Google Workspace Module                          |
| Google Workspace products and SKUs            | Google Workspace Module                          |
| SharePoint Online groups                      | SharePoint Online Module                         |
| SharePoint Online roles                       | SharePoint Online Module                         |

# To add company resources to a hierarchical role

- 1. In the Manager, select the **Organizations** > <**role class**> category.
- 2. Select the role in the result list.
- 3. Select the task to assign the corresponding company resource.
- 4. In the **Add assignments** pane, assign company resources.

TIP: In the **Remove assignments** pane, you can remove company assignments.

# To remove an assignment

- Select the company resource and double-click 

  ✓.
- 5. Save the changes.

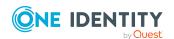

## **Detailed information about this topic**

- Basic principles for assigning company resources on page 15
- Preparing hierarchical roles for company resource assignments on page 24
- Permitting assignments of employees, devices, workdesks, and company resources to roles on page 28

# **Related topics**

- Possible assignments of company resources through roles on page 25
- Assigning employees, devices, and workdesks to departments, cost centers, and locations on page 72
- Dynamic roles on page 34

# Creating dynamic roles for departments, cost centers, and locations

Use this task to define dynamic roles for single departments, cost centers or location. This allows you to specify memberships in these roles.

NOTE: Create dynamic role is only set for departments, cost centers, and locations, which do not have **Dynamic roles not allowed** set.

### To create a dynamic role

- 1. In the Manager, select the **Organizations** > <**role class**> category.
- 2. Select the role in the result list.
- 3. Select the **Create dynamic role** task.
- 4. Enter the required main data.
- 5. Save the changes.

### To edit a dynamic role

- In the Manager, select the Organizations > <Role class> > Dynamic roles category.
- 2. Select the role in the result list.
- 3. Open the role's overview form.
- 4. Select **Dynamic roles** and click on the dynamic role.
- 5. Select the **Change main data** task.

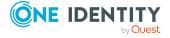

- 6. Edit the dynamic role's main data.
- 7. Save the changes.

# **Related topics**

- Dynamic roles on page 34
- Creating and editing dynamic roles on page 37
- General main data for departments on page 55
- General main data for cost centers on page 59
- General main data for locations on page 63

# Dynamic roles with incorrectly excluded employees

In the Manager, you can obtain an overview of all the dynamic roles with conflicting entries in the exclude list. This means that for at least one item in the list the following applies:

- The dynamic role condition does not apply.
  - For example, this might occur if the dynamic role condition was changed after a person was entered in the exclude list.
  - OR -
- The excluded person is also assigned to the role in another way such as through inheritance or direct assignment.

Check these entries and correct the assignments.

# To check conflicting entries of departments, locations, or cost centers in the exclusion list

- 1. In the Manager, select the **Organizations > Troubleshooting > Dynamic roles** with potentially incorrect excluded employees category.
- 2. Select the dynamic role in the result list.
- 3. Select the **Exclude employees** task.

In the exclusion list you can see which employees are affected by the given conditions.

# **Related topics**

- Main data of exclude lists for dynamic roles on page 42
- Removing employees from the exclusion list on page 42
- Creating dynamic roles for departments, cost centers, and locations on page 76

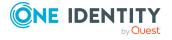

# **Assign organizations**

Use this task to map the relationships of a department, cost center of a location to other roles. This task has the same effect as assigning a department, cost center, or location on the role main data form. The assignment is entered in the respective foreign key column in the base table.

## To assign a cost center or location to departments

- In the Manager, select the Organizations > Cost centers or the Organizations > Locations category.
- 2. Select the role in the result list.
- 3. Select the **Assign organizations** task.
- 4. Select the **Departments** tab.
- 5. In the **Add assignments** pane, assign departments.

The selected role is primarily assigned to all departments as a cost center or location.

6. Save the changes.

### To assign a department or a location to cost centers

- In the Manager, select the Organizations > Departments or the Organizations
   Locations category.
- 2. Select the role in the result list.
- 3. Select the **Assign organizations** task.
- 4. Select the Cost centers tab.
- 5. In the **Add assignments** pane, assign cost centers.

The selected role is primarily assigned to all cost centers as a department or location.

6. Save the changes.

### To assign a department or a cost center to locations

- 1. In the Manager, select the **Organizations** > **Departments** or the **Organizations** > **cost centers** category.
- 2. Select the role in the result list.
- Select the Assign organizations task.
- 4. Select the **Locations** tab.
- 5. In the **Add assignments** pane, assign locations.

The selected role is primarily assigned to all locations as a department or cost center.

6. Save the changes.

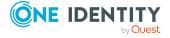

# Specifying inheritance exclusion for departments, cost centers, and locations

You can define conflicting roles to prevent employees, devices, or workdesks from being assigned to several roles at the same time and from obtaining mutually exclusive company resources through these roles. At the same time, specify which departments, cost centers, and locations are mutually exclusive. This means you may not assign these roles to one and the same employee (device, workdesk).

NOTE: Only roles, which are defined directly as conflicting roles cannot be assigned to the same employee (device, workdesk). Definitions made on parent or child roles do not affect the assignment.

# To configure inheritance exclusion

• In the Designer, set the **QER | Structures | ExcludeStructures** configuration parameter and compile the database.

NOTE: If you disable the configuration parameter at a later date, model components and scripts that are not longer required, are disabled. SQL procedures and triggers are still carried out. For more information about the behavior of preprocessor relevant configuration parameters and conditional compiling, see the *One Identity Manager Configuration Guide*.

### To define inheritance exclusion for a departments

- 1. In the Manager, select the **Organizations** > **Departments** category.
- 2. Select the department in the result list.
- 3. Select Edit conflicting departments.
- 4. In the **Add assignments** pane, assign departments that are mutually exclusive to the selected department.
  - OR -

In the **Remove assignments** pane, remove the departments that are no longer mutually exclusive.

5. Save the changes.

### To define inheritance exclusion for a cost center

- 1. In the Manager, select the **Organizations** > **Cost centers** category.
- 2. Select the cost center in the result list.
- 3. Select Edit conflicting cost centers.
- 4. In the **Add assignments** pane, assign cost centers that are mutually exclusive to the selected cost center.

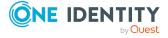

- OR -

In the **Remove assignments** pane, remove the cost centers that are no longer mutually exclusive.

5. Save the changes.

### To define inheritance exclusion for a cost center

- 1. In the Manager, select the **Organizations** > **Locations** category.
- 2. Select the location in the result list.
- 3. Select Edit conflicting locations.
- 4. In the **Add assignments** pane, assign locations that are mutually exclusive to the selected location.
  - OR -

In the **Remove assignments** pane, remove the locations that are no longer mutually exclusive.

5. Save the changes.

# **Detailed information about this topic**

• Inheritance exclusion: Specifying conflicting roles on page 32

# Assigning extended properties to departments, cost centers, and locations

You can assign extended properties to departments, cost centers, and locations. Extended properties are meta objects, such as operating codes, cost codes, or cost accounting areas that cannot be mapped directly in One Identity Manager.

# To set extended properties

- 1. In the Manager, select the **Organizations** > <**role class**> category.
- 2. Select the role in the result list.
- 3. Select Assign extended properties.
- 4. In the **Add assignments** pane, assign extended properties.

TIP: In the **Remove assignments** pane, you can remove assigned extended properties.

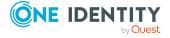

## To remove an assignment

- Select the extended property and double-click 

  ✓.
- 5. Save the changes.

# **Related topics**

• Setting up extended properties on page 193

# Reports about departments, cost centers, and locations

One Identity Manager makes various reports available containing information about the selected base object and its relations to other One Identity Manager database objects. The following reports are available for departments, cost centers, and locations.

NOTE: Other sections may be available depending on the which modules are installed.

Table 24: Reports about departments, cost centers, and locations

| Report                                                   | Description                                                                                                    |
|----------------------------------------------------------|----------------------------------------------------------------------------------------------------|
| Overview of all assignments                              | This report finds all the roles in which employees from the selected department, cost center, or location are also members.                                                                                                  |
| Data quality of department members (cost center members) | This report evaluates the data quality of employee data records. It takes all employees in the department or cost center into account.                                                                                       |
| Show historical memberships                              | This report lists all members of the selected department, cost center, or location and the duration of their membership.                                                                                                    |
| Employees per<br>department                              | This report contains the number of employee per department. The primary and secondary assignments to organizations are taken into account. You can find this report in the Manager in the My One Identity Manager category.  |
| Employees per cost center                                | This report contains the number of employee per cost center. The primary and secondary assignments to organizations are taken into account. You can find this report in the Manager in the My One Identity Manager category. |
| Employees per<br>location                                | This report contains the number of employee per location. The primary and secondary assignments to organizations are taken into account. You can find this report in the Manager in the My One Identity Manager category.    |

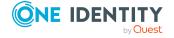

# **Related topics**

• Analyzing role memberships and employee assignments on page 136

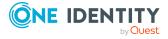

# **Employee administration**

The main component of One Identity Manager maps employees with their main data and all available company resources. IT resources, such as devices, software, and access permissions in various target systems, qualify as company resources. Resources such as mobile telephones, company cars, or keys can be mapped to employees, as well.

Employees obtain company resources according to their function and their position with the company structure. Company structures, such as departments, cost centers, and location, are also mapped in One Identity Manager. As are employee memberships in these company structures. Once company resources are assigned to the company structures, they are inherited by all the members. This way, employees automatically be supplied with all the necessary company resources.

If you manage access permissions on all One Identity Manager tools using the application role, you obtain all of the information about current access permissions and employee responsibilities with One Identity Manager.

One Identity Manager components for managing employees are available when the  ${\bf QER}$   ${\bf I}$   ${\bf Person}$  configuration parameter is set.

• In the Designer, check if the configuration parameter is set. If not, set the configuration parameter.

# **Detailed information about this topic**

- Employee's central user account on page 90
- Employee's default email address on page 91
- Employee's central password on page 92
- Mapping multiple employee identities on page 93
- Password policies for employees on page 96
- Creating and editing employees on page 109
- Disabling and deleting employees on page 119
- Deleting all employee related data on page 122
- Limited access to One Identity Manager on page 123
- Assigning company resources to employees on page 124
- Displaying the origin of employees' roles and entitlements on page 134

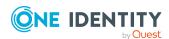

- Analyzing role memberships and employee assignments on page 136
- Employee reports on page 142
- Effective configuration parameters for setting up employees on page 202

# One Identity Manager users for employee administration

Following users are used for employee administration.

# Table 25: Users

| Users                   | Tasks                                                                                                    |
|-------------------------|----------------------------------------------------------------------------------------------------|
| Employee administrators | Employee administrators must be assigned to the <b>Identity Management   Employees  Administrators</b> application role.                                                                                               |
|                         | Users with this application role:                                                                                                    |
|                         | Can edit main data for all employees                                                                                                    |
|                         | <ul> <li>Assign managers to employees.</li> </ul>                                                                                                    |
|                         | <ul> <li>Can assign company resources to employees.</li> </ul>                                                                                                    |
|                         | <ul> <li>Check and authorize employee main data.</li> </ul>                                                                                                    |
|                         | <ul> <li>Create and edit risk index functions.</li> </ul>                                                                                                    |
|                         | <ul> <li>Edit password policies for employee passwords</li> </ul>                                                                                                    |
|                         | <ul> <li>Delete employee's security keys (WebAuthn)</li> </ul>                                                                                                    |
|                         | <ul> <li>Can see everyone's requests and delegations and edit delegations<br/>in Web Portal.</li> </ul>                                                                                                    |
| Employee<br>managers    | The <b>Base roles   Employee managers</b> application role is automatically assigned to a user if the user is a manager or supervisor of employees, departments, locations, cost centers, business roles, or IT Shops. |
|                         | Users with this application role:                                                                                                    |
|                         | <ul> <li>Can edit main data for the objects they are responsible for and<br/>assign company resources to them.</li> </ul>                                                                                              |
|                         | <ul> <li>Can edit new employees added in the Web Portal and edit the main<br/>data of their staff.</li> </ul>                                                                                                    |
|                         | <ul> <li>Can add their staff members to the IT Shop.</li> </ul>                                                                                                    |
|                         | <ul> <li>Can view their staff compliance rule violations in the Web Portal.</li> </ul>                                                                                                    |
|                         | <ul> <li>Can create delegations for their staff in Web Portal.</li> </ul>                                                                                                    |
|                         |                                                                                                    |

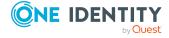

| ı | ls | e | r | S |
|---|----|---|---|---|
|   |    |   |   |   |

### Tasks

• Can see and edit their staff delegations in Web Portal.

Members of this application role are determined through a dynamic role.

# One Identity Manager administrators

One Identity Manager administrator and administrative system users Administrative system users are not added to application roles.

One Identity Manager administrators:

- Create customized permissions groups for application roles for role-based login to administration tools in the Designer as required.
- Create system users and permissions groups for non role-based login to administration tools in the Designer as required.
- Enable or disable additional configuration parameters in the Designer as required.
- Create custom processes in the Designer as required.
- · Create and configure schedules as required.
- Create and configure password policies as required.

# **Basic data for employee main data**

The following basic data is required for managing employees.

Configuration parameter

Use configuration parameters to configure the behavior of the system's basic settings. One Identity Manager provides default settings for different configuration parameters. Check the configuration parameters and modify them as necessary to suit your requirements.

Configuration parameters are defined in the One Identity Manager modules. Each One Identity Manager module can also install configuration parameters. In the Designer, you can find an overview of all configuration parameters in the **Base data** > **General** > **Configuration parameters** category.

Business Partners

When external employees are entered into the system, a company must be named.

· Mail templates

The login data for new user accounts in a target system can be sent to a specified person by email. In this case, two messages are sent with the user name and the initial password. Mail templates are used to generate the messages.

Password policy

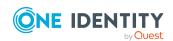

An employee's central password is formed from the target system specific user accounts by respective configuration. The **Employee central password policy** defines the settings for the (Person.CentralPassword) central password.

# **Detailed information about this topic**

- Creating and editing business partners for external employees on page 86
- Mail templates for notifications about employees on page 87
- Password policies for employees on page 96
- Effective configuration parameters for setting up employees on page 202

# Creating and editing business partners for external employees

To manage external employees you require information about the business partner. Enter data for the external company.

## To create or edit a business partner

- 1. In the Manager, select the **Employees > Basic configuration data > Business** partners category.
- 2. In the result list, select a company and run the **Change main data** task.
  - OR -
  - Click in the result list.
- 3. Edit the business partner's main data.
- 4. Save the changes.

Enter the following data for a company.

Table 26: General main data of a company

| Property       | Description                                                                   |  |
|----------------|-------------------------------------------------------------------------------|--|
| Company        | Short description of the company for the views in One Identity Manager tools. |  |
| Name           | Full company name.                                                            |  |
| Surname prefix | Additional company name.                                                      |  |
| Short name     | Company's short name.                                                         |  |
| Contact        | Contact person for the company.                                               |  |
| Partner        | Specifies whether this is a partner company.                                  |  |

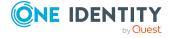

| Property           | Description                                                  |
|--------------------|--------------------------------------------------------------|
| Customer<br>number | Customer number at the partner company.                      |
| Supplier           | Specifies whether this is a supplier.                        |
| Customer<br>number | Customers number at supplier.                                |
| Leasing partner    | Specifies whether this is a leasing provider or rental firm. |
| Manufacturer       | Specifies whether this is a manufacturer.                    |
| Remarks            | Text field for additional explanation.                       |

# **Table 27: Company address**

| Property         | Description                                                                                                |
|------------------|----------------------------------------------------------------------------------------------------|
| Street           | Street or road.                                                                                            |
| Building         | Building                                                                                                   |
| Zip code         | Zip code.                                                                                                  |
| City             | City.                                                                                                    |
| State            | State.                                                                                                    |
| Country          | Country.                                                                                                   |
| Phone            | Company's telephone number.                                                                                |
| Fax              | Company's fax number.                                                                                      |
| Email<br>address | Company's email address.                                                                                   |
| Website          | Company's website. Click the ${\color{red} 60}$ button to display the web page in the default web browser. |

# Mail templates for notifications about employees

One Identity Manager supplies mail templates by default. These mail templates are available in English and German. If you require the mail body in other languages, you can add mail definitions for these languages to the default mail template.

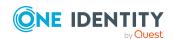

## To edit a default mail template

 In the Manager, select the Attestation > Basic configuration data > Mail templates > Predefined category.

# **Related topics**

- Creating and editing mail definitions for employees on page 88
- Base object for mail templates about employees on page 89
- Editing mail templates for employees on page 89

# Creating and editing mail definitions for employees

For more detailed information about creating and editing mail template, see the *One Identity Manager Operational Guide*.

Mail texts can be defined in these different languages in a mail template. This ensures that the language of the recipient is taken into account when the email is generated.

### To create a new mail definition

- In the Manager, select the Employees > Basic configuration data > Mail templates category.
- 2. Select a mail template in the result list and run the **Change main data** task.
- 3. In the result list, select the language for the mail definition in the **Language** menu. All active languages are shown. To use another language, in the Designer, enable the corresponding countries. For more information, see the *One Identity Manager Configuration Guide*.
- 4. Enter the subject in **Subject**.
- 5. Edit the mail text in the **Mail definition** view with the help of the Mail Text Editor.
- 6. Save the changes.

## To edit an existing mail definition

- In the Manager, select the Employees > Basic configuration data > Mail templates category.
- 1. Select a mail template in the result list and run the **Change main data** task.
- 2. In the Mail definition menu, select the language for the mail definition.
  - NOTE: If the **Common | MailNotification | DefaultCulture** configuration parameter is set, the mail definition is loaded in the default language for email notifications when the template is opened.
- 3. Edit the mail subject line and the body text.
- 4. Save the changes.

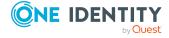

# **Related topics**

Base object for mail templates about employees on page 89

# Base object for mail templates about employees

Entering a base object in a mail template is only required if properties of the base object are referenced in the mail definition.

In the subject line and body text of a mail definition, you can use all properties of the object entered under **Base object**. You can also use the object properties that are referenced by foreign key relation.

To access properties use dollar notation. For more information, see the *One Identity Manager Configuration Guide*.

# **Related topics**

- Creating and editing mail definitions for employees on page 88
- Editing mail templates for employees on page 89

# **Editing mail templates for employees**

For more information about creating and editing mail template, see the *One Identity Manager Operational Guide*.

A mail template consists of general main data such as target format, importance, or mail notification confidentiality, and one or more mail definitions. Mail text is defined in several languages in the mail template. This ensures that the language of the recipient is taken into account when the email is generated.

# To create and edit mail templates

- In the Manager, select the Employees > Basic configuration data > Mail templates category.
- 2. Select a mail template in the result list and run the **Change main data** task.
  - OR -
  - Click in the result list.

This opens the mail template editor.

- 3. Edit the mail template.
- 4. Save the changes.

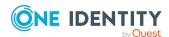

## To copy a mail template

- In the Manager, select the Employees > Basic configuration data > Mail templates category.
- 2. Select the mail template that you want to copy in the result list and run the **Change main data** task.
- 3. Select the **Copy mail template** task.
- 4. Enter the name of the new mail template in the **Name of copy** field.
- 5. Click **OK**.

## To display a mail template preview

- In the Manager, select the Employees > Basic configuration data > Mail templates category.
- 2. Select a mail template in the result list and run the **Change main data** task.
- 3. Select the **Preview** task.
- 4. Select the base object.
- 5. Click OK.

## To delete a mail template

- In the Manager, select the Employees > Basic configuration data > Mail templates category.
- 2. Select the template in the result list.
- 3. Click lin the result list.
- 4. Confirm the security prompt with Yes.

# **Related topics**

• Creating and editing mail definitions for employees on page 88

# **Employee's central user account**

### Table 28: Configuration parameter for forming the central user accounts

| Configuration parameter    | Meaning                                                                                                    |
|----------------------------|----------------------------------------------------------------------------------------------------|
| QER   Person               | Specifies how the central user account is mapped.                                                                                                    |
| CentralAccountGlobalUnique | If this configuration parameter is set, the central user account for an employee is formed uniquely in relation to the central user accounts of all employees and the user |

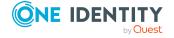

### Configuration parameter Meaning

account names of all permitted target systems.

If the configuration parameter is not set, it is only formed uniquely related to the central user accounts of all employees.

The employee's central user account is used to form the user account login name in the active system. The central user account is still used for logging into the One Identity Manager tools. In One Identity Manager default installation, the central user account is made up of the first and the last name of the employee. If only one of these is known, then it is used for the central user account. One Identity Manager checks to see if a central user account with that value already exists. If this is the case, an incremental number is added to the end of the value.

Table 29: Example of forming of central user accounts

| First name | Last name | Central user account |
|------------|-----------|----------------------|
| Clara      |           | CLARA                |
|            | Harris    | HARRIS               |
| Clara      | Harris    | CLARAH               |
| Clara      | Harrison  | CLARAH1              |

# **Employee's default email address**

The employee's default email address is displayed on the mailboxes in the activated target system. In the One Identity Manager default installation, the default email address is formed from the employee's central user account and the default mail domain of the active target system.

The default mail domain is determined using the **QER | Person | DefaultMailDomain** configuration parameter.

• In the Designer, set the configuration parameter and enter the default mail domain name as a value.

# **Related topics**

• Employee's central user account on page 90

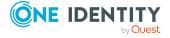

# **Employee's central password**

An employee's central password can be used for logging into the target systems and for logging in to One Identity Manager. Depending on the configuration, an employee's central password is replicated to their user accounts and their system user password.

- To publish the change in an employee's central user password to all existing user accounts of the employee, check in the Designer if the QER | Person | UseCentralPassword configuration parameter is set. If not, set the configuration parameter.
- To copy an employee's central password to their system user password for logging in, in the Designer, check if the QER | Person | UseCentralPassword | SyncToSystemPassword configuration parameter is set. If not, set the configuration parameter.
- If an employee's system user account must be unlocked if the central password is given, in the Designer, check if the QER | Person | UseCentralPassword | SyncToSystemPassword | UnlockByCentralPassword configuration parameter is set. If not, set the configuration parameter.

### NOTE:

- The **Employee central password policy** password policy is applied to an employee's central password. Ensure that the password policy does not violate the target system's specific password policies.
- Use the **QER | Person | UseCentralPassword | CheckAllPolicies** configuration parameter to specify whether the employee's central password is tested against all the target system's password policies in which the employee has user accounts. This test is only carried out in the Password Reset Portal.
- An employee's central password is published to a user account only if the user account's target system is synchronized by the One Identity Manager.
- If a target system is read-only, an employee's central password is not propagated to user accounts in that target system.
- An employee's central password is not replicated to privileged user accounts of the employee.
- If a password cannot be changed due to an error, the employee receives a corresponding email notification.
- To replicate an employee's central password to a password column of a customer-specific user account table, in the Designer, define a ViewAddOn for the QERVPersonCentralPwdColumn view. The database view returns the password column of the user account tables. The user account table must have a reference to the employee (UID\_Person) and a XMarkedForDeletion column. For detailed information about modifying the One Identity Manager schema, see the One Identity Manager Configuration Guide.
- If you want to map additional user-specific features, overwrite the QER\_Publish\_ CentralPassword script. For detailed information about editing scripts, see the *One*

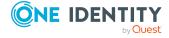

Identity Manager Configuration Guide.

• The central password, the system user password, and the user account passwords can be changed by using the Password Reset Portal. For more information, see the One Identity Manager Web Designer Web Portal User Guide and the One Identity Manager Web Application Configuration Guide.

# **Related topics**

- Miscellaneous employee main data on page 116
- Password policies for employees on page 96
- Displaying locked employees and system users on page 109

# Mapping multiple employee identities

Table 30: Configuration parameter for representing multiple identities

| Configuration parameter                                 | Effect when set                                                                                                    |
|---------------------------------------------------------|----------------------------------------------------------------------------------------------------|
| Person   MasterIdentity  <br>UseMasterForAuthentication | Specifies whether the main identity should be used to log in to One Identity Manager tools using an employee-linked authentication module.                                          |
|                                                         | If this parameter is set, the main identity is used for employee-linked authentication. If this parameter is set, the subidentity is used for employee-linked authentication.       |
|                                                         | For more information about One Identity Manager authentication modules and about editing system users, see the <i>One Identity Manager Authorization and Authentication Guide</i> . |

Under certain circumstances, it may be necessary for employees to have different identities for their work – for example, identities that result from different contracts at different branches. These identities can differ in their affiliation to departments, or cost centers, or in their access permissions for example. External employees at different locations can also be used and represented with different identities in the system. You can define a main identity and a subidentity for an employee in One Identity Manager to represent each of the identities and to group them at a central location.

In target systems, different types of user accounts are available to provide the employees with different permissions. An employee can have different identities to use multiple user accounts with different types. In order to improve the assignment of authorizations to the target systems, the sub-identities of the employees are split into different identity types. This classification corresponds to the user account types.

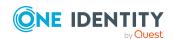

# **Main identity**

- A main identity represents a real person.
- A main identity can be assigned user accounts and permissions in One Identity Manager and it can place requests in the IT Shop.
- The employee main data of a main identity is shown in One Identity Manager.
- A main identity can have several subidentities.

# Subidentity

- A subidentity is a virtual employee.
- A subidentity can be assigned user accounts and permissions in One Identity Manager and it can place requests in the IT Shop.
- A subidentity is always assigned to a main identity.
- Employee main data of a subidentity is displayed in One Identity Manager. This can be copied from the main identity data using the appropriate templates.
- Enter a main identity for the subidentity using **Main identity** on the employee's main data form.

TIP: If an employee works with several identities, but only one of these is currently known in the One Identity Manager, then you should:

- · Create a main identity for this employee
- Assign the identity known until now as a subidentity
- Create new subidentities for the additional identities

In this way, it is possible to test the employee's permitted permissions per subidentity or per main identity including all subidentities in the bounds of an identity audit.

# **Related topics**

• Employee identity types on page 94

# **Employee identity types**

To differentiate the different identities of an employee, use the following identity types.

# **Table 31: Identity types**

| Value            | Description                                                           |
|------------------|-----------------------------------------------------------------------|
| Primary identity | Employee's default identity. The employee has a default user account. |
| Organizational   | Virtual employee (subidentity) for mapping different roles to an      |

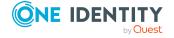

| Value                       | Description                                                                                                    |
|-----------------------------|----------------------------------------------------------------------------------------------------|
| identity                    | employee in the organization. The sub-identity has a user account of the <b>Organizational identity</b> type.         |
|                             | Also enter a main identity.                                                                                           |
| Personalized admin identity | Virtual employee (subidentity) that belongs to a user account of the <b>Personalized administrator identity</b> type. |
|                             | Also enter a main identity.                                                                                           |
| Sponsored identity          | Pseudo employee associated with a user account of the <b>Sponsored</b> identity type.                                 |
|                             | Assign a manager to the employee.                                                                                     |
| Shared identity             | Pseudo employee associated with an administrative user account of the <b>Shared identity</b> type.                    |
|                             | Assign a manager to the employee.                                                                                     |
| Service identity            | Pseudo employee associated with a user account of the <b>Service identity</b> type.                                   |
|                             | Assign a manager to the employee.                                                                                     |
| Machine identity            | Pseudo employee for mapping machine identities.                                                                       |

The primary identity, the organizational identity, and the personal admin identity are different identities under which the same actual employee can run their different tasks within the company.

Employees with a personal admin identity or an organizational identity are set up as subidentities. These subidentities are then linked to user accounts, enabling you to assign the required permissions to the different user accounts.

The sponsored identity, the shared identity, and the service identity represent pseudo employees that are used to provide the linked user accounts with permissions in the respective target systems. The classification of pseudo employees to hierarchical roles or as customers in the IT Shop enables the assignment of permissions to the user accounts. Requests in the IT Shop can be triggered only by the manager of these pseudo employees. When evaluating reports, attestations, or compliance checks, check whether pseudo employees need to be considered separately.

## **Related topics**

- Miscellaneous employee main data on page 116
- Mapping multiple employee identities on page 93

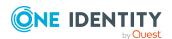

# Password policies for employees

One Identity Manager provides you with support for creating complex password policies, for example, for system user passwords, the employees' central password as well as passwords for individual target systems. Password polices apply not only when the user enters a password but also when random passwords are generated.

Predefined password policies are supplied with the default installation that you can use or customize if required. You can also define your own password policies.

# **Detailed information about this topic**

- Predefined password policies on page 96
- Applying employee password policies on page 97
- Creating password policies for employees on page 100
- Custom scripts for password requirements on page 104
- Defining the excluded list for passwords on page 107
- Checking employee passwords on page 107
- Generating passwords for testing employees on page 108
- Informing employees about expiring passwords on page 108

# **Predefined password policies**

You can customize predefined password policies to meet your own requirements if necessary.

# Password for logging in to One Identity Manager

The **One Identity Manager password policy** is applied for logging in to One Identity Manager. This password policy defines the settings for the system user passwords (DialogUser.Password and Person.DialogUserPassword) as well as the passcode for a one time log in on the Web Portal (Person.Passcode).

NOTE: The **One Identity Manager password policy** is marked as the default policy. This password policy is applied if no other password policy can be found for employees, user accounts, or system users.

# Password policy for forming employees' central passwords

An employee's central password is formed from the target system specific user accounts by respective configuration. The **Employee central password policy** defines the settings for the (Person.CentralPassword) central password. Members of the **Identity Management | Employees | Administrators** application role can adjust this password policy.

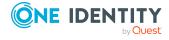

IMPORTANT: Ensure that the **Employee central password policy** does not violate the target system-specific requirements for passwords.

# **Password policies for user accounts**

Predefined password policies are provided, which you can apply to the user account password columns of the user accounts. You can define password policies for user accounts for various base objects, for example, for account definitions, manage levels, or target systems.

For detailed information about password policies for user accounts, see the administration guides of the target systems.

# **Related topics**

• Employee's central password on page 92

# Applying employee password policies

The One Identity Manager password policy and Employee central password policy are predefined password policies for employees' central passwords.

You can assign custom password policies to employees' password columns. You can also assign the password policies to departments, cost centers, locations, or business roles, and therefore apply password policies depending on the employees' organizational classification.

Which password policy is applied to a person is determined in the following order:

- 1. Password policy of the employee's primary business role
- 2. Password policy of the employee's primary department
- 3. Password policy of the employee's primary location
- 4. Password policy of the employee's primary cost center
- 5. General password policy for employee passwords
- 6. The **One Identity Manager password policy** (default policy)

### **Related topics**

- Predefined password policies on page 96
- Changing the password policy for password columns on page 98
- Assigning password policies to departments, cost centers, locations, and business roles on page 98

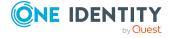

# Changing the password policy for password columns

If you do not want to apply the predefined password policy to the password column of employees, change the password policy assignment to the base object in the Manager.

## To change a password policy's assignment

- In the Manager, select the Employees > Basic configuration data > Password policies category.
- 2. Select the password policy in the result list.
- 3. Select the **Assign objects** task.
- 4. In the **Assignments** pane, select the assignment you want to change.
- 5. From the **Password Policies** menu, select the new password policy you want to apply.
- 6. Save the changes.

# Assigning password policies to departments, cost centers, locations, and business roles

You can assign the password policies for forming an employee's system user password, the passcode, and an employee's central password to departments, cost centers, locations, and business roles.

NOTE: If you want to use the assignment of a password policy through company structures, you need to decide whether to use either departments, cost centers, locations, or business roles. Otherwise, performance problems may occur when determining the valid password policy. A large number of hierarchy levels could also lead to performance problems when determining the password policy to apply.

### To reassign a password policy

- In the Manager, select the Employees > Basic configuration data > Password policies category.
- 2. Select the password policy in the result list.
- Select the Assign objects task.
- 4. Click **Add** in **Assignments** and enter the following data.

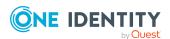

• Apply to: Application scope of the password policy.

## To specify an application scope

- Click → next to the field.
- 2. Under **Table**, select the table that contains the basic objects. You have the following options:
  - Departments (Department table)
  - Business roles (Org table)

NOTE: This table is only available if the Business Roles Module is installed.

- Locations (Locality table)
- Cost centers (Profitcenter table)
- 3. Under **Apply to**, select the specific department, cost center, location, or business role.
- 4. Click OK.
- Password column: Name of the password column. You have the following options:
  - Employees central password (Person table, CentralPassword column)
  - **Employees password** (Person table, DialogUserPassword column)
  - **Employees passcode** (Person table, Passcode column)
- Password policy: Name of the password policy to use.
- 5. Save the changes.

# **Editing password policies for employees**

Predefined password policies are supplied with the default installation that you can use or customize if required.

### To edit a password policy

- In the Manager, select the Employees > Basic configuration data > Password policies category.
- 2. In the result list, select the password policy.
- 3. Select the **Change main data** task.
- 4. Edit the password policy's main data.
- 5. Save the changes.

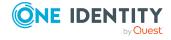

# **Detailed information about this topic**

- General main data for password policies on page 100
- Password policy settings on page 101
- Character classes for passwords on page 102
- Custom scripts for password requirements on page 104

# Creating password policies for employees

Predefined password policies are supplied with the default installation that you can use or customize if required. You can also define your own password policies.

## To create a password policy

- 1. In the Manager, select the **Employees > Basic configuration data > Password policies** category.
- 2. On the main data form, enter the main data of the password policy.
- 3. Save the changes.

# **Detailed information about this topic**

- General main data for password policies on page 100
- Password policy settings on page 101
- Character classes for passwords on page 102
- Custom scripts for password requirements on page 104

# General main data for password policies

Enter the following main data of a password policy.

Table 32: main data for a password policy

| Property      | Meaning                                                                                                    |
|---------------|----------------------------------------------------------------------------------------------------|
| Display name  | Password policy name. Translate the given text using the button.                                                     |
| Description   | Text field for additional explanation. Translate the given text using the $^{\mbox{\ensuremath{\square}}}$ button.   |
| Error Message | Custom error message generated if the policy is not fulfilled. Translate the given text using the $\bigcirc$ button. |

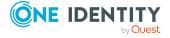

| Property                 | Meaning                                                                                                    |
|--------------------------|----------------------------------------------------------------------------------------------------|
| Owner (Application Role) | Application roles whose members can configure the password policies.                                                                                                    |
| Default policy           | Mark as default policy for passwords. This option cannot be changed.                                                                                                    |
|                          | NOTE: The <b>One Identity Manager password policy</b> is marked as the default policy. This password policy is applied if no other password policy can be found for employees, user accounts, or system users. |

# **Password policy settings**

Define the following settings for a password policy on the **Password** tab.

**Table 33: Policy settings** 

| Property              | Meaning                                                                                                    |
|-----------------------|----------------------------------------------------------------------------------------------------|
| Initial password      | Initial password for newly created user accounts. The initial password is used if a password is not entered when you create a user account or if a random password is not generated.                                                                                                  |
| Password confirmation | Reconfirm password.                                                                                                    |
| Minimum Length        | Minimum length of the password. Specify the number of characters a password must have. If the value is $0$ , no password is required.                                                                                                    |
| Max. length           | Maximum length of the password. Specify the number of characters a password can have. The maximum permitted value is <b>256</b> .                                                                                                    |
| Max. errors           | Maximum number of errors. Set the number of invalid passwords attempts. The number of failed logins is only taken into account when logging in to One Identity Manager. If the value is <b>0</b> , the number of failed logins is not taken into account.                             |
|                       | This data is only taken into account if the One Identity Manager login was through a system user or employee based authentication module. If a user has exceeded the maximum number of failed logins, the employee or system user will not be able to log in to One Identity Manager. |
|                       | You can use the Password Reset Portal to reset the passwords of employees and system users who have been blocked. For more information, see the <i>One Identity Manager Web</i>                                                                                                    |

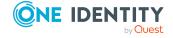

| Property                  | Meaning                                                                                                    |
|---------------------------|----------------------------------------------------------------------------------------------------|
|                           | Designer Web Portal User Guide.                                                                                                    |
| Validity period           | Maximum age of the password. Enter the length of time a password can be used before it expires. If the value is $\bf 0$ , then the password does not expire.                                                                                                    |
| Password history          | Enter the number of passwords to be saved. If, for example, a value of <b>5</b> is entered, the user's last five passwords are stored. If the value is <b>0</b> , then no passwords are stored in the password history.                                                                                                    |
| Minimum password strength | Specifies how secure the password must be. The higher the password strength, the more secure it is. The value <b>0</b> means that the password strength is not tested. The values <b>1</b> , <b>2</b> , <b>3</b> and <b>4</b> specify the required complexity of the password. The value <b>1</b> represents the lowest requirements in terms of password strength. The value <b>4</b> requires the highest level of complexity. |
| Name properties denied    | Specifies whether name properties are permitted in the password. If this option is set, name properties are not permitted in passwords. The values of these columns are taken into account if the <b>Contains name properties for password check</b> option is set. In the Designer, adjust this option in the column definition. For more information, see the <i>One Identity Manager Configuration Guide</i> .                |

# **Character classes for passwords**

Use the **Character classes** tab to specify which characters are permitted for a password.

**Table 34: Character classes for passwords** 

# Required number of character classes that must be fulfilled so that a password adheres to the password policy. The following rules are taken into account for Min. number letters, Min. number lowercase, Min. number uppercase, Min. number digits, and Min. number special characters. That means:

- Value **0**: All character class rules must be fulfilled.
  - Value >0: Minimum number of character class rules that must be fulfilled. At most, the value can be the number of rules with a value >0.

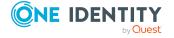

### Meaning **Property** NOTE: Generated passwords are not tested for this. Min. Specifies the minimum number of alphabetical characters the password number must contain. letters Specifies the minimum number of lowercase letters the password must Min. number contain. lowercase Specifies the minimum number of uppercase letters the password must Min. number contain. uppercase Specifies the minimum number of digits the password must contain. Min. number digits Min. Specifies the minimum number of special characters the password must number contain. special characters Permitted List of permitted special characters. special characters Max. Specifies the maximum number of identical characters that can be present in identical the password in total. characters in total Max. Specifies the maximum number of identical character that can be repeated identical after each other. characters succession Denied List of special characters that are not permitted. special characters Do not Specifies whether a generated password can contain lowercase letters. This setting only applies when passwords are generated. generate lowercase letters Specifies whether a generated password can contain uppercase letters. This Do not setting only applies when passwords are generated. generate uppercase

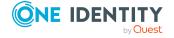

| Property                     | Meaning                                                                                                    |
|------------------------------|----------------------------------------------------------------------------------------------------|
| letters                      |                                                                                                    |
| Do not<br>generate<br>digits | Specifies whether a generated password can contain digits. This setting only applies when passwords are generated.                                                                                                |
| Do not<br>generate           | Specifies whether a generated password can contain special characters. If this option is set, only letters, numbers, and spaces are allowed in passwords. This setting only applies when passwords are generated. |

# **Custom scripts for password requirements**

You can implement custom scripts for testing and generating passwords if the password requirements cannot be mapped with the existing settings options. Scripts are applied in addition to the other settings.

# **Detailed information about this topic**

- Checking passwords with a script on page 104
- Generating passwords with a script on page 106

# Checking passwords with a script

You can implement a script if additional policies need to be used for checking a password that cannot be mapped with the available settings.

### Syntax of check scripts

Public Sub CCC\_CustomPwdValidate( policy As VI.DB.Passwords.PasswordPolicy, spwd As System.Security.SecureString)

With parameters:

characters

policy = password policy object

spwd = password to check

TIP: To use a base object, take the Entity property of the PasswordPolicy class.

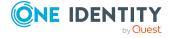

# **Example: Script that checks a password**

A password cannot start with ? or ! . The password cannot start with three identical characters. The script checks a given password for validity.

Public Sub CCC\_PwdValidate( policy As VI.DB.Passwords.PasswordPolicy, spwd As System.Security.SecureString)

### To use a custom script for checking a password

- 1. In the Designer, create your script in the **Script Library** category.
- 2. Edit the password policy.
  - In the Manager, select the Employees > Basic configuration data > Password policies category.
  - b. In the result list, select the password policy.
  - c. Select the **Change main data** task.
  - d. On the **Scripts** tab, enter the name of the script to be used to check a password in the **Check script** field.
  - e. Save the changes.

# **Related topics**

Generating passwords with a script on page 106

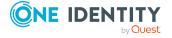

# Generating passwords with a script

You can implement a generating script if additional policies need to be used for generating a random password, which cannot be mapped with the available settings.

# Syntax for generating script

```
Public Sub CCC_PwdGenerate( policy As VI.DB.Passwords.PasswordPolicy, spwd As
System.Security.SecureString)
With parameters:
policy = password policy object
spwd = generated password
TIP: To use a base object, take the Entity property of the PasswordPolicy class.
```

# **Example: Script that generates a password**

The script replaces invalid ? and ! characters at the beginning of random passwords with \_.

Public Sub CCC\_PwdGenerate( policy As VI.DB.Passwords.PasswordPolicy, spwd As System.Security.SecureString)

### To use a custom script for generating a password

- 1. In the Designer, create your script in the **Script Library** category.
- 2. Edit the password policy.
  - In the Manager, select the Employees > Basic configuration data > Password policies category.
  - b. In the result list, select the password policy.
  - c. Select the Change main data task.

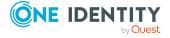

- d. On the **Scripts** tab, enter the name of the script to be used to generate a password in the **Generating script** field.
- e. Save the changes.

# **Related topics**

Checking passwords with a script on page 104

# Defining the excluded list for passwords

You can add words to a list of restricted terms to prohibit them from being used in passwords.

NOTE: The restricted list applies globally to all password policies.

### To add a term to the restricted list

- In the Designer, select the Base data > Security settings > Password policies category.
- 2. Create a new entry with the **Object** > **New** menu item and enter the term you want to exclude from the list.
- 3. Save the changes.

# Checking employee passwords

When you verify a password, all the password policy settings, custom scripts, and the restricted passwords are taken into account.

### To verify if a password conforms to the password policy

- In the Manager, select the Employees > Basic configuration data > Password policies category.
- 2. In the result list, select the password policy.
- Select the Change main data task.
- 4. Select the **Test** tab.
- 5. Select the table and object to be tested in **Base object for test**.
- Enter a password in Enter password to test.
   A display next to the password shows whether it is valid or not.

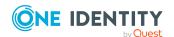

# Generating passwords for testing employees

When you generate a password, all the password policy settings, custom scripts and the restricted passwords are taken into account.

# To generate a password that conforms to the password policy

- In the Manager, select the Employees > Basic configuration data > Password policies category.
- 2. In the result list, select the password policy.
- 3. Select the **Change main data** task.
- 4. Select the **Test** tab.
- 5. Click Generate.

This generates and displays a password.

# Informing employees about expiring passwords

There are different ways to inform employees that their password is going to expire:

- Users are alerted about their password expiring when they log in to One Identity Manager and can change their password if necessary.
- For employee-based authentication modules, the system sends reminder notifications in relation to expiring passwords as of seven days in advance of the password expiry date.

  - The notifications are triggered in accordance with the Reminder system user
    password expires schedule and use the Employee system user
    password expires mail template. You can adjust the schedule and mail
    template in the Designer if required.

For detailed information about the One Identity Manager authentication modules and about editing system users, see the *One Identity Manager Authorization and Authentication Guide*.

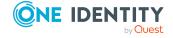

# Displaying locked employees and system users

If a user has exceeded the maximum number of failed logins, the employee or system user will not be able to log in to One Identity Manager.

- Locked employees are displayed in the Manager in the Employees > Locked
  employees category. An additional message referring to the locked login is also
  displayed on the overview form for an employee.
- Locked system users are displayed in the Designer in the Permissions > System users > Locked system users category. An additional message referring to the locked login is also displayed on the overview form for a system user.

You can reset the passwords of employees and system users who have been blocked in Password Reset Portal. This unlocks the employees and system users again. For more information, see the *One Identity Manager Web Designer Web Portal User Guide* and the *One Identity Manager Web Application Configuration Guide*.

#### **Related topics**

• Employee's central password on page 92

### Creating and editing employees

In One Identity Manager, you can manage main data of company employees as well as external employees. Because the described main data is the same for internal and external employees, the **Employee** term is used in the following description.

In the Manager, enter employee main data in the **Employees** category. Employees are filters by different criteria in this category.

- **Employees**: All activated and temporarily deactivated employees.
- Inactive employees: All permanently deactivated employees.
- Locked employees: All employees who are locked due to incorrect password input.
- **Certification**: All employees by certification status.
- Data source: All employees by import data source.
- **Identity**: All employees according to their identity type.

#### To create or edit employees

- 1. In the Manager, select the **Employees > Employees** category.
- 2. Select an employee in the result list and run the **Change main data** task.
  - OR -

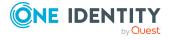

Click in the result list.

This opens the main data form for an employee.

- 3. Edit the employee's main data.
- 4. Save the changes.

Ensure you fill out all compulsory fields when you edit the main data. Certain main data is inherited by the employee user account through templates.

NOTE: Employee properties loaded from a target system can only be edited to a limited degree in One Identity Manager. Certain properties are locked because this target system is the primary system. The source from which the employee main data is imported determines which properties are locked.

#### **Detailed information about this topic**

- General employee main data on page 110
- Organizational employee main data on page 113
- Address data for employees on page 115
- Miscellaneous employee main data on page 116

### General employee main data

Enter the following general main data of an employee. This data applies to personal and job-related employee data.

Table 35: General main data

| Property          | Description                                                                   |  |  |
|-------------------|-------------------------------------------------------------------------------|--|--|
| First name        | Employee's first name.                                                        |  |  |
| Last name         | Employee's last name.                                                         |  |  |
| Middle name       | econd middle name.                                                            |  |  |
| Form of address   | Employee's form of address. This is automatically set depending on gender.    |  |  |
| Title             | Employee's title.                                                             |  |  |
| Surname<br>prefix | Employee's surname prefix, for example <b>du</b> , or <b>von</b> .            |  |  |
| Preferred name    | Employee's preferred name.                                                    |  |  |
| Initials          | Employee's initials. These are automatically taken from first and last names. |  |  |

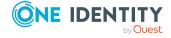

| Property                            | Description                                                                                                    |  |  |  |
|-------------------------------------|----------------------------------------------------------------------------------------------------|--|--|--|
| Gender                              | Employee's gender.                                                                                                    |  |  |  |
| Date of birth                       | Employee's date of birth.                                                                                                    |  |  |  |
| Name at birth                       | Employee's name at date.                                                                                                    |  |  |  |
| Job<br>description                  | Description of employee's job within your company.                                                                                                    |  |  |  |
| Generational affix                  | Affix, for example <b>Senior</b> or <b>Junior</b> .                                                                                                    |  |  |  |
| Language                            | Language used for sending email notifications to the employee. This setting is also used for Web Portal's display.                                                                                                    |  |  |  |
| Language<br>for value<br>formatting | Language used to display values, for example, date, time, or number formats. The setting is taken into account when email notifications are sent to the employee. This setting is also used for Web Portal's display.                                                                   |  |  |  |
| Sub-<br>organization                | Note about sub-organizations to which the Employee belongs.                                                                                                    |  |  |  |
| Permanently<br>disabled             | Specifies whether the employee is currently employed by the company. If this option is set, the employee has left the company. All privileges as One Identity Manager user are removed.                                                                                                 |  |  |  |
|                                     | NOTE: Employees who are permanently deactivated can no longer log in to One Identity Manager.                                                                                                    |  |  |  |
| Certification status                | Specifies whether the employee main data was approved by the employee's manager. Certification status is set through certification procedures. The following certification status are permitted:                                                                                        |  |  |  |
|                                     | <ul> <li>New: The employee was newly added to the One Identity Manager<br/>database.</li> </ul>                                                                                                    |  |  |  |
|                                     | <ul> <li>Certified: The employee main data has been approved by the<br/>manager.</li> </ul>                                                                                                    |  |  |  |
|                                     | <ul> <li>Denied: The employee main data was not approved by the<br/>manager. The employee is permanently disabled.</li> </ul>                                                                                                    |  |  |  |
| VIP                                 | Labels the employee as important.                                                                                                    |  |  |  |
| Security risk                       | Specifies whether the employee is considered a risk for the company.                                                                                                    |  |  |  |
|                                     | Resource inheritance can be prevented for employees who are classified as security risks. Configure the behavior in the resource properties.                                                                                                    |  |  |  |
|                                     | Permissions inheritance can be prevented for employees who are classified as security risks. The user accounts of the employee can be blocked. Configure this in the account definition properties. For more information about account definitions, see the <i>One Identity Manager</i> |  |  |  |

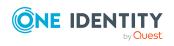

| Property                                       | Description                                                                                                    |  |  |  |
|------------------------------------------------|----------------------------------------------------------------------------------------------------|--|--|--|
|                                                | Target System Base Module Administration Guide.                                                                                                    |  |  |  |
|                                                | NOTE: Employees who are classified as a security risk are no longer be able to log in to One Identity Manager. To allow login, set the <b>QER   Person   AllowLoginWithSecurityIncident</b> configuration parameter.                                                                                                    |  |  |  |
| No<br>inheritance                              | Specifies whether the employee inherits company resources through roles. If this option is set, the employee cannot inherit. Company resources the employee receives through IT Shop requests are not assigned either. Direct assignments remain intact.                                                                                                    |  |  |  |
|                                                | If the configuration parameter <b>QER   Attestation   UserApproval</b> is set, this option is set depending on the option <b>Disabled permanently</b> . If the employee is permanently disabled, the option <b>No inheritance</b> is set through a formatting rule.                                                                                                    |  |  |  |
| External                                       | Specifies whether the employee is employed internally or externally by your company. If this option is set, the employee is external. External employees are excluded from automatic account definition assignment in the default version of One Identity Manager.                                                                                                    |  |  |  |
| Employee<br>type                               | More accurate classification of the employee taking their contractual relationship with the company into account. Permitted values are <b>Employee</b> , <b>Apprentice</b> , <b>Contractor</b> , <b>Consultant</b> , <b>Partner</b> , <b>Customer</b> , <b>Other</b> .                                                                                                    |  |  |  |
| Contact<br>email<br>address                    | Email address to which the registration link is sent when a new user account is created using the Self-Registration Web Portal.                                                                                                    |  |  |  |
| Company                                        | Enter a company. Use the 🖥 next to the field to add a new company.                                                                                                    |  |  |  |
| Workdesk                                       | Employee's workdesk.                                                                                                    |  |  |  |
| Risk index<br>(calculated)                     | A risk index is calculated to evaluate the risk of an employee based on their permissions. An employee's risk index is determined from the risk indexes of their user accounts. This field is only visible if the <b>QER</b>   <b>CalculateRiskIndex</b> configuration parameter is set. For detailed information about risk assessment, see the <i>One Identity Manager Risk Assessment Administration Guide</i> . |  |  |  |
| Description                                    | Text field for additional explanation.                                                                                                    |  |  |  |
| Comment                                        | Text field for additional explanation.                                                                                                    |  |  |  |
| Spare field<br>no. 01<br>Spare field<br>no. 10 | Additional company-specific information. Use the Designer to customize display names, formats, and templates for the input fields.                                                                                                    |  |  |  |

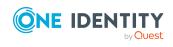

#### **Related topics**

- Changing the certification status of employees on page 123
- Permanently deactivating employees on page 120
- Blocking inheritance using roles on page 30
- Calculation of assignments on page 22
- Creating and editing business partners for external employees on page 86
- Creating and editing workdesks on page 162
- Main data for resources on page 181

# Organizational employee main data

Enter the following general main data of an organization.

**Table 36: Organizational main data** 

| Property                     | Description                                                                                                    |  |  |  |
|------------------------------|----------------------------------------------------------------------------------------------------|--|--|--|
| Personnel<br>number          | Employee's personnel number.                                                                                                    |  |  |  |
| Primary<br>department        | Department to which the employee is primary assigned. The employee can obtain company resources through this assignment when One Identity Manager is configured respectively.    |  |  |  |
|                              | Furthermore, IT operating data for user accounts and mailboxes can be determined though the department.                                                                          |  |  |  |
| Primary cost<br>center       | Cost center to which the employee is primarily assigned. The employee can obtain company resources through this assignment when One Identity Manager is configured respectively. |  |  |  |
|                              | Furthermore, IT operating data for user accounts and mailboxes can be determined though the cost center.                                                                         |  |  |  |
| Primary<br>business<br>roles | Business role to which the employee is assigned. The employee can obtain company resources through this assignment when One Identity Manager is configured respectively.         |  |  |  |
|                              | Furthermore, IT operating data for user accounts and mailboxes can be determined though the business role.                                                                       |  |  |  |
|                              | NOTE: This property is available if the Business Roles Module is installed.                                                                                                    |  |  |  |
| Security identification      | Security code for the employee for, for example, access permission.                                                                                                    |  |  |  |
| User account                 | Date on which to create the user account in the target system. This date                                                                                                    |  |  |  |

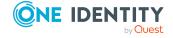

| Property                         | Description                                                                                                    |  |  |  |
|----------------------------------|----------------------------------------------------------------------------------------------------|--|--|--|
| creation<br>date                 | should be earlier than the entry date. Use custom processes to automatically create user accounts in One Identity Manager on this date.                                                                                                    |  |  |  |
| Entry date                       | Date the employee started at the company. This is filled with the current date when the employee is added.                                                                                                    |  |  |  |
| End date                         | Date the employee started at the company. Enter an end date for the employee to lock their user account at a specific point in time. The end date is checked regularly by the schedule <b>Lock accounts of employees that have left the company</b> . When the end date arrives, the employee is blocked. |  |  |  |
| Company<br>member                | Additional information about the employee's affiliation.                                                                                                    |  |  |  |
| Temporarily disabled             | Specifies whether the employee is temporarily absent from the company If this option is set, enter the time period for the temporary absence.                                                                                                    |  |  |  |
|                                  | NOTE: Employees who are temporarily deactivated can no longer log in to One Identity Manager.                                                                                                    |  |  |  |
| Temporarily<br>disabled<br>from  | Date from which the employee and associated user accounts are disabled.                                                                                                    |  |  |  |
| Temporarily<br>disabled<br>until | Date until which the employee and associated user accounts are disabled. A <b>Enable temporarily disabled accounts</b> schedule is implemented that monitors the end date of the temporary deactivation. When this date is reached the employee and their user accounts are re-enabled.                   |  |  |  |
| Last working day                 | Enter the date of the last working day if, for example, an employee leaves the company on a specific day but has access to their data until this date.                                                                                                    |  |  |  |
|                                  | NOTE: The date of the last working day is copied to the employee's user accounts as the expiration date. This overwrites the existing account expiration date.                                                                                                    |  |  |  |
| Manager                          | An employee's manager can assume several tasks in One Identity Manager such as:                                                                                                    |  |  |  |
|                                  | Edit employee main data of their staff                                                                                                    |  |  |  |
|                                  | <ul> <li>Certify employee main data of their staff</li> </ul>                                                                                                    |  |  |  |
|                                  | <ul> <li>Attest company resources assigned to their staff</li> </ul>                                                                                                    |  |  |  |
|                                  | <ul> <li>Approve request for their staff in the IT Shop</li> </ul>                                                                                                    |  |  |  |
|                                  | Employee cannot be assigned as their own manager.                                                                                                    |  |  |  |
| Sponsor                          | When a new employee is added through the Web Portal, you can make additional notes like the manager or sponsor.                                                                                                    |  |  |  |

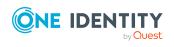

#### **Related topics**

- Preparing hierarchical roles for company resource assignments on page 24
- Permanently deactivating employees on page 120
- Temporarily deactivating employees on page 119

## **Address data for employees**

Enter the following data for an employee, which describes the employee's location in the company.

Table 37: Address data

| Property              | Description                                                                                                    |  |  |  |  |
|-----------------------|----------------------------------------------------------------------------------------------------|--|--|--|--|
| Primary<br>location   | Location to which the employee is primarily assigned. The employee can obtain company resources through this assignment if One Identity Manager is configured respectively.                                                                                        |  |  |  |  |
|                       | Furthermore, IT operating data for user accounts and mailboxes can be determined though the location.                                                                                                    |  |  |  |  |
| Phone                 | Employee's telephone number.                                                                                                    |  |  |  |  |
| Mobile<br>phone       | Employee's mobile number.                                                                                                    |  |  |  |  |
| Fax                   | Employee's fax number.                                                                                                    |  |  |  |  |
| Display in phone book | Specifies whether the employee are shown in the telephone book.                                                                                                    |  |  |  |  |
| Street                | Street or road.                                                                                                    |  |  |  |  |
| Building              | Building                                                                                                    |  |  |  |  |
| Office<br>mailbox     | Office mailbox.                                                                                                    |  |  |  |  |
| Zip code              | Zip code.                                                                                                    |  |  |  |  |
| City                  | City.                                                                                                    |  |  |  |  |
| Country               | Country. You require this to determine the employee's language and working hours. This data is usually stored with the employee's location or department data. You can also enter it directly by the employee. This setting is also used for Web Portal's display. |  |  |  |  |
| State                 | State. You require this to determine the employee's language and working hours. This data is usually stored with the employee's location or department data. You can also enter it directly in the employee's data.                                                |  |  |  |  |

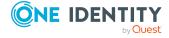

#### **Property Description**

| Floor | Floor.                                                                                                    |
|-------|----------------------------------------------------------------------------------------------------|
| Room  | Room.                                                                                                    |
| Image | You can import a picture of the employee into the database. To do this, use the button next to the picture box to browse the image to be displayed. |

#### **Related topics**

- Preparing hierarchical roles for company resource assignments on page 24
- Determining the language for employees on page 139
- Determining employees working hours on page 140

## Miscellaneous employee main data

Enter the following general main data of an employee. This data applies to the target system login, identities, One Identity Manager login data, and employee import data.

Table 38: Miscellaneous main data

| Property                            | Description                                                                                                    |  |  |  |
|-------------------------------------|----------------------------------------------------------------------------------------------------|--|--|--|
| Central user account                | One Identity Manager user identifier. In One Identity Manager default installation, the central user account is made up of the first and the last name of the employee. An employee's central user account affects the composition of user accounts in each target system. The central user account is still used for logging into the One Identity Manager tools. |  |  |  |
| Central SAP user account            | Name used to form the user account name in the SAP R/3 target system. In the One Identity Manager default installation, the central user account is made up of the first and the last name of the employee.  NOTE: This property is only available if the SAP R/3 User Management module Module is installed.                                                      |  |  |  |
| E-Business<br>Suite user<br>account | Name used to form the user account name in the Oracle E-Business Suite target system. In the One Identity Manager default installation, the E-Business Suite user account is formed from the employee's central user account.  NOTE: This property is only available if the Oracle E-Business Suite Module is installed.                                           |  |  |  |
| E-Business<br>Suite ID              | Unique ID for the HR employee, the AP customer, the AP supplier or the AR parties in the Oracle E-Business Suite.  NOTE: This property is only available if the Oracle E-Business Suite Module is installed.                                                                                                    |  |  |  |

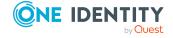

| Property                                   | Description                                                                                                    |  |  |  |
|--------------------------------------------|----------------------------------------------------------------------------------------------------|--|--|--|
| E-Business                                 | Personnel number of the HR employee in the Oracle E-Business Suite.                                                                                                    |  |  |  |
| Suite<br>employee ID                       | NOTE: This property is only available if the Oracle E-Business Suite Module is installed.                                                                                                    |  |  |  |
| Central password and password confirmation | An employee's central password can be used for logging into the target systems and for logging in to One Identity Manager. Depending on the configuration, an employee's central password is replicated to their user accounts and their system user password.                                                                                                    |  |  |  |
|                                            | Use the Password Reset Portal to change the central password. For more information, see the <i>One Identity Manager Web Designer Web Portal User Guide</i> .                                                                                                    |  |  |  |
| Decentralized identity and confirmation    | Identifier of the decentralized identity to identify the employee. This identifier can be used to log in to One Identity Manager.                                                                                                    |  |  |  |
| Default email<br>address                   | Default email address for setting up the employee's mailboxes in the individual target systems. This data is absolutely necessary for automatically creating mailboxes. In the One Identity Manager default installation, the default email address is composed of the employee's central user account and the default mail domain of the active target system.                                  |  |  |  |
| Identity                                   | Identity type of the person.                                                                                                    |  |  |  |
| Main identity                              | Allocate a main identity here if the employee is managed as a sub-<br>identity in the One Identity Manager. A subidentity allows you to set up<br>special cases in One Identity Manager. If an employee has several user<br>accounts in one target system that must be assigned to different groups,<br>create a separate subidentity for each user account with a link to the main<br>identity. |  |  |  |
| Pseudo<br>employee                         | Specifies whether the employee represents an actual employee or a pseudo employee used for connecting to administrative user accounts, for example.                                                                                                    |  |  |  |
| Actual<br>employee                         | Unique ID of the actual employee.                                                                                                    |  |  |  |
| X500 pseudo<br>employee                    | Specifies whether the employee is managed as an X500 pseudo employee in the One Identity Manager. If an employee has several X500 entries with different properties, you can also use pseudo employee here. Label the employee with the option <b>X500 pseudi employee</b> for the user case and configure a link to the real X500 employee.                                                     |  |  |  |
| X500<br>employee                           | Assign the X500 pseudo employee to an existing employee.                                                                                                    |  |  |  |
| Logins                                     | Logins with which the employee can log in to the One Identity Manager                                                                                                    |  |  |  |

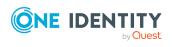

| Property                                                   | Description                                                                                                    |  |  |  |
|------------------------------------------------------------|----------------------------------------------------------------------------------------------------|--|--|--|
|                                                            | administration tools. Enter the login in the form: Domain\User. This information is required if the authentication modules <b>User account</b> and <b>User account (role-based)</b> are used for logging in to One Identity Manager tools. |  |  |  |
|                                                            | For more information about One Identity Manager authentication modules, see the <i>One Identity Manager Authorization and Authentication Guide</i> .                                                                                       |  |  |  |
| Starling 2FA<br>user ID                                    | User ID for multi-factor authentication. For more information on multi-factor authentication, see the <i>One Identity Manager IT Shop Administration Guide</i> .                                                                           |  |  |  |
| System users                                               | System user with which the employee can log in to the One Identity Manager administration tools. The login data is analyzed by the authentication module in use.                                                                           |  |  |  |
|                                                            | For more information about One Identity Manager authentication modules, see the <i>One Identity Manager Authorization and Authentication Guide</i> .                                                                                       |  |  |  |
| System user password and password confirmation             | Employee's system user password. Password with which the employee logs in to the One Identity Manager tools.                                                                                                    |  |  |  |
|                                                            | Use the Password Reset Portal to change the system user password. For more information, see the <i>One Identity Manager Web Designer Web Portal User Guide</i> .                                                                           |  |  |  |
| User account name (mainframe)                              | If an employee is permitted access to the mainframe with their user account, enter the login name here.                                                                                                    |  |  |  |
| Notebook<br>user                                           | Just for information.                                                                                                    |  |  |  |
| Company car                                                | Just for information.                                                                                                    |  |  |  |
| Login<br>permitted on<br>terminal<br>server                | Specifies whether this employee is permitted to log in on the terminal server with their user account.                                                                                                    |  |  |  |
| Remote<br>access<br>permitted                              | Specifies whether the employee can dial in to the network with their user account.                                                                                                    |  |  |  |
| Resetting the password through the help desk is permitted. | Specifies whether the password can be reset with the help of password help desk staff. If this option is set, password help desk staff in the Operations Support Web Portal can reset the employee's password.                             |  |  |  |

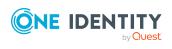

| Property              | Description                                                                                                    |  |  |
|-----------------------|----------------------------------------------------------------------------------------------------|--|--|
| Help desk<br>employee | Specifies whether the employee can handle help desk calls. For more information about the help desk, see <i>One Identity Manager Help Desk Module User Guide</i> .            |  |  |
|                       | NOTE: This option is only available if the Helpdesk Module is installed.                                                                                                    |  |  |
| Import data source    | Target system or data source respectively, from which the employee was imported. This property is also set by scripts for automatically assigning employees to user accounts. |  |  |
| Distinguished name    | Distinguished name of the imported employee. This property should be set by the import.                                                                                       |  |  |
| Canonical<br>name     | Fully qualified name of the imported employee. This property should be set by the import.                                                                                     |  |  |

#### **Related topics**

- Employee's central user account on page 90
- Employee's central password on page 92
- Employee's default email address on page 91
- Mapping multiple employee identities on page 93
- Employee identity types on page 94

### Disabling and deleting employees

How employees are handled, particularly in the case of permanent or partial withdrawal of an employee, varies between individual companies. There are companies that never delete employees, and only disable them when they leave the company.

#### **Detailed information about this topic**

- Temporarily deactivating employees on page 119
- Permanently deactivating employees on page 120
- Reactivate permanently deactivated employees on page 121
- Deferred deletion of employees on page 122

### **Temporarily deactivating employees**

NOTE: Employees who are temporarily deactivated can no longer log in to One Identity Manager.

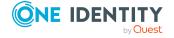

The employee has temporarily left the company and is expected to return at a predefined date. The desired course of action could be to disable the user account and remove all group memberships. Or the user accounts could be deleted and reestablished with the employee's return, even if it is with a new system identification number (SID).

Temporary disabling of an employee is triggered by:

- TheTemporary disabled option
- The start and end date for deactivation (Temporary disabled from and Temporary disabled until)

#### NOTE:

- Configure the **Lock accounts of employees that have left the company** schedule in the Designer. This schedule checks the start date for disabling and sets the **Temporarily disabled** option when it is reached.
- In the Designer, configure the **Enable temporarily disabled accounts** schedule. This schedule monitors the end date of the disabled period and enables the employee with their user accounts when the date expires. Employee's user accounts that were disabled before the period of temporary absence are also reenabled once the period has expired.

#### **Related topics**

- Permanently deactivating employees on page 120
- Deferred deletion of employees on page 122

### Permanently deactivating employees

NOTE: Employees who are permanently deactivated can no longer log in to One Identity Manager.

Employees can be deactivated permanently when, for example, they leave the company. It might be necessary, to remove access to this employee's entitlements in connected target systems and their company resources.

Effects of permanent deactivating an identity are:

- The employee cannot be assigned to employees as a manager.
- The employee cannot be assigned to roles as a supervisor.
- The employee cannot be assigned to attestation policies as an owner.
- There is no inheritance of company resources through roles, if the additional **No inheritance** option is set for an employee.
- Employee user accounts are locked or deleted and then removed from group memberships.

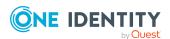

Trigger permanent deactivation through:

The Deactivate employee permanently task

This task ensures that the **Permanently deactivates** option is enabled and the leaving date and last working day are set to the current date.

· The leaving date is reached

#### NOTE:

- In the Designer, check the Lock accounts of employees that have left the company schedule. This schedule regularly checks the leaving date and sets the Permanently deactivated option on reaching the date.
- The **Re-enable employee** task ensures that the employee is re-enabled.
- The **Denied** certification status

If an employee's certification status is set to **Denied** manually or as a result of attestation, the employee is immediately permanently deactivated. When the employee's certification status is changed to **Certified**, the employee is activated again.

NOTE: This function is only available if the Attestation Module is installed.

#### **Related topics**

- Temporarily deactivating employees on page 119
- Deferred deletion of employees on page 122
- Reactivate permanently deactivated employees on page 121
- Changing the certification status of employees on page 123

# Reactivate permanently deactivated employees

Employees who are permanently deactivated can be re-enabled if they were not disabled by certification.

#### To reactivate an employee

- 1. In the Manager, select the **Employees > Inactive employees** category.
- 2. Select the employee in the result list.
- Select the Reactivate employee task.
- 4. Confirm the security prompt with Yes if the employee should be enabled.
  On the main data form for the employee, the Permanently deactivated option is not set. The end date and last working day are deleted assuming the dates are past.
- 5. Save the changes.

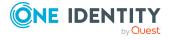

#### **Related topics**

• Permanently deactivating employees on page 120

### **Deferred deletion of employees**

When an employee is deleted, they are tested to see if user accounts and company resources are still assigned, or if there are still pending requests in the IT Shop. The employee is marked for deletion and therefore locked out of further processing. Before an employee can finally be deleted from the One Identity Manager database, you need to delete all company resource assignments and close all requests. You can do this manually or implement custom processes to do it. All the user accounts linked to one employee could be deleted by default by One Identity Manager once this employee has been deleted. If no more company resources are assigned, the employee is finally deleted.

By default, employees are finally deleted from the database after 30 days. During this period it is possible to re-enable the employee. A restore is not possible once deferred deletion has expired.

In the Designer, you can set an alternative delay on the Person table. For more information on configuring the deferred deletion, refer to the *One Identity Manager Configuration Guide*.

#### **Related topics**

- Temporarily deactivating employees on page 119
- Permanently deactivating employees on page 120

### Deleting all employee related data

A procedure called QER\_PPersonDelete\_GDPR is provided to support the special process for deleting employee related data, which implements the General Data Protection Regulation (GDPR) of the European Union. You can use this procedure to delete all data relating to an employee from the One Identity Manager database. For certain dependencies, processes that are handled by the One Identity Manager Service are created by the procedure.

NOTE: While this procedure is running, the database does not allow any triggers. Therefore, it is recommended to only run the procedure in maintenance periods.

You can run the procedure in any program suitable for running SQL queries.

#### Calling syntax:

exec QER\_PPersonDelete\_GDPR ' <employee UID from the Person table, UID\_Person column>'

NOTE: Personal data may be subject to further regulations such as legal retention periods. Personal data from the One Identity Manager History Database is not automatically deleted by default because of this. It is recommended to operate One Identity

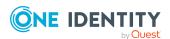

Manager History Databases that correspond to the report periods. After a specified reporting period has expired, you can set up a new One Identity Manager History Database. You set up custom processes for deleting personal data.

## **Limited access to One Identity Manager**

NOTE: This function is only available if the Attestation Module is installed.

Users who only have temporary or limited access to the One Identity Manager can log in through the Web Portal. This functionality can be used, for example, if external employees, such as contract workers, should be provided with temporary access to the One Identity Manager. These employee can log in to the Web Portal as new workers. New employee objects are added for them in the One Identity Manager database.

If you make use of this functionality, take note of the following:

- In One Identity Manager, an employee with the following properties is created:
  - Certification status: New
  - Permanently deactivated: Set
  - No inheritance: Set
- If the **QER | Attestation | UserApproval** configuration parameter is set, the new employee is attested automatically.
- To assign company resources to the employee or to ensure permissions in One Identity Manager, implement custom processes.

For more information about attestation, see the *One Identity Manager Attestation Administration Guide*.

#### **Related topics**

Changing the certification status of employees on page 123

# Changing the certification status of employees

NOTE: This function is only available if the Attestation Module is installed.

Employee's certification status is set by default through certification and recertification procedures. For detailed information, see the *One Identity Manager Attestation Administration Guide*.

You can manually change an employee's certification status if it is necessary to do so outside the regular recertification schedule.

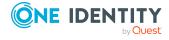

#### **Prerequisite**

• The QER | Attestation | UserApproval configuration parameter is set.

#### To change an employee's certification status manually

- 1. To change the certification status of an active employee, in the Manager, select the **Employees > Employees.** category.
  - OR -

To change the certification status of a permanently deactivated employee, in the Manager, select the **Employees** > **Inactive employees** category.

- 2. Select the employee in the result list.
- 3. Select the **Change certification status** task.
- 4. Select the certification status you want from the **Certification status** menu.
- 5. Click **OK** to accept the changes.

The new certification status for the employee is displayed on the form.

**NOTE:** The **Permanently deactivated** option is updated depending on the certification status. If an employee's certification status is set to **Denied** manually or as a result of attestation, the employee is immediately deactivated permanently. If the employee's certification status is changed to **Certified**, the employee is activated again.

#### **Related topics**

- Limited access to One Identity Manager on page 123
- Permanently deactivating employees on page 120

# Assigning company resources to employees

One Identity Manager uses different assignment types to assign company resources.

- Indirect assignment
  - In the case of indirect assignment of company resources, employees, devices, and workdesks are arranged in departments, cost centers, locations, business roles, or application roles. The total of assigned company resources for an employee, device, or workdesk is calculated from the position within the hierarchies, the direction of inheritance (top-down or bottom-up) and the company resources assigned to these roles. In the Indirect assignment methods a difference between primary and secondary assignment is taken into account.
- Direct assignment

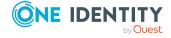

Direct assignment of company resources results from the assignment of a company resource to an employee, device, or workdesk, for example. Direct assignment of company resources makes it easier to react to special requirements.

#### Assignment by dynamic roles

Assignment through dynamic roles is a special case of indirect assignment. Dynamic roles are used to specify role memberships dynamically. Employees, devices, and workdesks are not permanently assigned to a role, just when they fulfill certain conditions. A check is performed regularly to assess which employees, devices, or workdesks fulfill these conditions. The means the role memberships change dynamically. For example, company resources can be assigned dynamically to all employees in a department in this way; if an employee leaves the department they immediately lose the resources assigned to them.

#### • Assigning through IT Shop requests

Assignment through the IT Shop is a special case of indirect assignment. Add employees to a shop as customers so that company resources can be assigned through IT Shop requests. All company resources assigned as product to this shop can be requested by the customers. Requested company resources are assigned to the employees after approval is granted. Role memberships can be requested through the IT Shop as well as company resources.

The following table shows the possible company resources assignments to employees.

NOTE: Company resources are defined in the One Identity Manager modules and are not available until the modules are installed.

Table 39: Possible assignments of company resources to employees

| Company<br>Resource                           | Direct<br>assignment<br>permitted | Indirect assignment permitted | Comment                                                                                                    |
|-----------------------------------------------|-----------------------------------|-------------------------------|----------------------------------------------------------------------------------------------------|
| Resources                                     | +                                 | +                             |                                                                                                    |
| System roles                                  | +                                 | +                             |                                                                                                    |
| Subscribable reports                          | +                                 | +                             |                                                                                                    |
| Software                                      | +                                 | +                             |                                                                                                    |
| Account definitions                           | +                                 | +                             |                                                                                                    |
| Groups of custom target systems               | -                                 | +                             | All the employee's user accounts of the custom target systems, which permit group inheritance, are assigned to the groups.                                        |
| System<br>entitlements<br>of custom<br>target | -                                 | +                             | All the employee's custom target system user accounts, which permit system entitlement inheritance, are assigned to the custom target system system entitlements. |

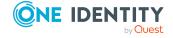

| Company<br>Resource           | Direct<br>assignment<br>permitted | Indirect<br>assignment<br>permitted | Comment                                                                                                    |
|-------------------------------|-----------------------------------|-------------------------------------|----------------------------------------------------------------------------------------------------|
| systems                       |                                   |                                     |                                                                                                    |
| Active<br>Directory<br>groups | -                                 | +                                   | All the employee's Active Directory user accounts and Active Directory contacts of the employee, which permit group inheritance, are assigned to the Active Directory groups. |
| SharePoint<br>groups          | -                                 | +                                   | All the employee's SharePoint user accounts, which permit group inheritance, are assigned to the SharePoint groups.                                                           |
| SharePoint roles              | -                                 | +                                   | All the employee's SharePoint user accounts, which permit group inheritance, are assigned to the SharePoint roles.                                                            |
| LDAP groups                   | -                                 | +                                   | All the employee's LDAP user accounts, which permit group inheritance, are assigned to the LDAP groups.                                                                       |
| Notes groups                  | -                                 | +                                   | All the employee's Notes user accounts, which permit group inheritance, are assigned to the Notes groups.                                                                     |
| SAP groups                    | +                                 | +                                   | All the employee's SAP user accounts, which are in the same SAP client and for which group inheritance is permitted, are assigned to the SAP groups.                          |
| SAP profiles                  | +                                 | +                                   | All the employee's SAP user accounts, which are in the same SAP client and for which group inheritance is permitted, are assigned to the SAP profiles.                        |
| SAP roles                     | +                                 | +                                   | All the employee's SAP user accounts, which are in the same SAP client and for which group inheritance is permitted, are assigned to the SAP roles.                           |
| Structural profiles           | -                                 | +                                   | All the employee's SAP user accounts, which are in the same SAP client and for which group inheritance is permitted, are assigned to the structural profiles.                 |
| BI analysis<br>authorizations | -                                 | +                                   | All the employee's BI user accounts, which permit group inheritance, are assigned to the BI analysis authorizations.                                                          |

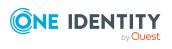

| Company<br>Resource                                    | Direct<br>assignment<br>permitted | Indirect<br>assignment<br>permitted | Comment                                                                                                    |
|--------------------------------------------------------|-----------------------------------|-------------------------------------|----------------------------------------------------------------------------------------------------|
| E-Business<br>Suite<br>permissions                     | -                                 | +                                   | All the employee's E-Business Suite user accounts, which are in the same E-Business Suite system and for which group inheritance is permitted, are assigned to the E-Business Suite groups. |
| Azure Active<br>Directory<br>groups                    | -                                 | +                                   | All the employee's Azure Active Directory user accounts, which permit group inheritance, are assigned to the Azure Active Directory groups.                                                 |
| Azure Active<br>Directory<br>administrator<br>roles    | -                                 | +                                   | All the employee's Azure Active Directory user accounts, which permit group inheritance, are assigned to the Azure Active Directory administrator roles.                                    |
| Azure Active<br>Directory<br>subscriptions             | -                                 | +                                   | All the employee's Azure Active Directory user accounts, which permit group inheritance, are assigned to the Azure Active Directory subscriptions.                                          |
| Disabled<br>Azure Active<br>Directory<br>service plans | -                                 | +                                   | All the employee's Azure Active Directory user accounts, which permit group inheritance, are assigned to the disabled Azure Active Directory service plans.                                 |
| Unix groups                                            | -                                 | +                                   | All the employee's Unix user accounts, which permit group inheritance, are assigned to the Unix groups.                                                                                     |
| PAM user<br>groups                                     | -                                 | +                                   | All the employee's PAM user accounts, which permit group inheritance, are assigned to the PAM user groups.                                                                                  |
| SharePoint<br>Online groups                            | -                                 | +                                   | All the employee's SharePoint Online user accounts, which permit group inheritance, are assigned to the SharePoint Online groups.                                                           |
| SharePoint<br>Online roles                             | -                                 | +                                   | All the employee's SharePoint Online user accounts, which permit group inheritance, are assigned to the SharePoint Online roles.                                                            |
| Google<br>Workspace<br>products and<br>SKUs            | -                                 | +                                   | All the employee's Google Workspace user accounts, which permit group inheritance, are assigned to the Google Workspace products and SKUs.                                                  |

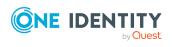

| Company<br>Resource           | Direct<br>assignment<br>permitted | Indirect assignment permitted | Comment                                                                                                    |
|-------------------------------|-----------------------------------|-------------------------------|----------------------------------------------------------------------------------------------------|
| Google<br>Workspace<br>groups | -                                 | +                             | All the employee's Google Workspace user accounts, which permit group inheritance, are assigned to the Google Workspace groups.     |
| Cloud groups                  | -                                 | +                             | All the employee's cloud user accounts, which permit group inheritance, are assigned to the cloud groups.                           |
| Cloud system entitlements     | -                                 | +                             | All the employee's cloud user accounts, which permit system entitlement inheritance, are assigned to the cloud system entitlements. |

#### **Detailed information about this topic**

- Basic principles for assigning company resources on page 15
- Permitting assignments of employees, devices, workdesks, and company resources to roles on page 28

#### **Related topics**

- Possible assignments of company resources through roles on page 25
- Assigning employees to departments, cost centers, and locations on page 128
- Assigning employees to business roles on page 130
- Assigning employees, devices, and workdesks to departments, cost centers, and locations on page 72
- Assigning company resources to departments, cost centers, and locations on page 73
- Dynamic roles on page 34

# Assigning employees to departments, cost centers, and locations

Assign the employee to departments, cost centers, and locations so employees obtain their company resources through these organizations. To assign company resources to departments, cost centers, and locations, use the appropriate organization tasks.

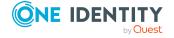

# To assign an employee to departments, cost centers, and locations (secondary assignment; default method)

- 1. In the Manager, select the **Employees > Employees** category.
- 2. Select the employee in the result list.
- 3. Select the **Assign organizations** task.
- 4. In the **Add assignments** pane, assign the organizations:
  - On the **Departments** tab, assign departments.
  - On the **Locations** tab, assign locations.
  - On the Cost centers tab, assign cost centers.

TIP: In the **Remove assignments** pane, you can remove assigned organizations.

#### To remove an assignment

- Select the organization and double-click 

  ✓.
- 5. Save the changes.

# To assign an employee to departments, cost centers, and locations (primary assignment)

- 1. In the Manager, select the **Employees > Employees** category.
- 2. Select the employee in the result list.
- 3. Select the **Change main data** task.
- 4. Adjust the following main data on the **Organizational** tab.
  - Primary department
  - Primary cost center
  - Primary location
- 5. Save the changes.

#### **Related topics**

- Assigning company resources to employees on page 124
- Assigning company resources to departments, cost centers, and locations on page 73
- Dynamic roles on page 34
- Adding employees to IT Shop custom nodes on page 130
- Assigning employees to business roles on page 130
- Assigning employees, devices, and workdesks to departments, cost centers, and locations on page 72

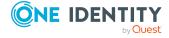

### **Assigning employees to business roles**

NOTE: This function is only available if the Business Roles Module is installed.

Assign employees to business roles so that employees obtain their company resources through these business roles. To assign company resources to business roles use the corresponding business role tasks. For more information about working with business roles, see the *One Identity Manager Business Roles Administration Guide*.

# To assign an employee to business roles (secondary assignment; default method)

- 1. In the Manager, select the **Employees > Employees** category.
- 2. Select the employee in the result list.
- 3. Select the **Assign business roles** task.
- 4. In the **Add assignments** pane, select the role class and assign business roles.

TIP: In the **Remove assignments** pane, you can remove assigned business roles.

#### To remove an assignment

- Select the business role and double-click 

  ✓.
- 5. Save the changes.

#### To assign an employee to business roles (primary assignment)

- 1. In the Manager, select the **Employees > Employees** category.
- 2. Select the employee in the result list.
- 3. Select the Change main data task.
- 4. On the **Organizational** tab, enter the primary business role.
- 5. Save the changes.

#### Related topics

Assigning company resources to employees on page 124

### Adding employees to IT Shop custom nodes

When employees are added to a custom node they are entitled to make IT Shop requests. Access permissions to the IT Shop and the assignments allocated to them through product requests in the IT Shop are displayed on the employee's overview. For detailed information, see the *One Identity Manager IT Shop Administration Guide*.

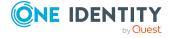

#### To add an employee to the IT Shop

- 1. In the Manager, select the **Employees > Employees** category.
- 2. Select the employee in the result list.
- 3. Select the **Assign IT Shop memberships** task.
- 4. In the **Add assignments** pane, assign custom nodes.
  - OR -

In the **Remove assignments** pane, remove the custom nodes.

5. Save the changes.

### Assigning application roles to employees

For detailed information about implementing and editing application roles, see the *One Identity Manager Authorization and Authentication Guide*.

Assigned employees obtain all the permissions of the permission group to which the application role (or a parent application role) is assigned. In addition, employees obtain the company resources assigned to the application role.

If there are no employees directly assigned to an application role, the employees of the parent application role inherit the permissions.

NOTE: The application roles for Base roles | Everyone (Change), Base roles | Everyone (Lookup), Base roles | Employee Managers, and Base roles | Birthright Assignments are automatically assigned to employees. Do not make any manually assignments to these application roles.

#### To assign application to an employee

- 1. In the Manager, select the **Employees > Employees** category.
- 2. Select the employee in the result list.
- 3. Select the Assign One Identity Manager application roles task.
- 4. In the **Add assignments** pane, assign the application roles.

TIP: In the **Remove assignments** pane, you can remove application role assignments.

#### To remove an assignment

- Select the application role and double-click 

  ✓.
- 5. Save the changes.

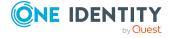

## **Assigning resources directly to employees**

Resources can be assigned directly or indirectly to employees. Indirect assignment is carried out by allocating employees and resources in company structures, like departments, cost centers, locations, or business roles.

To react quickly to special requests, you can assign resources directly to an employee.

#### To assign resources directly to an employee

- 1. In the Manager, select the **Employees > Employees** category.
- 2. Select the employee to whom the resources will be assigned, from the result list.
- 3. Select the **Assign resources** task.
- 4. In the **Add assignments** pane, assign resources.

TIP: In **Remove assignments**, you can remove assigned resources.

#### To remove an assignment

- Select the resource and double-click 

  ✓.
- 5. Save the changes.

#### Related topics

- · Assigning resources directly to employees on page 184
- Managing resources on page 178

### Assigning software directly to employees

NOTE: This function is only available if the Software Management Module is installed.

You can assign software directly or indirectly to employees. Indirect assignment is carried out by allocating employees and software in company structures, like departments, cost centers, locations, or business roles. For detailed information about working with software, see the *One Identity Manager Software Management Administration Guide*.

To react quickly to special requests, you can assign software directly to an employee.

#### To assign software directly to an employee

- 1. In the Manager, select the **Employees > Employees** category.
- 2. Select the employee to whom the software will be assigned, from the result list.
- 3. Select the **Assign software** task.
- 4. In the **Add assignments** pane, assign software.

TIP: In the **Remove assignments** pane, you can remove assigned software.

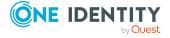

#### To remove an assignment

- Select the software and double-click .
- 5. Save the changes.

# Assigning system roles directly to employees

NOTE: This function is only available if the System Roles Module is installed.

System roles can be assigned directly or indirectly to employees. Indirect assignment is carried out by allocating the employees and system roles in company structures, such as departments, cost centers, locations, or business roles. For detailed information about working with system roles, see the *One Identity Manager System Roles Administration Guide*.

To react quickly to special requests, you can assign system roles directly to an employee.

#### To assign system roles directly to an employee

- 1. In the Manager, select the **Employees > Employees** category.
- 2. Select the employee in the result list.
- 3. Select the **Assign system roles** task.
- 4. In the **Add assignments** pane, assign system roles.

TIP: In the **Remove assignments** pane, you can remove assigned system roles.

#### To remove an assignment

- Select the system role and double-click ♥.
- 5. Save the changes.

# Assigning subscribable reports directly to employees

NOTE: This function is only available if the Report Subscription Module is installed.

You can assign subscribable reports directly or indirectly to employees. Indirect assignment is carried out by assigning the employee and subscribable report to company structures, like departments, cost centers, locations, or business roles. For more information about report subscriptions, see the *One Identity Manager Report Subscriptions Administration Guide*.

In order to react quickly to special requests, you can also assign subscribable reports directly to employees.

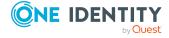

#### To assign user accounts to an employee

- 1. In the Manager, select the **Employees > Employees** category.
- 2. Select the employee in the result list.
- 3. Select the **Assign subscribable reports** task.
- 4. In the **Add assignments** pane, assign reports.

TIP: In the **Remove assignments** pane, you can remove report assignments.

#### To remove an assignment

- Select the report and double-click 

  ✓.
- 5. Save the changes.

# Displaying the origin of employees' roles and entitlements

The **Show entitlements origin** report allows you to determine which entitlements a employee owns and where they come from. You can establish whether the employee obtained an entitlements directly or indirectly. For example, in the case of an indirect assignment, you can determine whether the entitlement resulted from a department memberships or a request,

You can also use the report to discover which departments, cost centers, locations, and business roles are assigned to an employee and how the membership evolved.

#### To use the origin report

• In the Designer, set the **SysConfig | Display | SourceDetective** configuration parameter and compile the database.

NOTE: If you disable the configuration parameter at a later date, model components and scripts that are not longer required, are disabled. SQL procedures and triggers are still carried out. For more information about the behavior of preprocessor relevant configuration parameters and conditional compiling, see the *One Identity Manager Configuration Guide*.

#### To display the origin of an employee's entitlements

- 1. In the Manager, select the **Employees > Employees** category.
- 2. Select an employee in the result list and run the **Show entitlements origin** report.
- 3. Under **Assigned objects**, you will see the employee's entitlements, departments, cost centers, locations, and business roles. Select an entry by double-clicking on it to view more details.
- 4. The **Origin** area displays the details for the selected entry in a hierarchical structure. You can see whether the assignment was a direct assignment, dynamic assignment, or a request.

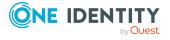

- You can use the **Details** button to switch to the dynamic role or to the request.
- Double-click on some of the entries in the detail view to go to the object.
- Choose the **Inspect** button for further information about the assignment of authorizations.

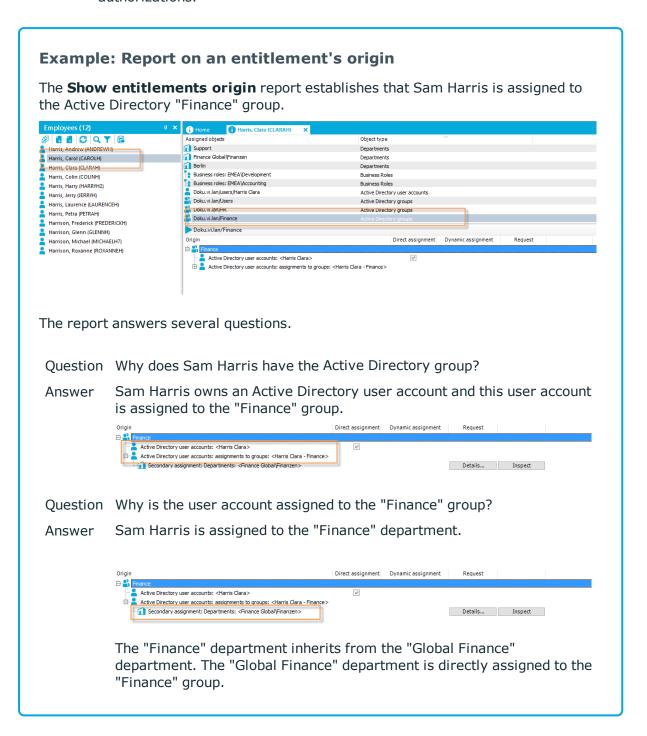

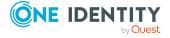

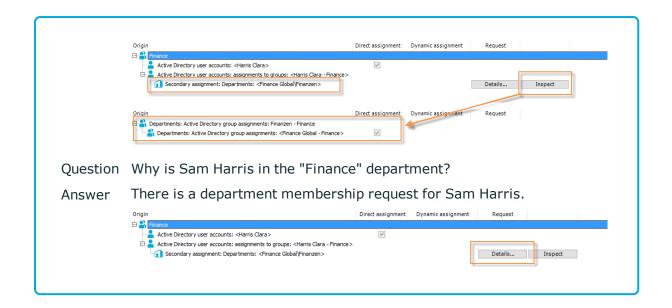

# Analyzing role memberships and employee assignments

The **Overview of all assignments** report is displayed for some objects, such as authorizations, compliance rules, or roles. The report finds all the roles, for example, departments, cost centers, locations, business roles, and IT Shop structures in which there are employees who own the selected base object. In this case, direct as well as indirect base object assignments are included.

#### **Examples:**

- If the report is created for a resource, all roles are determined in which there are employees with this resource.
- If the report is created for a group or another system entitlement, all roles are determined in which there are employees with this group or system entitlement.
- If the report is created for a compliance rule, all roles are determined in which there are employees who violate this compliance rule.
- If the report is created for a department, all roles are determined in which employees of the selected department are also members.
- If the report is created for a business role, all roles are determined in which employees of the selected business role are also members.

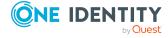

#### To display detailed information about assignments

- To display the report, select the base object from the navigation or the result list and select the **Overview of all assignments** report.
- Click the **! Used by** button in the report toolbar to select the role class for which you want to determine whether roles exist that contain employees with the selected base object.

All the roles of the selected role class are shown. The color coding of elements identifies the role in which there are employees with the selected base object. The meaning of the report control elements is explained in a separate legend. To access the legend, click the 1 icon in the report's toolbar.

- Double-click a control to show all child roles belonging to the selected role.
- By clicking the 
  → button in a role's control, you display all employees in the role with the base object.
- Use the small arrow next to 

  to start a wizard that allows you to bookmark this list
  of employees for tracking. This creates a new business role to which the employees
  are assigned.

#### Figure 13: Toolbar of the Overview of all assignments report.

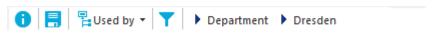

#### Table 40: Meaning of icons in the report toolbar

| Icon | Meaning                                                         |
|------|-----------------------------------------------------------------|
| 0    | Show the legend with the meaning of the report control elements |
|      | Saves the current report view as a graphic.                     |
| Ę    | Selects the role class used to generate the report.             |
| T    | Displays all roles or only the affected roles.                  |

## Displaying the employees overview

Use this task to obtain an overview of the most important information about an employee.

#### To obtain an overview of an employee

- 1. In the Manager, select the **Employees > Employees** category.
- 2. Select the employee in the result list.
- 3. Select the **Employee overview** task.

The most important information about an employee is shown on this form, including the employee's contact data, user accounts, and affiliation to company structures.

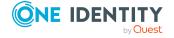

The assigned company resources and access to IT Shop structures and IT Shop requests are displayed.

The employee's responsibilities within the One Identity Manager are displayed on the form. This includes the application roles that an employee has been assigned within the One Identity Manager and the functions as department manager, cost center manager, or approver within the IT Shop.

4. Select the **Employee entitlements overview** task.

This form shows the system entitlements and all the target system groups allocated to an employee.

# Displaying and deleting employees' Webauthn security keys

One Identity offers users the option to log in, simply and securely, to One Identity Manager web applications with help of (physical) security keys. These security keys support the W3C standard **WebAuthn**.

For more information about using security keys in the Web Portal, see the *One Identity Manager Web Designer Web Portal User Guide*. For more about configuring this method, see the *One Identity Manager Web Application Configuration Guide*.

As personnel administrator, you can view employees' security keys and delete them if necessary.

#### To display an employee's security key

- 1. In the Manager, select the **Employees > Employees** category.
- 2. Select the employee in the result list.
- 3. Select the **Show webauthn security keys** task.

This shows all the employee's security keys.

4. Select one of the security keys in the list to show its details.

#### To delete an employee's security key

- 1. In the Manager, select the **Employees > Employees** category.
- 2. Select the employee in the result list.
- 3. Select the **Show webauthn security keys** task.
- 4. Select the security in the list and click **Remove**.
- 5. Save the changes.

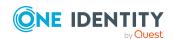

# Determining the language for employees

In order for email notifications within the request process in the IT Shop or during attestation to be sent in the recipients language, the employee's language has to be determined.

- States and countries and their languages already exist in the One Identity Manager default installation. Verify and edit this information in the Designer. For more information, see the *One Identity Manager Configuration Guide*.
- Add the country and state of the primary location to the primary department, the primary cost center, the primary business role, or directly to the employee. To map special cases, you can also add the language directly to the location, department, cost center, or employee.

An employee's language is determined in the following order:

- 1. Language that is directly assigned to the employee.
- 2. Language of the employee's state.
- 3. Language of the employee's country.
- 4. Language directly assigned to the employee's location.
- 5. Language of the primary location's state.
- 6. Language of the primary location's country.
- 7. Language directly assigned to the employee's primary department.
- 8. Language of the primary department's state.
- 9. Language of the primary department's country.
- 10. Language directly assigned to the employee's primary cost center.
- 11. Language of the primary cost center's state.
- 12. Language of the primary cost center's country.
- 13. Language directly assigned to an employee's primary business role
- 14. Language of the primary business role's state.
- 15. Language of the primary business role's country.
- 16. Fallback, in case the language could not be determined with this sequence:
  - a. Language from the **Common | MailNotification | DefaultCulture** configuration parameter.
  - b. Language en-US.

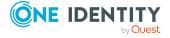

### **Determining employees working hours**

An employee's working hours need to be made public in order to determine the reaction times of approvers or attestors to request processes in the IT Shop or during attestation.

- States and countries and their time zones, public holidays, and standard working hours already exist in One Identity Manager. Verify and edit this information in the Designer. For more information, see the *One Identity Manager Configuration Guide*.
- The employee's location (state or country) must be determined so that the working hours can be calculated correctly. Add the country and state to the primary location, the primary department, the primary cost center, the primary business role, or directly to the employee.
- The correct working hours are subsequently calculated. The standard working hours in the country, rule for weekends and holidays, as well as different time zones and daylight-saving rules, are taken into account when the hours are calculated.

The employee's location and therefore valid working hours, are determined in the following order:

- 1. State that is directly assigned to the employee.
- 2. Country that is directly assigned to the employee.
- 3. State of primary location.
- 4. Country of primary location.
- 5. State of primary department.
- 6. Country of primary department.
- 7. State of primary cost center.
- 8. Country of primary cost center.
- 9. State of primary business role.
- 10. Country of primary business role.
- 11. Fallback, in case the location could not be determined with this sequence:
  - a. State or country using the secondary location, department, or cost center.
  - b. First country from all enabled countries in the database sorted by telephone number
  - c. Country entered as default in the database (DialogDatabase table, UID\_DialogCountryDefault column).
    - For more information, see the *One Identity Manager Configuration Guide*.
  - d. Country USA.

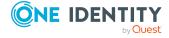

# Manually assigning user accounts to employees

The overview form displays all the employee's user accounts. You should use account definitions as the default method for creating user accounts. For detailed information about account definitions, see the *One Identity Manager Target System Base Module Administration Guide*.

To react quickly to special requests, you can use the relevant tasks for assigning user accounts to manually assign a user account for an employee.

NOTE: The tasks for manually assigning user accounts to persons are defined in the One Identity Manager modules and are only available when the modules have been installed. For more information, see the target system guides.

#### **Related topics**

Displaying the employees overview on page 137

# **Entering calls for employees**

NOTE: This function is only available if the Helpdesk Module is installed.

Enter the calls for employees through the Helpdesk Module. For more information about the help desk, see *One Identity Manager Help Desk Module User Guide*.

#### To enter help desk data for an employee

- 1. In the Manager, select the **Employees > Employees** category.
- 2. Select the employee in the result list.
- 3. Select the **Show calls** task to display calls entered for an employee task.
- 4. Select the **New call** task to enter a new call.
- 5. Save the changes.

# Assigning extended properties to employees

Extended properties are meta objects, such as operating codes, cost codes, or cost accounting areas that cannot be mapped directly in One Identity Manager.

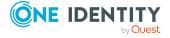

#### To specify extended properties for a group

- 1. In the Manager, select the **Employees > Employees** category.
- 2. Select the employee in the result list.
- 3. Select the **Assign extended properties** task.
- 4. In the **Add assignments** pane, assign extended properties.

TIP: In the **Remove assignments** pane, you can remove assigned extended properties.

#### To remove an assignment

- Select the extended property and double-click ♥.
- 5. Save the changes.

#### **Related topics**

• Creating and editing extended properties on page 195

### **Employee reports**

One Identity Manager makes various reports available containing information about the selected base object and its relations to other One Identity Manager database objects. The following reports are available for employees.

NOTE: Other sections may be available depending on the which modules are installed.

**Table 41: Employee reports** 

| Report                         | Description                                                                                                    |
|--------------------------------|----------------------------------------------------------------------------------------------------|
| Entitlement<br>Origins         | The report shows an employee's entitlements and roles and the possible assignment methods.                                                                                                    |
| Request<br>history             | The report provides you with an overview of each IT Shop request made by an employee. The report is divided into approved, canceled, denied, and pending requests. You can trace when and why each product was requested, renewed, or unsubscribed.   |
|                                | View completed requests by clicking on <b>Show</b> . In the approval history you can see the approval workflow, the results of each approval step and the approver. The <b>Show</b> button shows you the current approval status of pending requests. |
| Data quality of direct reports | This report evaluates the data quality of employee data records. All employees under supervision are taken into account.                                                                                                    |
| Employees                      | This report contains the number of employee per department. The primary                                                                                                    |

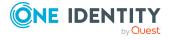

| Report                                                    | Description                                                                                                    |
|-----------------------------------------------------------|----------------------------------------------------------------------------------------------------|
| per depart-<br>ment                                       | and secondary assignments to organizations are taken into account. You can find this report in <b>My One Identity Manager</b> .                                                                                                    |
| Employees<br>per cost<br>center                           | This report contains the number of employee per cost center. The primary and secondary assignments to organizations are taken into account. You can find this report in <b>My One Identity Manager</b> .                                                                                                    |
| Employees<br>per location                                 | This report contains the number of employee per location. The primary and secondary assignments to organizations are taken into account. You can find this report in <b>My One Identity Manager</b> .                                                                                                    |
| Data quality<br>summary<br>for<br>employee<br>records     | The report contains different analyzes of data quality for all employees. You can find this report in <b>My One Identity Manager</b> .                                                                                                    |
| Access<br>overview at<br>specific<br>point-in-<br>time    | This report contains detailed information about personal and organizational data as well as an overview of the company resources that the employee owned at a specific point-in-time. This includes all assigned user accounts, system entitlements, roles, account definitions, resources, and software.                                                                                                    |
| Attestation cases                                         | The report shows completed and pending attestation cases for which the person was identified as the attestor. If the employee is logged in to the Manager, they can use the report to grant or deny attestation case approval. Use <b>Approve</b> or <b>Deny</b> to grant or deny approval. Enter the reason in <b>Approval reason</b> and click on the <b>Carry out approval</b> button. If a report has been defined for the attestation instance, you can view it using the <b>Show report</b> button in the column. |
|                                                           | Use the <b>Show attestation history</b> task to display each step in the attestation case. This allows you to track the chronological sequence and approvals in the attestation case. The attestation history is displayed for pending and closed attestations.                                                                                                    |
|                                                           | NOTE: This report is available if the Attestation Module exists.                                                                                                    |
| Overview with roles and user accounts                     | The report contains detailed information about personal and organizational data as well as user accounts, roles, and entitlements currently assigned to the employee.                                                                                                    |
|                                                           | You can decide whether to include dependent identities in the report.                                                                                                    |
| Overview with roles and user accounts (including history) | The report contains detailed information about personal and organizational data as well as user accounts, roles, and entitlements currently assigned to the employee including historical data.                                                                                                    |
|                                                           | Select the end date for displaying the history ( <b>Min. date</b> ). Older changes and assignments that were removed before this date, are not shown in the report.                                                                                                    |

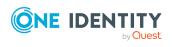

| Report                                                             | Description                                                                                                    |
|--------------------------------------------------------------------|----------------------------------------------------------------------------------------------------|
|                                                                    | You can decide whether to include dependent identities in the report.                                                                                                    |
|                                                                    | NOTE: This report is available if the Target System Base Module exists.                                                                                                    |
| Direct<br>reports<br>overview                                      | The report shows all employees that report directly. This displays detailed information about personal and organizational data as well as current user accounts, roles, and entitlements.                                 |
|                                                                    | NOTE: This report is available if the Target System Base Module exists.                                                                                                    |
| Direct<br>reports<br>overview<br>(including<br>history)            | All employees that report directly including the history. This shows detailed information about personal and organizational data as well as current user accounts, roles, and entitlements including the historical data. |
|                                                                    | Select the end date for displaying the history ( <b>Min. date</b> ). Older changes and assignments that were removed before this date, are not shown in the report.                                                       |
| Show user accounts overview (including history)                    | This report returns all the user accounts with their permissions including a history.                                                                                                    |
|                                                                    | Select the end date for displaying the history ( <b>Min. date</b> ). Older changes and assignments that were removed before this date, are not shown in the report.                                                       |
|                                                                    | NOTE: This report is available if the Target System Base Module exists.                                                                                                    |
| User<br>accounts of<br>direct<br>reports<br>(including<br>history) | This report returns all the user accounts with their permissions including a history.                                                                                                    |
|                                                                    | Select the end date for displaying the history ( <b>Min. date</b> ). Older changes and assignments that were removed before this date, are not shown in the report.                                                       |
|                                                                    | NOTE: This report is available if the Target System Base Module exists.                                                                                                    |
| Show owned<br>system<br>entitlements<br>(incl.<br>history)         | This report shows the system entitlements with the assigned user accounts including a history.                                                                                                    |
|                                                                    | Select the end date for displaying the history ( <b>Min. date</b> ). Older changes and assignments that were removed before this date, are not shown in the report.                                                       |
|                                                                    | NOTE: This report is available if the Target System Base Module exists.                                                                                                    |

#### **Related topics**

- Displaying the origin of employees' roles and entitlements on page 134
- Analyzing role memberships and employee assignments on page 136

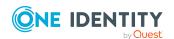

## Managing devices and workdesks

One Identity Manager offers extended device administration functionality for networks. One Identity Manager differentiates between device types, device models, and the device itself.

- Device types, such as PCs, printers, or monitors, provide the initial classification of the devices.
- Device models provide additional fine-tuning of the device types in order to obtain a more exact classification of devices.
- The actual devices as they are defined in the network are listed under devices.

Workdesks are required for assigning different devices to a workstation. The assignment of company resources can be mainly automated by assigning workdesks to business roles, departments, cost centers, locations, or dynamic roles.

### To manage devices and workdesks in One Identity Manager

• In the Designer, set the **Hardware** configuration parameter and compile the database.

NOTE: If you disable the configuration parameter at a later date, model components and scripts that are not longer required, are disabled. SQL procedures and triggers are still carried out. For more information about the behavior of preprocessor relevant configuration parameters and conditional compiling, see the *One Identity Manager Configuration Guide*.

### **Detailed information about this topic**

- Basic data for device admin on page 146
- Creating and editing devices on page 152
- Assigning company resources to devices on page 158
- Creating and editing workdesks on page 162
- Assigning company resources to workdesks on page 165
- Asset data for devices on page 172

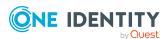

## **Basic data for device admin**

The following basic data is required for managing devices:

Configuration parameter

Use configuration parameters to configure the behavior of the system's basic settings. One Identity Manager provides default settings for different configuration parameters. Check the configuration parameters and modify them as necessary to suit your requirements.

Configuration parameters are defined in the One Identity Manager modules. Each One Identity Manager module can also install configuration parameters. In the Designer, you can find an overview of all configuration parameters in the **Base data** > **General** > **Configuration parameters** category.

Device models

Device models are required to classify devices, for example, PC, server, monitor, printer types. One Identity Manager contains predefined device models.

Information about manufacturers and suppliers

You can store manufacturers and suppliers to help with entering device models and devices, .

Device status

Enter the possible device status for asset data about devices.

Workdesk status

You can add a status to workdesks.

Workdesk types

Provide workdesk types for further classification of workdesks,

#### **Detailed information about this topic**

- Creating and editing device models on page 146
- Creating and editing business partners on page 149
- Creating and editing device statuses on page 150
- Creating and editing workdesk statuses on page 151
- Creating and editing workdesk types on page 151
- Configuration parameters for managing devices and workdesks on page 205

## Creating and editing device models

The prerequisite for adding devices is the definition of device models. Device models are required to classify devices, for example, PC, server, monitor, printer types. One Identity

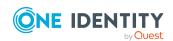

Manager contains predefined device models. You can define more device models.

#### To create or edit a device model

- In the Manager, select the Devices & Workdesks > Basic configuration data > Device models category.
- 2. In the result list, select a device model and run the **Change main data** task.
  - OR -
  - Click 🗐 in the result list.
- 3. Edit the device model's main data.
- 4. Save the changes.

## **Detailed information about this topic**

- General main data for device models on page 147
- Inventory data for device models on page 148

## **General main data for device models**

Enter the following general main data of a device model.

Table 42: Device model main data

| Property        | Description                                                                                                    |
|-----------------|----------------------------------------------------------------------------------------------------|
| Device<br>model | Name of the device model.                                                                                                    |
| Device type     | Type of the device. During the setup of new device, the device model's device type filters the forms that are available for handling main data.                                      |
| Company         | Name of manufacturer. Use the next to the field to add a new company. For more information, see Creating and editing business partners on page 149.                                  |
|                 | NOTE: Only the companies that are marked as manufacturers can be selected. When a new device is added, the company named as manufacturer in the device model is used for the device. |
| Service<br>item | If you assigned a service item to the device model, the usage of the device model can be booked internally. Use the field to add a new service item.                                 |
| Website         | Manufacturers Website. Click the $\mbox{\ensuremath{\mathfrak{G}}}$ button to display the manufacturer's website in the default web browser.                                         |
| Description     | Text field for additional explanation.                                                                                                    |
| Additional      | Text field for additional explanation.                                                                                                    |

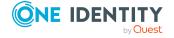

| Property                                                         | Description                                                                                                    |  |
|------------------------------------------------------------------|----------------------------------------------------------------------------------------------------|--|
| data                                                             |                                                                                                    |  |
| PC                                                               | Specifies whether, in principle, the device can be used as a PC in the sense of workstation.                                                                                                    |  |
| Server                                                           | Specifies whether the device is used as a server.                                                                                                    |  |
| Local<br>peripheral                                              | Specifies whether this device type is a local peripheral to attach to a PC.                                                                                                    |  |
| Deactivated Specifies whether the device model is in use or not. |                                                                                                    |  |
|                                                                  | NOTE: Only device models which are enabled can be assigned in One Identity Manager. If a device model is deactivated, assignment of the device model is not permitted. However, existing assignments remain intact. |  |

## **Inventory data for device models**

You can enter the following inventory and asset data for a device model.

NOTE: Prices are given to 2 decimal places by default. The number of decimal places to enter can be modified in the Designer. For more information, see the *One Identity Manager Configuration Guide*.

Table 43: Inventory data for a device model

| Property                      | Description                                                                                     |
|-------------------------------|-------------------------------------------------------------------------------------------------|
| Default supplier              | Name of supplier. For more information, see Creating and editing business partners on page 149. |
| Employee                      | Employee responsible for the purchase.                                                          |
| Alternative device model      | Alternative device model.                                                                       |
| Warranty [months]             | Standard manufacturer warranty in months.                                                       |
| Additional guarantee [months] | Additional manufacturer guarantee in months.                                                    |
| Usage [months]                | Estimated period of use.                                                                        |
| Minimum stock                 | Minimum level of stock in storage.                                                              |
| Maximum stock                 | Maximum level of stock in storage.                                                              |
| Item number                   | Article number at suppliers.                                                                    |
| Request units                 | Measurement units for requests.                                                                 |

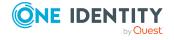

| Property                 | Description                    |
|--------------------------|--------------------------------|
| Minimum request quantity | Minimum quantity for requests. |
| Last quote date          | Last quote date.               |
| Price of last offer      | Price of last offer.           |
| Last delivery date       | Last delivery date.            |
| Price of last delivery   | Price of last delivery.        |

## Creating and editing business partners

Enter data for external companies that might be used as manufacturers, suppliers, or leasing partners.

### To create or edit a business partner

- 1. In the Manager, select the **Devices & Workdesks > Basic configuration data > Business partners** category.
- 2. In the result list, select a company and run the **Change main data** task.
  - OR -
  - Click in the result list.
- 3. Edit the business partner's main data.
- 4. Save the changes.

Enter the following data for a company.

Table 44: General main data of a company

| Property           | Description                                                                   |
|--------------------|-------------------------------------------------------------------------------|
| Company            | Short description of the company for the views in One Identity Manager tools. |
| Name               | Full company name.                                                            |
| Surname prefix     | Additional company name.                                                      |
| Short name         | Company's short name.                                                         |
| Contact            | Contact person for the company.                                               |
| Partner            | Specifies whether this is a partner company.                                  |
| Customer<br>number | Customer number at the partner company.                                       |

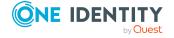

| Property           | Description                                                  |
|--------------------|--------------------------------------------------------------|
| Supplier           | Specifies whether this is a supplier.                        |
| Customer<br>number | Customers number at supplier.                                |
| Leasing partner    | Specifies whether this is a leasing provider or rental firm. |
| Manufacturer       | Specifies whether this is a manufacturer.                    |
| Remarks            | Text field for additional explanation.                       |

## **Table 45: Company address**

| Property         | Description                                                                                        |
|------------------|----------------------------------------------------------------------------------------------------|
| Street           | Street or road.                                                                                    |
| Building         | Building                                                                                           |
| Zip code         | Zip code.                                                                                          |
| City             | City.                                                                                              |
| State            | State.                                                                                             |
| Country          | Country.                                                                                           |
| Phone            | Company's telephone number.                                                                        |
| Fax              | Company's fax number.                                                                              |
| Email<br>address | Company's email address.                                                                           |
| Website          | Company's website. Click the $\bigcirc$ button to display the web page in the default web browser. |

## **Creating and editing device statuses**

You can define the status that devices take on, for example: activated, deactivated, stored.

## To create or edit a device status

- 1. In the Manager, select the **Devices & Workdesks > Basic configuration data > Device status** category.
- 2. In the result list, select a device status and run the **Change main data** task.
  - OR -
  - Click in the result list.

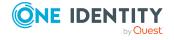

- 3. Edit the device's main data.
- 4. Save the changes.

Enter the following data for a device status.

Table 46: Device status general data

| Property          | Description                            |
|-------------------|----------------------------------------|
| Device status     | Name of the device status.             |
| Short description | Text field for additional explanation. |
| Description       | Text field for additional explanation. |

## Creating and editing workdesk statuses

Enter the statuses that workdesks are able to have, for example, activated, deactivated, stored.

## To create or edit a workdesk status

- In the Manager, select the Devices & Workdesks > Basic configuration data > Workdesk status category.
- 2. In the result list, select a workdesk status and run the **Change main data** task.
  - OR -
  - Click in the result list.
- 3. Edit the workdesk status's main data.
- 4. Save the changes.

Enter the following data for a workdesk status.

Table 47: Main data for a workdesk

| Property          | Description                            |
|-------------------|----------------------------------------|
| Status            | Workdesk status name.                  |
| Short description | Text field for additional explanation. |
| Description       | Text field for additional explanation. |

## Creating and editing workdesk types

Provide workdesk types for further classification of workdesks. Enter additional device prerequisites for a workdesk.

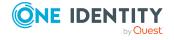

## To create or edit a workdesk type

- In the Manager, select the Devices & Workdesks > Basic configuration data > Workdesk type category.
- 2. In the result list, select a workdesk type and run the **Change main data** task.
  - OR -
  - Click in the result list.
- 3. Edit the workdesk type's main data.
- 4. Save the changes.

Enter the following data for a workdesk type.

Table 48: Main data for a workdesk type

| Property                   | Description                                                        |
|----------------------------|--------------------------------------------------------------------|
| Workdesk type              | Name of the workdesk type.                                         |
| Display name               | Name for displaying in the One Identity Manager tools.             |
| Short description          | Text field for additional explanation.                             |
| Description                | Text field for additional explanation.                             |
| Leasing fee                | Leasing fee.                                                       |
| Floppy disk drive required | Specifies whether this workdesk type requires a floppy disk drive. |
| CD-ROM drive required      | Specifies whether this workdesk type requires a CD-ROM drive.      |

## **Creating and editing devices**

Table 49: Configuration parameter for setting up a device

| Configuration parameter                                  | Effect when set                                                                                              |
|----------------------------------------------------------|----------------------------------------------------------------------------------------------------|
| Hardware   Display   CustomHardwareType                  | When a new device is set up with the corresponding device model, the data is displayed in a customized form. |
| Hardware   Display   CustomHardwareType  <br>MobilePhone | Add a device type that represents a mobile phone.                                                            |
| Hardware   Display   CustomHardwareType  <br>Monitor     | Add a device type that represents a monitor                                                                  |

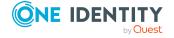

| Configuration parameter                           | Effect when set                                                                      |
|---------------------------------------------------|--------------------------------------------------------------------------------------|
| Hardware   Display   CustomHardwareType   PC      | Add a device type that represents a PC.                                              |
| Hardware   Display   CustomHardwareType   Printer | Add a device type that represents a printer.                                         |
| Hardware   Display   CustomHardwareType   Server  | Add a device type that represents a server.                                          |
| Hardware   Display   CustomHardwareType   Tablet  | Add a device type that represents a tablet.                                          |
| Hardware   Display   MachineWithRPL               | Data for remote booting of workstations and servers can be edited.                   |
| Hardware   Workdesk   WorkdeskAuto                | When workstation or server is setup an associated workdesk is created automatically. |

You can manage different devices with One Identity Manager, for example, workstations, servers, monitors, printers, or other devices.

### To create or edit a device

- 1. In the Manager, select the **Devices & Workdesks > Devices** category.
- 2. Select one of the following nodes.
  - Personal computer
  - Server
  - Monitors
  - Printer
  - Mobile telephones
  - Tablets
  - Miscellaneous

Depending on the selected filter, the device model is specified and the corresponding form for editing the main data determined when a new device is added.

- 3. In the result list, select a device and run the **Change main data** task.
  - OR -
  - Click in the result list.
- 4. Edit the device's main data.
- 5. Save the changes.

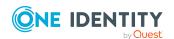

## **Detailed information about this topic**

- General main data for devices on page 154
- Device networking data on page 157
- Asset data for devices on page 172
- Assigning company resources to devices on page 158

## General main data for devices

Enter the following general main data of a device. The main data available depends on the selected device model.

Table 50: General main data of a device

| Property              | Description                                                                                                    |  |
|-----------------------|----------------------------------------------------------------------------------------------------|--|
| Asset number          | Number of the asset in the bookkeeping.                                                                                                    |  |
| Device ID             | Unique device ID.                                                                                                    |  |
| PC                    | Specifies whether the device is a computer.                                                                                                    |  |
| Server                | Specifies whether the device is a server.                                                                                                    |  |
| Local<br>periphery    | Specifies whether this is a local periphery such as a monitor, printer, or other periphery device.                                                                                   |  |
| Manufacturer          | Name of manufacturer.                                                                                                    |  |
| Device model          | Name of the device model. The main data available depends on the selected device model.                                                                                              |  |
| Device status         | Device's status.                                                                                                    |  |
| Workdesk              | The device's workdesk. This workdesk is used to assign various devices to a workstation or a server.                                                                                 |  |
|                       | If the <b>Hardware   Workdesk   WorkdeskAuto</b> configuration parameter is set, a workdesk bearing the same name is automatically created when a workstation or a server is set up. |  |
| Parent device         | A parent device which is linked to this device.                                                                                                    |  |
| VM Client<br>(option) | Specifies whether this device is a virtual machine.                                                                                                    |  |
| VM Host               | Device on which a virtual machine is installed. The selection is shared if the <b>VM client</b> is set.                                                                              |  |
| VM Host<br>(option)   | Specifies whether this device is a virtual machine host.                                                                                                    |  |

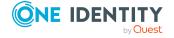

| Property                      | Description                                                                                                    |  |  |
|-------------------------------|----------------------------------------------------------------------------------------------------|--|--|
| Phone                         | Telephone number.                                                                                                    |  |  |
| Used by                       | Employee who uses this device.                                                                                                    |  |  |
| Primary<br>department         | Department to which the device is primary assigned. Company resources can be inherited by a device through these primary assignments if One Identity Manager is appropriately configured.  |  |  |
| Primary<br>location           | Location to which the device is primary assigned. Company resources can be inherited by a device through these primary assignments if One Identity Manager is appropriately configured.    |  |  |
| Primary cost<br>center        | Cost center to which the device is primary assigned. Company resources can be inherited by a device through these primary assignments if One Identity Manager is appropriately configured. |  |  |
| Primary<br>business roles     | Business role to which the device is assigned. Company resources can be inherited by a device through these primary assignments if One Identity Manager is appropriately configured.       |  |  |
|                               | NOTE: This property is available if the Business Roles Module is installed.                                                                                                    |  |  |
| Investment                    | Investments or investment plans for the device.                                                                                                    |  |  |
| Location<br>description       | Text field for additional explanation.                                                                                                    |  |  |
| Description                   | Text field for additional explanation.                                                                                                    |  |  |
| Remarks                       | Text field for additional explanation.                                                                                                    |  |  |
| No<br>inheritance             | Specifies whether the device inherits company resources through roles. If this option is set, the employee cannot inherit. Direct assignments remain intact.                               |  |  |
| Operating system              | Operating system identifier.                                                                                                    |  |  |
| Operating system version      | Version number of the operating system.                                                                                                    |  |  |
| Service pack operating system | Service pack identifier.                                                                                                    |  |  |
| Hotfix<br>operating<br>system | Hotfix identifier.                                                                                                    |  |  |
| Carrier                       | Carrier contract for the device.                                                                                                    |  |  |

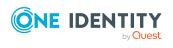

| Property                                       | Description                                                         |  |  |
|------------------------------------------------|---------------------------------------------------------------------|--|--|
| Serial number                                  | Manufacturer's serial number.                                       |  |  |
| MAC address                                    | The device's MAC address.                                           |  |  |
| IMEI                                           | The device's IMEI number.                                           |  |  |
| ICCID                                          | The device's ICCID number.                                          |  |  |
| BIOS version                                   | Version of the BIOS.                                                |  |  |
| Number of processors                           | Number of processors in the device.                                 |  |  |
| RAM [MB]                                       | RAM in megabytes.                                                   |  |  |
| 1. capacity<br>[MB]                            | Capacity of the first disk in megabytes                             |  |  |
| 2. capacity<br>[MB]                            | Capacity of the second disk in megabytes                            |  |  |
| Max. vertical resolution                       | Maximum vertical image resolution.                                  |  |  |
| Max.<br>horizontal<br>resolution               |                                                                     |  |  |
| Import data source                             | Target system or data source, from which the data set was imported. |  |  |
| Spare field<br>no. 01<br>Spare field<br>no. 10 | display names, formats, and templates for the input fields.         |  |  |

- Creating and editing device models on page 146
- Creating and editing business partners on page 149
- Creating and editing device statuses on page 150
- Asset data for devices on page 172
- Entering investments and investment plans for devices on page 174
- Creating and editing workdesks on page 162
- Basic principles for assigning company resources on page 15
- Preventing inheritance to individual employees, devices, or workdesks on page 31

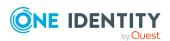

## **Device networking data**

Enter the following information for the network configuration. The main data available depends on the selected device model.

**Table 51: Network data** 

| Property                | Description                                                                                                    |  |  |  |
|-------------------------|----------------------------------------------------------------------------------------------------|--|--|--|
| IP<br>address<br>(IPv4) | IP address in IPv4 format.                                                                                                    |  |  |  |
| IP<br>address<br>(IPv6) | IP address in IPv6 format.                                                                                                    |  |  |  |
| Use DHCP                | Specifies whether the IP address is taken from a DHCP server. If this option is not set, enter a fixed IP address and enter the subnet mask and standard gateway.                                                           |  |  |  |
| Subnet<br>mask          | Subnet mask.                                                                                                    |  |  |  |
| Default<br>gateway      | Default gateway.                                                                                                    |  |  |  |
| Use WINS                | Specifies whether WINS name resolution is used. If this option is set, enter the IP addresses of the preferred and the alternative WINS server.                                                                             |  |  |  |
| WINS<br>primary         | IP address of the preferred WINS server.                                                                                                    |  |  |  |
| WINS<br>secondary       | IP address of the alternative WINS server.                                                                                                    |  |  |  |
| Range ID                | To communicate worth one another, all computers require a TCP/IP network with the same area ID. The area ID is used for identification when the given DNS sever cannot be found. Normally, this input should be left empty. |  |  |  |
| Use DNS                 | Specifies whether WINS name resolution is used. If this option is set, enter the IP address of the preferred and the alternative DNS server.                                                                                |  |  |  |
| DNS<br>server           | IP address of the preferred DNS server.                                                                                                    |  |  |  |
| 2. DNS<br>server        | IP address of the alternative DNS server.                                                                                                    |  |  |  |
| 3. DNS<br>server        | IP address of the alternative DNS server.                                                                                                    |  |  |  |
| DNS<br>name             | Suffix of DNS domain the device belongs to.                                                                                                    |  |  |  |

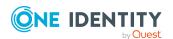

| Property            | Description                                                                                                    |  |  |
|---------------------|----------------------------------------------------------------------------------------------------|--|--|
| DNS host name       | DNS name of the computer.                                                                                                    |  |  |
| Remote<br>boot      | Specifies whether this device uses remote booting. The property is available if the <b>Hardware   Display   MachineWithRPL</b> configuration parameter is set. |  |  |
| Remote<br>boot type | ,, , , , ,                                                                                                    |  |  |

# Assigning company resources to devices

One Identity Manager uses different assignment types to assign company resources.

· Indirect assignment

In the case of indirect assignment of company resources, employees, devices, and workdesks are arranged in departments, cost centers, locations, business roles, or application roles. The total of assigned company resources for an employee, device, or workdesk is calculated from the position within the hierarchies, the direction of inheritance (top-down or bottom-up) and the company resources assigned to these roles. In the Indirect assignment methods a difference between primary and secondary assignment is taken into account.

· Direct assignment

Direct assignment of company resources results from the assignment of a company resource to an employee, device, or workdesk, for example. Direct assignment of company resources makes it easier to react to special requirements.

· Assignment by dynamic roles

Assignment through dynamic roles is a special case of indirect assignment. Dynamic roles are used to specify role memberships dynamically. Employees, devices, and workdesks are not permanently assigned to a role, just when they fulfill certain conditions. A check is performed regularly to assess which employees, devices, or workdesks fulfill these conditions. The means the role memberships change dynamically. For example, company resources can be assigned dynamically to all employees in a department in this way; if an employee leaves the department they immediately lose the resources assigned to them.

The following table shows the possible company resources assignments to devices.

NOTE: Company resources are defined in One Identity Manager modules and are not available until the modules are installed.

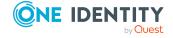

Table 52: Possible assignments of company resources to devices

| Company resources             | Direct<br>assignment<br>permitted | Indirect<br>assignment<br>permitted | Comment                                                                                         |
|-------------------------------|-----------------------------------|-------------------------------------|-------------------------------------------------------------------------------------------------|
| Active<br>Directory<br>groups | -                                 | +                                   | All Active Directory computers that reference this device are added to Active Directory groups. |
| LDAP<br>groups                | -                                 | +                                   | All LDAP computers that reference this device are added to LDAP groups.                         |

NOTE: Devices also obtain company resources from their workdesks.

## **Detailed information about this topic**

- Basic principles for assigning company resources on page 15
- Permitting assignments of employees, devices, workdesks, and company resources to roles on page 28

## **Related topics**

- Possible assignments of company resources through roles on page 25
- Assigning devices to departments, cost centers, and locations on page 159
- Assigning devices to business roles
- Assigning employees, devices, and workdesks to departments, cost centers, and locations on page 72
- Assigning company resources to departments, cost centers, and locations on page 73
- Assigning company resources to workdesks on page 165
- Dynamic roles on page 34

# Assigning devices to departments, cost centers, and locations

Assign devices to departments, cost centers, and locations so that they obtain company resources through these organizations. To assign company resources to departments, cost centers, and locations, use the appropriate organization tasks.

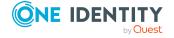

## To assign a device to departments, cost centers, and locations (secondary assignment; default method)

- In the Manager, select the Device & Workdesks > Basic configuration data > <filter> category.
- 2. Select the device in the result list.
- 3. Select the **Assign organizations** task.
- 4. In the **Add assignments** pane, assign the organizations:
  - On the **Departments** tab, assign departments.
  - On the **Locations** tab, assign locations.
  - On the **Cost centers** tab, assign cost centers.

TIP: In the **Remove assignments** pane, you can remove assigned organizations.

#### To remove an assignment

- Select the organization and double-click 

  ✓.
- 5. Save the changes.

# To assign a device to departments, cost centers, and locations (primary assignment)

- In the Manager, select the Device & Workdesks > Basic configuration data > <filter> category.
- 2. Select the device in the result list.
- 3. Select the **Change main data** task.
- 4. Adjust the following main data:
  - Primary department: Department to which the device is assigned.
  - **Primary cost center**: Cost center to which the device is assigned.
  - **Primary location**: Location to which the device is assigned.
- 5. Save the changes.

#### **Related topics**

- Assigning company resources to devices on page 158
- Assigning company resources to departments, cost centers, and locations on page 73
- Dynamic roles on page 34
- Assigning employees to business roles on page 130
- Assigning employees, devices, and workdesks to departments, cost centers, and locations on page 72

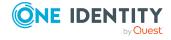

## **Assigning devices to business roles**

NOTE: This function is only available if the Business Roles Module is installed.

Assign devices to business roles such that the devices obtain company resources through these business roles. To assign company resources to business roles use the corresponding business role tasks. For more information about working with business roles, see the *One Identity Manager Business Roles Administration Guide*.

### To assign a device to business roles (secondary assignment; default method)

- 1. In the Manager, select the **Device & Workdesks** > <**filter**> category.
- 2. Select the device in the result list.
- 3. Select the **Assign business roles** task.
- 4. In the **Add assignments** pane, select the role class and assign business roles.

TIP: In the **Remove assignments** pane, you can remove assigned business roles.

#### To remove an assignment

- Select the business role and double-click ♥.
- 5. Save the changes.

## To assign a device to business roles (primary assignment)

- 1. In the Manager, select the **Device & Workdesks** > **<filter>** category.
- 2. Select the device in the result list.
- 3. Select the **Change main data** task.
- 4. In the **Primary business role** menu, select the business role to assign to the device.
- 5. Save the changes.

## **Related topics**

Assigning company resources to devices on page 158

## Displaying the device overview

Use this task to obtain an overview of the most important information about a device.

#### To obtain an overview of a device

 In the Manager, select the Device & Workdesks > Basic configuration data > <filter> category.

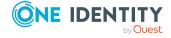

- 2. Select the device in the result list.
- 3. Select the **Device overview** task.

# **Entering service agreements and calls for devices**

NOTE: This function is only available if the Helpdesk Module is installed.

Use the Helpdesk Module to enter service agreements and calls for a device. For more information about the help desk, see *One Identity Manager Help Desk Module User Guide*.

#### To enter help desk data for a device

- In the Manager, select the Device & Workdesks > Basic configuration data > <filter> category.
- 2. Select the device in the result list.
- 3. Select the **Assign service agreements** task to assign the valid service agreements to the device.
  - The service agreements are taken into account when calculating solution and reaction times in the case of a help desk call for this device.
- 4. Select the **Show calls** task to display calls entered for a device.
- 5. Select the **New call** task, to enter a new call.
- 6. Save the changes.

## Creating and editing workdesks

Workdesks are used to assign various devices to a workstation or a server. The assignment of company resources can be mainly automated by assigning workdesks to business roles, departments, cost centers, locations, or dynamic roles.

TIP: To create a workdesk automatically when you create a device for a workstation or a server, set the **Hardware | Workdesk | WorkdeskAuto** configuration parameter in the Designer.

#### To create or edit a workdesk

- In the Manager, select the Devices & Workdesks > Workdesks > Names category.
- 2. In the result list, select a workdesk and run the **Change main data** task.
  - OR -
  - Click in the result list.

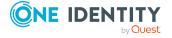

- 3. Edit the workdesk's main data.
- 4. Save the changes.

## **Detailed information about this topic**

- General main data of workdesks on page 163
- Location information for workdesks on page 164
- Additional information for workdesks on page 165
- Assigning company resources to workdesks on page 165
- Configuration parameters for managing devices and workdesks on page 205

## **General main data of workdesks**

Enter the following general main data of a workdesk.

**Table 53: General main data of a workdesk** 

| Property                  | Description                                                                                                    |  |  |
|---------------------------|----------------------------------------------------------------------------------------------------|--|--|
| Workdesk                  | Workdesk name.                                                                                                    |  |  |
|                           | If the <b>Hardware   Workdesk   WorkdeskAuto</b> configuration parameter is set, a workdesk bearing the same name is automatically created when a workstation or a server is set up. |  |  |
| Workdesk type             | Type of the workdesk.                                                                                                    |  |  |
| Status                    | Status of the workdesk.                                                                                                    |  |  |
| Display name              | The display name is used to display the workdesk in the One Identity Manager tools user interface.                                                                                   |  |  |
| Description               | Text field for additional explanation.                                                                                                    |  |  |
| Primary cost<br>center    | Cost center to which the workdesk is primary assigned. A workdesk can obtain company resources over the primary assignments when One Identity Manager is correspondingly configured. |  |  |
| Primary<br>business roles | Business role to which the employee is assigned. A workdesk can obtain company resources over the primary assignments when One Identity Manager is correspondingly configured.       |  |  |
|                           | NOTE: This property is available if the Business Roles Module is installed.                                                                                                    |  |  |
| Installation<br>date      | Date of going into operation.                                                                                                    |  |  |
| Workdesk                  | Employee responsible for this workdesk.                                                                                                    |  |  |

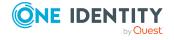

| Property                                    | Description                                                                                                    |  |  |
|---------------------------------------------|----------------------------------------------------------------------------------------------------|--|--|
| supervisor                                  |                                                                                                    |  |  |
| Checked by                                  | Employee who checked this workdesk.                                                                                                    |  |  |
| Date checked                                | Last time the workdesk was checked.                                                                                                    |  |  |
| Check remarks                               | Text field for additional explanation.                                                                                                    |  |  |
| Service type                                | Information about the service done on this workdesk, for example, internal, or external service provider.                                                      |  |  |
| Corresponding service agreements set up     | Specifies whether the workdesk is set up according to the service agreements.  NOTE: This property is available if the Helpdesk Module is installed.           |  |  |
| No inheritance                              | Specifies whether the workdesk inherits company resources through roles. If this option is set, the employee cannot inherit. Direct assignments remain intact. |  |  |
| Spare field no.<br>01 Spare<br>field no. 10 | Additional company-specific information. Use the Designer to customize display names, formats, and templates for the input fields.                             |  |  |

- Creating and editing workdesk types on page 151
- Creating and editing workdesk statuses on page 151
- Basic principles for assigning company resources on page 15
- Preventing inheritance to individual employees, devices, or workdesks on page 31

## **Location information for workdesks**

Enter the following information about a workdesk's location.

**Table 54: Workdesk location information** 

| Property              | Description                                                                                                    |  |  |
|-----------------------|----------------------------------------------------------------------------------------------------|--|--|
| Primary<br>department | Department to which the workdesk is primary assigned. A workdesk can obtain company resources over the primary assignments when One Identity Manager is correspondingly configured. |  |  |
| Primary<br>location   | , , ,                                                                                                    |  |  |

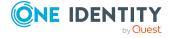

| Property          | Description                            |  |
|-------------------|----------------------------------------|--|
| Fax               | Fax number.                            |  |
| Remarks<br>(fax)  | Text field for additional explanation. |  |
| Building          | Building                               |  |
| Room              | Room.                                  |  |
| Phone             | Telephone number.                      |  |
| Floor             | Floor.                                 |  |
| Remarks<br>(room) | Text field for additional explanation. |  |

• Basic principles for assigning company resources on page 15

## **Additional information for workdesks**

Enter additional device prerequisites are diskettes or CD drives necessary, for example.

Table 55: Miscellaneous workdesk data

| Property                   | Description                                                   |
|----------------------------|---------------------------------------------------------------|
| Setup date                 | Date of going into operation.                                 |
| Withdrawal date            | Date on which the workdesk is written off.                    |
| Leasing fee                | Leasing fee.                                                  |
| Floppy disk drive required | Specifies whether this workdesk requires a floppy disk drive. |
| CD-ROM drive required      | Specifies whether this workdesk requires a CD-ROM drive.      |
| Comment                    | Text field for additional explanation.                        |

# Assigning company resources to workdesks

One Identity Manager uses different assignment types to assign company resources.

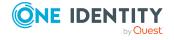

#### • Indirect assignment

In the case of indirect assignment of company resources, employees, devices, and workdesks are arranged in departments, cost centers, locations, business roles, or application roles. The total of assigned company resources for an employee, device, or workdesk is calculated from the position within the hierarchies, the direction of inheritance (top-down or bottom-up) and the company resources assigned to these roles. In the Indirect assignment methods a difference between primary and secondary assignment is taken into account.

#### • Direct assignment

Direct assignment of company resources results from the assignment of a company resource to an employee, device, or workdesk, for example. Direct assignment of company resources makes it easier to react to special requirements.

#### Assignment by dynamic roles

Assignment through dynamic roles is a special case of indirect assignment. Dynamic roles are used to specify role memberships dynamically. Employees, devices, and workdesks are not permanently assigned to a role, just when they fulfill certain conditions. A check is performed regularly to assess which employees, devices, or workdesks fulfill these conditions. The means the role memberships change dynamically. For example, company resources can be assigned dynamically to all employees in a department in this way; if an employee leaves the department they immediately lose the resources assigned to them.

The following table shows the possible company resources assignments to workdesks.

NOTE: Company resources are defined in One Identity Manager modules and are not available until the modules are installed.

Table 56: Possible assignments of company resources to workdesks

| Company<br>Resource           | Direct<br>assignment<br>permitted | Indirect assignment permitted | Remarks                                                                                                 |
|-------------------------------|-----------------------------------|-------------------------------|----------------------------------------------------------------------------------------------------|
| System roles                  | +                                 | +                             |                                                                                                    |
| Software                      | +                                 | +                             |                                                                                                    |
| Active<br>Directory<br>groups | -                                 | +                             | All Active Directory computers that reference the workdesk device are added to Active Directory groups. |
| LDAP<br>groups                | -                                 | +                             | All LDAP computers that reference the workdesk device are added to LDAP groups.                         |

## **Detailed information about this topic**

- Basic principles for assigning company resources on page 15
- Permitting assignments of employees, devices, workdesks, and company resources to roles on page 28

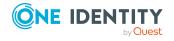

- Possible assignments of company resources through roles on page 25
- Assigning workdesks to departments, cost centers, and locations on page 167
- · Assigning workdesks to business roles
- Assigning employees, devices, and workdesks to departments, cost centers, and locations on page 72
- Assigning company resources to departments, cost centers, and locations on page 73
- Dynamic roles on page 34

# Assigning workdesks to departments, cost centers, and locations

Assign workdesks to departments, cost centers, and locations so that they obtain company resources through these organizations. To assign company resources to departments, cost centers, or locations, use the appropriate organization tasks.

## To assign a workdesk to departments, cost centers, and locations (secondary assignment; default method)

- In the Manager, select the Devices & Workdesks > Workdesks > Names category.
- 2. Select the workdesk in the result list.
- 3. Select the **Assign organizations** task.
- 4. In the **Add assignments** pane, assign the organizations:
  - On the **Departments** tab, assign departments.
  - On the **Locations** tab, assign locations.
  - On the **Cost centers** tab, assign cost centers.

TIP: In the **Remove assignments** pane, you can remove assigned organizations.

#### To remove an assignment

- Select the organization and double-click 

  ✓.
- 5. Save the changes.

## To assign a workdesk to departments, cost centers, and locations (primary assignment)

- 1. In the Manager, select the **Devices & Workdesks > Workdesks > Names** category.
- 2. Select the workdesk in the result list.
- 3. Select the **Change main data** task.

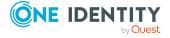

- 4. Adjust the following main data:
  - **Primary department**: Department to which the workdesk is assigned.
  - **Primary cost center**: Cost center to which the workdesk is assigned.
  - **Primary location**: Location to which the workdesk is assigned.
- 5. Save the changes.

- Assigning company resources to workdesks on page 165
- Assigning company resources to departments, cost centers, and locations on page 73
- Dynamic roles on page 34
- Assigning devices to business roles on page 161
- Assigning employees, devices, and workdesks to departments, cost centers, and locations on page 72

## Assigning workdesks to business roles

NOTE: This function is only available if the Business Roles Module is installed.

Assign the workdesk to business roles so that the workdesk obtains its company resources through these business roles. To assign company resources to business roles use the corresponding business role tasks. For more information about working with business roles, see the *One Identity Manager Business Roles Administration Guide*.

## To assign a workdesk to business roles (secondary assignment; default method)

- 1. In the Manager, select the **Devices & Workdesks > Workdesks > Names** category.
- 2. Select the workdesk in the result list.
- 3. Select the **Assign business roles** task.
- 4. In the **Add assignments** pane, select the role class and assign business roles.

TIP: In the **Remove assignments** pane, you can remove assigned business roles.

#### To remove an assignment

- Select the business role and double-click ♥.
- 5. Save the changes.

## To assign a workdesk to business roles (primary assignment)

 In the Manager, select the Devices & Workdesks > Workdesks > Names category.

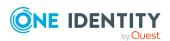

- 2. Select the workdesk in the result list.
- 3. Select the **Change main data** task.
- 4. In the **Primary business role** menu, select the business role to assign to the workdesk.
- 5. Save the changes.

• Assigning company resources to workdesks on page 165

## Assigning software directly to workdesks

NOTE: This function is only available if the Software Management Module is installed.

Software can be assigned directly or indirectly to a workdesk. Indirect assignment is carried out by assigning workdesks and software to company structures, such as departments, locations, or business roles.

To react quickly to special requests, you can assign software directly to a workdesk.

#### To assign software to a workdesk

- In the Manager, select the Devices & Workdesks > Workdesks > Names category.
- 2. Select the workdesk in the result list.
- 3. Select the **Assign software** task.
- 4. In the **Add assignments** pane, assign software.

TIP: In the **Remove assignments** pane, you can remove assigned software.

#### To remove an assignment

- Select the software and double-click .
- 5. Save the changes.

#### **Related topics**

- Assigning workdesks to departments, cost centers, and locations on page 167
- Assigning workdesks to business roles on page 168

# Assigning system roles directly to workdesks

NOTE: This function is only available if the System Roles Module is installed.

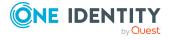

System roles can be assigned directly or indirectly to a contact. Indirect assignment is carried out by assigning workdesks and system roles to company structures, such as departments, cost centers, locations, or business roles. For more information about working with system roles, see the *One Identity Manager System Roles Administration Guide*.

To react quickly to special requests, you can assign system roles directly to a workdesk.

#### To assign system roles to a workdesk

- 1. In the Manager, select the **Devices & Workdesks > Workdesks > Names** category.
- 2. Select the workdesk in the result list.
- Select the Assign system roles task to assign system roles directly to the workdesk.
- 4. In the **Add assignments** pane, assign system roles.

TIP: In the **Remove assignments** pane, you can remove assigned system roles.

## To remove an assignment

- Select the system role and double-click ♥.
- 5. Save the changes.

## **Related topics**

- Assigning workdesks to departments, cost centers, and locations on page 167
- Assigning workdesks to business roles on page 168

## Displaying the workdesk overview

Use this task to obtain an overview of the most important information about a workdesk.

#### To obtain an overview of a workdesk

- In the Manager, select the Devices & Workdesks > Workdesks > Names category.
- 2. Select the workdesk in the result list.
- 3. Select the Workdesk overview task.

## Assigning devices to workdesks

Use this task to assign a workdesk to several devices, for example, workstations, printers, monitors, or other peripheral devices. You can also assign the workdesk through the

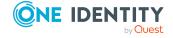

device's main data.

#### To assign devices to a workdesk

- 1. In the Manager, select the **Devices & Workdesks > Workdesks > Names** category.
- 2. Select the workdesk in the result list.
- 3. Select the **Assign devices** task.
- 4. In the **Add assignments** pane, assign the devices.

TIP: In the **Remove assignments** pane, you can remove the device assignments.

### To remove an assignment

- Select the device and double-click 

  ✓.
- 5. Save the changes.

## **Related topics**

• General main data for devices on page 154

## Assigning workdesks to employees

Use this task to assign a workdesk to several employees. You can also assign the workdesk through the employee's main data.

#### To assign a workdesk to employees

- 1. In the Manager, select the **Devices & Workdesks > Workdesks > Names** category.
- 2. Select the workdesk in the result list.
- 3. Select the **Assign employees** task.
- 4. In the **Add assignments** pane, add employees.

TIP: In the **Remove assignments** pane, you can remove assigned employees.

#### To remove an assignment

- Select the employee and double-click 

  ✓.
- 5. Save the changes.

#### **Related topics**

General employee main data on page 110

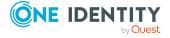

## **Entering calls for workdesks**

NOTE: This function is only available if the Helpdesk Module is installed.

Use the Helpdesk Module to enter service agreements and calls for a workdesk. For more information about the help desk, see *One Identity Manager Help Desk Module User Guide*.

#### To enter help desk data for a workdesk

- 1. Select the **Devices & Workdesks > Workdesks > Names** category.
- 2. Select the workdesk in the result list.
- 3. Select **Show calls**, to show the calls entered for a workdesk.
- 4. Select the **New call** task, to enter a new call.
- 5. Save the changes.

## **Asset data for devices**

One Identity Manager offers the possibility for the administration of data for assets and accounting within the framework of inventory management. Further information about business partners, ownership (leasing, purchasing, renting) and the associated contract information about cost and time periods belongs here. For the assets inventory management, data can be taken from another system and adopted by the One Identity Manager. For example a file extracted from the SAP R/3 assets accounting can act as data source.

#### To use this function

• In the Designer, set the **Hardware | AssetAccounting** configuration parameter and compile the database.

NOTE: If you disable the configuration parameter at a later date, model components and scripts that are not longer required, are disabled. SQL procedures and triggers are still carried out. For more information about the behavior of preprocessor relevant configuration parameters and conditional compiling, see the *One Identity Manager Configuration Guide*.

### **Detailed information about this topic**

- Creating and editing asset classes for devices on page 173
- Creating and editing asset types for devices on page 173
- Basic data for device admin on page 146
- Entering investments and investment plans for devices on page 174
- Editing device asset data on page 174
- Configuration parameters for managing devices and workdesks on page 205

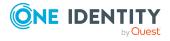

# Creating and editing asset classes for devices

Enter asset classes for asset data about a device.

#### To edit or create an asset class

- In the Manager, select the Devices & Workdesks > Basic configuration data >
   Asset classes category.
- 2. In the result list, select an asset class and run the **Change main data** task.
  - OR -
  - Click in the result list.
- 3. Edit the asset class's main data.
- 4. Save the changes.

Enter the following data for an asset class.

#### Table 57: Asset class main data

| Property      | Description                                            |
|---------------|--------------------------------------------------------|
| Storage class | Description of the asset class.                        |
| Display name  | Name for displaying in the One Identity Manager tools. |
| Description   | Text field for additional explanation.                 |

## Creating and editing asset types for devices

Enter asset types for asset data about a device.

#### To create or edit an asset type

- In the Manager, select the Devices & Workdesks > Basic configuration data >
   Asset types category.
- 2. In the result list, select an asset type and run the **Change main data** task.
  - OR -
  - Click in the result list.
- 3. Enter the name of the asset type and a description for additional explanation.
- 4. Save the changes.

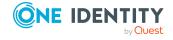

# **Entering investments and investment plans for devices**

Enter the data for investments and investment plans and assign then to devices.

#### To create or edit an investment

- 1. In the Manager, select the **Devices & Workdesks > Investments category**.
- 2. In the result list, select an investment and run the **Change main data** task.
  - OR -
  - Click in the result list.
- 3. Edit the following main data.

Table 58: Investments main data

| Property           | Description                              |
|--------------------|------------------------------------------|
| Investment         | Name of the investment plan.             |
| Date               | Date of investment.                      |
| Investment manager | Employee responsible for the investment. |
| Description        | Text field for additional explanation.   |
| Remarks            | Text field for additional explanation.   |

4. Save the changes.

## **Related topics**

• General main data for devices on page 154

## **Editing device asset data**

#### To edit a device's asset information

- In the Manager, select the Device & Workdesks > Basic configuration data > <filter> category.
- 2. Select the device in the result list.
- 3. Select the **Edit asset data** task.
- 4. Edit the asset data's main data.
- 5. Save the changes.

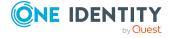

## **Detailed information about this topic**

- Main data for devices' asset data on page 175
- Commercial data for devices on page 176

## Main data for devices' asset data

Enter the following main data of the asset data of a device.

NOTE: Prices are given to 2 decimal places by default. The number of decimal places to enter can be modified in the Designer. For more information, see the *One Identity Manager Configuration Guide*.

Table 59: Device asset data

| Property               | Description                                                                                                    |
|------------------------|----------------------------------------------------------------------------------------------------|
| Asset number           | Number of the asset in the bookkeeping.                                                                                                    |
| Asset                  | Asset.                                                                                                    |
| Storage class          | Asset class.                                                                                                    |
| Storage type           | Asset type.                                                                                                    |
| Device status          | The device's status.                                                                                                    |
| Enabling               | Date for enabling the asset or beginning the lease, respectively.                                                                                        |
| Deactivation           | Date for disabling the asset or end of lease, respectively.                                                                                              |
| Replacement value      | Value for replacing with a new device.                                                                                                    |
| Depreciated value      | Depreciation value for the device.                                                                                                    |
| Company owned          | Specifies whether the device is owned by the company.                                                                                                    |
| Leased                 | Specifies whether the device is leased.                                                                                                    |
| Invoice<br>number      | Invoice number of the purchase.                                                                                                    |
| PSP character string   | Asset PSP as character string.                                                                                                    |
| Last<br>inventory run  | Date of last inventory.                                                                                                    |
| Primary cost<br>center | Cost center. Company resources can be inherited by a device through<br>these primary assignments if One Identity Manager is appropriately<br>configured. |

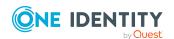

| Property                 | Description                                                                                                    |
|--------------------------|----------------------------------------------------------------------------------------------------|
| Serial<br>number         | Serial number of the device.                                                                                                    |
| Delivery<br>remarks      | Text field for additional explanation.                                                                                                    |
| Inventory remarks        | Text field for additional explanation.                                                                                                    |
| Primary<br>business role | Business role. A workdesk can obtain company resources over the primary assignments when One Identity Manager is correspondingly configured.            |
|                          | NOTE: This property is available if the Business Roles Module is installed.                                                                             |
| Primary<br>location      | Location. Company resources can be inherited by a device through these primary assignments if One Identity Manager is appropriately configured.         |
| Primary<br>department    | Department. Company resources can be inherited by a device through<br>these primary assignments if One Identity Manager is appropriately<br>configured. |

- Creating and editing asset classes for devices on page 173
- Creating and editing asset types for devices on page 173
- Basic principles for assigning company resources on page 15

## **Commercial data for devices**

Enter the following asset data for a device.

NOTE: Prices are given to 2 decimal places by default. The number of decimal places to enter can be modified in the Designer. For more information, see the *One Identity Manager Configuration Guide*.

Table 60: Commercial data of a device

| Property                      | Description              |
|-------------------------------|--------------------------|
| Acquisition date              | Date of purchase.        |
| Delivery date                 | Date of delivery.        |
| Delivery<br>voucher<br>number | Delivery voucher number. |

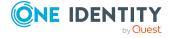

| Property                   | Description                                                                                                    |
|----------------------------|----------------------------------------------------------------------------------------------------|
| Voucher                    | Voucher. For more information about vouchers, see the <i>One Identity Manager Chargeback Administration Guide</i> . |
| Warranty                   | Warranty expiry date.                                                                                               |
| Warranty<br>number         | Warranty number.                                                                                                    |
| Setup date                 | Date of going into operation.                                                                                       |
| Owner                      | Leasing company.                                                                                                    |
| supplier                   | Name of supplier.                                                                                                   |
| Manufacturer               | Name of manufacturer.                                                                                               |
| Purchase price             | Purchase price.                                                                                                    |
| Internal price             | Internal price.                                                                                                    |
| Sales price                | Sales price.                                                                                                    |
| Currency                   | Currency unit                                                                                                    |
| Inventory note             | Text field for additional explanation.                                                                              |
| Withdrawal<br>date         | Date for writing off the device.                                                                                    |
| Investment                 | Investment or investment plan.                                                                                      |
| Leasing fee                | Leasing fee.                                                                                                    |
| Internal<br>transfer price | Internal transfer price.                                                                                            |
| Depreciation month         | Depreciation in months                                                                                              |

- Creating and editing business partners on page 149
- Entering investments and investment plans for devices on page 174

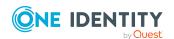

## **Managing resources**

One Identity Manager not only offers the possibility to map IT resources but also non-IT resources such as mobile telephones, desks, company cars, and keys: in other words, everything that is necessary to create an efficient working environment for an employee. You can assign resources directly to an employee or through classification into hierarchical roles in the One Identity Manager. Similarly, you can resources request for an employee through the IT Shop.

Resources are divided up from a functional point of view.

**Table 61: Resource types** 

| Туре                                             | Description                                                                                                    | Table       |
|--------------------------------------------------|----------------------------------------------------------------------------------------------------|-------------|
| Resources                                        | Resources that an employee (workdesk, device) may own just once.                                                                                                    | QERResource |
|                                                  | The resources can be requested in the IT Shop just once. The resources are assigned to the employees after approval has been granted. They remain assigned until the request is unsubscribed. You can request them again a later point.                               |             |
|                                                  | Example: phone, company car.                                                                                                    |             |
| Multi-request resources                          | Resources that can be requested more than once in the IT Shop. Requests are automatically canceled once approved. The resources are not explicitly assigned to employees.                                                                                             | QERReuse    |
|                                                  | Example: resource for requesting remote desktop sessions for assets in a PAM system; consumables, such as pens, printing paper.                                                                                                    |             |
| Multi<br>requestable/unsubscribable<br>resources | Resources that an employee can request more than once in the IT Shop but must return them explicitly once they are no longer needed. The resources are assigned to the employees after approval has been granted. They remain assigned until the request is canceled. | QERReuseUS  |

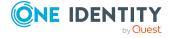

| Туре                 | Description                                                                                                    | Table     |
|----------------------|----------------------------------------------------------------------------------------------------|-----------|
|                      | Example: printer, monitor.                                                                                                    |           |
| Assignment resources | Assignment resources are special resources for requesting any number of assignments to hierarchical roles or to delegate responsibilities in the IT Shop. | QERAssign |
|                      | For detailed information about assignment resources, see the <i>One Identity Manager IT Shop Administration Guide</i> .                                   |           |

## **Detailed information about this topic**

- Creating and editing resources on page 181
- Assigning resources to employees on page 182
- Creating and editing multi-request resources on page 187
- Assigning multi-request resources to employees on page 189
- Reports about resources on page 192

# One Identity Manager users for managing resources

The following users are used for user administration.

## Table 62: Users

| Users                                     | Tasks                                                                                                    |
|-------------------------------------------|----------------------------------------------------------------------------------------------------|
| Administrators for the IT Shop            | Administrators must be assigned to the <b>Request &amp; Fulfillment   IT Shop   Administrators</b> application role.                                                          |
|                                           | Users with this application role:                                                                                                    |
|                                           | <ul> <li>Edit the resources and assign them to IT Shop structures.</li> </ul>                                                                                                 |
| One Identity<br>Manager<br>administrators | One Identity Manager administrator and administrative system users<br>Administrative system users are not added to application roles.<br>One Identity Manager administrators: |
|                                           | <ul> <li>Create customized permissions groups for application roles for<br/>role-based login to administration tools in the Designer as<br/>required.</li> </ul>              |
|                                           | <ul> <li>Create system users and permissions groups for non role-<br/>based login to administration tools in the Designer as required.</li> </ul>                             |

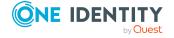

- Enable or disable additional configuration parameters in the Designer as required.
- Create custom processes in the Designer as required.
- Create and configure schedules as required.
- Create and configure password policies as required.

## **Basic data for resources**

The following basic data is required for managing resources.

- Resource types
  - You can use resource types to group resources.
- Extended properties
  - Extended properties are meta objects, such as operating codes, cost codes, or cost accounting areas that cannot be mapped directly in One Identity Manager.

## **Detailed information about this topic**

- Resource types on page 180
- Creating and editing extended properties on page 195

## **Resource types**

You can use resource types to group resources.

#### To create or edit resource types

- In the Manager, select the Entitlements > Basic configuration data > Resource types category.
- 2. In the result list, select an resource type and run the **Change main data** task.
  - OR -
  - Click in the result list.
- 3. Enter a name and description for the resource type.
- 4. Save the changes.

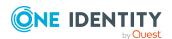

### **Creating and editing resources**

#### To create or edit resources

- 1. In the Manager, select the **Entitlements > Resources** category.
- 2. Select a resource in the result list and run the **Change main data** task.
  - OR -
  - Click in the result list.
- 3. Edit the resource's main data.
- 4. Save the changes.

#### **Detailed information about this topic**

- Main data for resources on page 181
- Assigning resources to employees on page 182

### Main data for resources

Enter the following main data of a resource.

Table 63: Resource main data

| Property          | Description                                                                                                    |
|-------------------|----------------------------------------------------------------------------------------------------|
| Resource          | Resource identifier.                                                                                                    |
| Resource type     | Resource type for grouping resources.                                                                                                    |
| Service item      | Service item through which you can request the resource in the IT Shop. Assign an existing service item or add a new one.                                                                                                    |
| Required resource | Define the dependencies between resources. When this resource is requested or assigned, the required resource is assigned automatically.                                                                                                    |
| Risk index        | Value for evaluating the risk of assigning the resource to employees. Set a value in the range <b>0</b> to <b>1</b> . This input field is only visible if the <b>QER   CalculateRiskIndex</b> configuration parameter is set.  For more information, see the <i>One Identity Manager Risk Assess</i> - |
|                   | ment Administration Guide.                                                                                                    |
| IT Shop           | Specifies whether the resource can be requested through the IT Shop. The resource can be requested by an employee through the                                                                                                    |

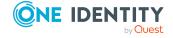

| Property                               | Description                                                                                                    |
|----------------------------------------|----------------------------------------------------------------------------------------------------|
|                                        | Web Portal and distributed using a defined approval process. The resource can still be assigned directly to employees and roles outside of the IT Shop.                                                                                                    |
|                                        | For more information, see the <i>One Identity Manager IT Shop Administration Guide</i> .                                                                                                    |
| Only for use in IT<br>Shop             | Specifies whether the resource can be requested through the IT Shop. The resource can be requested by an employee through the Web Portal and distributed using a defined approval process. The resource cannot be directly assigned to roles outside the IT Shop. |
|                                        | For more information, see the <i>One Identity Manager IT Shop Administration Guide</i> .                                                                                                    |
| No inheritance on security risk        | Resources marked with this option are not inherited by employee who are rated as a security risk.                                                                                                    |
| Description                            | Text field for additional explanation.                                                                                                    |
| Automatic assign-<br>ment to employees | Specifies whether the resource is automatically assigned to all internal employees. By saving the resource, it is assigned to every employee that is not marked as external. Once a new internal employee is created, they automatically obtain this resource.    |
|                                        | To automatically remove the resource assignment from all employees, disable this option. The resource cannot be reassigned to employees from this point on. Existing resource assignments remain intact.                                                          |
| Spare field no. 01 Spare field no. 10  | Additional company-specific information. Use the Designer to customize display names, formats, and templates for the input fields.                                                                                                    |

#### **Related topics**

- Resource types on page 180
- General employee main data on page 110
- Calculation of assignments on page 22

### **Assigning resources to employees**

Resources can be assigned to employees directly, indirectly, or through IT Shop requests. In the case of indirect assignment employees and resources are arranged in hierarchical roles. The number of resources assigned to an employee is calculated from the position in the hierarchy and the direction of inheritance. Add employees to a shop as customers so that resources can be assigned through IT Shop requests. All resources, which are assigned

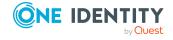

to this shop can be requested by the customers. Requested resources are assigned to the employees after approval is granted.

#### The prerequisite for indirect assignment of resources to employees is:

 Assignment of employees and resources is permitted for role classes (departments, cost centers, locations, or business roles).

#### **Detailed information about this topic**

- Permitting assignments of employees, devices, workdesks, and company resources to roles on page 28
- Basic principles for assigning company resources on page 15

## Assigning resources to departments, cost centers, and locations

Assign a resource to departments, cost centers or locations such that employees inherit the resource through these organizations.

#### To assign a resource to departments, cost centers and locations

- 1. In the Manager, select the **Entitlements > Resources** category.
- 2. Select a resource in the result list.
- 3. Select the **Assign organizations** task.
- 4. In the **Add assignments** pane, assign the organizations:
  - On the **Departments** tab, assign departments.
  - On the Locations tab, assign locations.
  - On the **Cost centers** tab, assign cost centers.

TIP: In the **Remove assignments** pane, you can remove assigned organizations.

#### To remove an assignment

- Select the organization and double-click ♥.
- 5. Save the changes.

#### **Related topics**

- Departments, cost centers, and locations on page 44
- Basics for mapping company structures in One Identity Manager on page 10

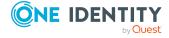

### **Assigning resources to business roles**

NOTE: This function is only available if the Business Roles Module is installed.

Assign a resource to business roles such that the resource is inherited by employees through these business roles. For more information about working with business roles, see the *One Identity Manager Business Roles Administration Guide*.

#### To assign a resource to business roles

- 1. In the Manager, select the **Entitlements > Resources** category.
- 2. Select a resource in the result list.
- 3. Select the **Assign business roles** task.
- 4. In the **Add assignments** pane, select the role class and assign business roles.

TIP: In the **Remove assignments** pane, you can remove assigned business roles.

#### To remove an assignment

- Select the business role and double-click ♥.
- 5. Save the changes.

### Assigning resources directly to employees

Resources can be assigned directly or indirectly to employees. Indirect assignment is carried out by allocating employees and resources in company structures, like departments, cost centers, locations, or business roles.

To react quickly to special requests, you can assign resources directly to employees.

#### To assign a resource directly to employees

- 1. In the Manager, select the **Entitlements > Resources** category.
- 2. Select a resource in the result list.
- 3. Select the **Assign to employees** task.
- 4. In the **Add assignments** pane, add employees.

TIP: In the **Remove assignments** pane, you can remove assigned employees.

#### To remove an assignment

- Select the employee and double-click ♥.
- 5. Save the changes.

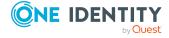

#### **Related topics**

- Employee administration on page 83
- Basic principles for assigning company resources on page 15

### **Adding resources to the IT Shop**

Once a resource has been assigned to an IT Shop shelf, it can be requested by the shop customers. There are other prerequisites required to make a resource requestable.

- The resource must be labeled with the **IT Shop** option.
- The resource must be assigned to a service item.
- The resource must be also labeled with the **Only use in IT Shop** option if it is only to be assigned to employees by means of IT Shop requests. Then, the resource may not be assigned directly to hierarchical roles.

For more information about requesting company resources through the IT Shop, see the *One Identity Manager IT Shop Administration Guide*.

#### To add a resource to the IT Shop

- 1. In the Manager, select the **Entitlements > Resources** category.
- 2. Select a resource in the result list.
- 3. Select the **Add to IT Shop** task.
- 4. In the **Add assignments** pane, assign the resource to the IT Shop shelves.
- 5. Save the changes.

#### To remove a resource from individual IT Shop shelves

- 1. In the Manager, select the **Entitlements > Resources** category.
- 2. Select a resource in the result list.
- 3. Select the **Add to IT Shop** task.
- 4. In the **Remove assignments** pane, remove the resource from the IT Shop shelves.
- 5. Save the changes.

#### To remove resource from all IT Shop shelves

- 1. In the Manager, select the **Entitlements > Resources** category.
- 2. Select a resource in the result list.
- 3. Select the **Remove from all shelves (IT Shop)** task.
- 4. Confirm the security prompt with **Yes**.
- 5. Click OK.

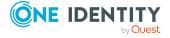

The resource is removed from all shelves by the One Identity Manager Service. All requests and assignment requests that include this resource are canceled in the process.

#### **Related topics**

• Main data for resources on page 181

### Adding resources in system roles

NOTE: This function is only available if the System Roles Module is installed.

A resource can be added to different system roles. A system role that only contains resources can be labeled with the **Resource package** system role type. Resources can also be added to system roles that are not resource packages. When you assign a system role to an employee the resource is assigned to the employee.

For detailed information about working with system roles, see the *One Identity Manager System Roles Administration Guide*.

NOTE: Resources with the **Only use in IT Shop** option set can only be assigned to system roles that also have this option set.

#### To assign a resource to system roles

- 1. In the Manager, select the **Entitlements > Resources** category.
- 2. Select a resource in the result list.
- 3. Select the **Assign system roles** task.
- 4. In the **Add assignments** pane, assign system roles.

TIP: In the **Remove assignments** pane, you can remove assigned system roles.

#### To remove an assignment

- Select the system role and double-click ♥.
- 5. Save the changes.

### Displaying the resources overview

Use this task to obtain an overview of the most important information about a resource. The affiliation of the resource to hierarchical roles and IT Shop structures counts in this here.

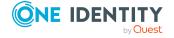

#### To obtain an overview of a resource

- 1. In the Manager, select the **Entitlements > Resources** category.
- 2. Select a resource in the result list.
- 3. Select the **Resource overview** task.

## Assigning extended properties to resources

Extended properties are meta objects, such as operating codes, cost codes, or cost accounting areas that cannot be mapped directly in One Identity Manager.

#### To specify extended properties for an resource

- 1. In the Manager, select the **Entitlements > Resources** category.
- 2. Select a resource in the result list.
- 3. Select Assign extended properties.
- 4. In the **Add assignments** pane, assign extended properties.

TIP: In the **Remove assignments** pane, you can remove assigned extended properties.

#### To remove an assignment

- Select the extended property and double-click 

  ✓.
- 5. Save the changes.

#### **Detailed information about this topic**

Creating and editing extended properties on page 195

## Creating and editing multi-request resources

You can only edit multi-request resources if the **QER | ITShop** configuration parameter is set.

• In the Designer, check if the configuration parameter is set. Otherwise, set the configuration parameter and compile the database.

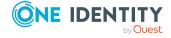

#### To create or edit multi-request resources

- In the Manager, select the Entitlements > Multi-request resources for IT Shop category.
- 2. Select a resource in the result list and run the **Change main data** task.
  - OR -
  - Click in the result list.
- 3. Edit the multi-request resource's main data.
- 4. Save the changes.

#### To create or edit multi requestable/unsubscribable resources

- 1. In the Manager, select the **Entitlements > Multi requestable/unsubscribable resources for IT Shop** category.
- 2. Select a resource in the result list and run the **Change main data** task.
  - OR -
  - Click in the result list.
- 3. Edit the multi requestable/unsubscribable resource's main data.
- 4. Save the changes.

#### **Detailed information about this topic**

- Main data for multi-request resources on page 188
- Assigning multi-request resources to employees on page 189
- Adding multi-request resources to the IT Shop on page 190

### Main data for multi-request resources

Enter the following main data of a multi-reguest resource.

Table 64: Main data for a multi-request resource

| Property                                        | Description                                                                                                    |
|-------------------------------------------------|----------------------------------------------------------------------------------------------------|
| Multi-request resource                          | Resource identifier.                                                                                                    |
| Multi<br>requestable/unsubscribable<br>resource |                                                                                                    |
| Resource type                                   | Resource type for grouping resources.                                                                                     |
| Service item                                    | Service item through which you can request the resource in the IT Shop. Assign an existing service item or add a new one. |

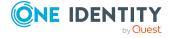

| Property                              | Description                                                                                                    |
|---------------------------------------|----------------------------------------------------------------------------------------------------|
| Risk index                            | Value for evaluating the risk of assigning the resource to employees. Set a value in the range <b>0</b> to <b>1</b> . This input field is only visible if the <b>QER   CalculateRiskIndex</b> configuration parameter is set.                                                         |
|                                       | For more information, see the <i>One Identity Manager Risk</i> Assessment Administration Guide.                                                                                                    |
| IT Shop                               | Specifies whether the resource can be requested through the IT Shop. The resource can be requested by an employee through the Web Portal and distributed using a defined approval process. The resource can still be assigned directly to employees and roles outside of the IT Shop. |
|                                       | This option cannot be disabled. For more information, see the One Identity Manager IT Shop Administration Guide.                                                                                                    |
| Only for use in IT Shop               | Specifies whether the resource can be requested through<br>the IT Shop. The resource can be requested by an employee<br>through the Web Portal and distributed using a defined<br>approval process. The resource cannot be directly assigned<br>to roles outside the IT Shop.         |
|                                       | This option cannot be disabled. For more information, see the <i>One Identity Manager IT Shop Administration Guide</i> .                                                                                                    |
| Description                           | Text field for additional explanation.                                                                                                    |
| Spare field no. 01 Spare field no. 10 | Additional company-specific information. Use the Designer to customize display names, formats, and templates for the input fields.                                                                                                    |

#### **Related topics**

• Resource types on page 180

## Assigning multi-request resources to employees

Assign multi requestable resources through IT Shop requests to employees. To do this, add employees to a shop as customers. All resources, which are assigned to this shop can be requested by the customers. For more information, see the *One Identity Manager IT Shop Administration Guide*.

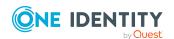

#### **Detailed information about this topic**

- Adding multi-request resources to the IT Shop on page 190
- Assigning company resources through IT Shop requests on page 19

## Adding multi-request resources to the IT Shop

A multi-request resource can be requested by shop customers when it is assigned to an IT Shop shelf. For more information, see the *One Identity Manager IT Shop Administration Guide*.

#### To set up multi-request resources and add them as products in the IT Shop

- In the Manager, select the Entitlements > Multi-request resources for IT Shop category.
- 2. Click in the result list.
- 3. Edit the resource's main data.
- 4. Save the changes.
- Select the Add to IT Shop task.

In the Add assignments pane, assign a shelf.

TIP: In the **Remove assignments** pane, you can remove shelf assignments.

#### To remove an assignment

- Select the shelf and double-click .
- 6. Save the changes.

### To set up multi requestable/unsubscribable resources and to add them as products to the IT Shop

- In the Manager, select the Entitlements > Multi requestable/unsubscribable resources for IT Shop category.
- 2. Click ! in the result list.
- 3. Edit the resource's main data.
- 4. Save the changes.
- 5. Select the **Add to IT Shop** task.

In the **Add assignments** pane, assign a shelf.

TIP: In the **Remove assignments** pane, you can remove shelf assignments.

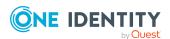

#### To remove an assignment

- Select the shelf and double-click .
- 6. Save the changes.

#### To remove multi-request resources from all IT Shop shelves

- 1. In the Manager, select the **Entitlements > Multi-request resources for IT Shop** category.
  - OR -

In the Manager, select the **Entitlements > Multi requestable/unsubscribable resources for IT Shop** category.

- 2. Select a resource in the result list.
- 3. Select the **Remove from all shelves (IT Shop)** task.
- 4. Confirm the security prompt with **Yes**.
- 5. Click OK.

The resource is removed from all shelves by the One Identity Manager Service. This cancels all requests for this resource.

## Displaying the multi-request resource overview

Use this task to obtain an overview of the most important information about a multirequest resource. For this, take into account the affiliation of the resource to IT Shop structures.

#### To obtain an overview of a multi-request resource

- In the Manager, select the Entitlements > Multi-request resources for IT Shop category.
- 2. Select a resource in the result list.
- 3. Select the Multi-Request resource overview task.

#### To obtain an overview of a requestable/unsubscribable resource

- 1. In the Manager, select the **Entitlements > Multi requestable/unsubscribable resources for IT Shop** category.
- 2. Select a resource in the result list.
- 3. Select the Multi requestable/Unsubscribable resource overview task.

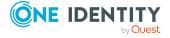

### **Reports about resources**

One Identity Manager makes various reports available containing information about the selected base object and its relations to other One Identity Manager database objects. The following reports are available for resources.

NOTE: Other sections may be available depending on the which modules are installed.

#### **Table 65: Reports about resources**

| Report                           | Description                                                                  |
|----------------------------------|------------------------------------------------------------------------------|
| Overview of all assign-<br>ments | This report finds all roles containing employees with the selected resource. |

#### **Related topics**

• Analyzing role memberships and employee assignments on page 136

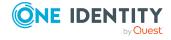

### **Setting up extended properties**

Extended properties are meta objects, such as operating codes, cost codes, or cost accounting areas that cannot be mapped directly in One Identity Manager. You can assign extended properties to company resources, hierarchical roles, and employees. They can, for example, be used in the rule conditions of compliance rules.

#### To assign extended properties

- 1. First, set up a property group, under which the extended properties will be grouped.
- 2. Set up the extended properties in the property group.
- Assign the extended properties to the objects.
   There can be any number of objects of different object types assigned to an extended property at this point.

#### **Detailed information about this topic**

- Creating property groups for extended properties on page 194
- Creating and editing extended properties on page 195

## One Identity Manager users for managing extended properties

The following users are used for managing extended properties.

#### Table 66: Users

| Users                          | Tasks                                                                                                    |
|--------------------------------|----------------------------------------------------------------------------------------------------|
| Administrators for the IT Shop | Administrators must be assigned to the <b>Request &amp; Fulfillment   IT Shop   Administrators</b> application role. |
|                                | Users with this application role:                                                                                    |

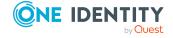

| U | Is | e | r | S |
|---|----|---|---|---|
|   |    |   |   |   |

#### Tasks

 Create extended properties for company resources of any type.

### One Identity Manager administrators

One Identity Manager administrator and administrative system users Administrative system users are not added to application roles.

One Identity Manager administrators:

- Create customized permissions groups for application roles for role-based login to administration tools in the Designer as required.
- Create system users and permissions groups for non rolebased login to administration tools in the Designer as required.
- Enable or disable additional configuration parameters in the Designer as required.
- Create custom processes in the Designer as required.
- Create and configure schedules as required.
- Create and configure password policies as required.

## Creating property groups for extended properties

Property groups are used to group extended properties. Each extended property must be assigned to at least one property group. Furthermore, you can assign the extended properties to any other property groups.

#### To create a property group

- In the Manager, select the Entitlements > Basic configuration data > Extended properties category.
- 2. Click in the result list.
- 3. Enter a name and description for the property group.
- 4. Save the changes.

#### **Related topics**

- Assigning extended properties to property groups on page 196
- Main data for extended properties on page 195
- Assigning additional property groups to extended properties on page 197

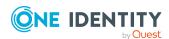

## Creating and editing extended properties

#### To edit an extended property

- In the Manager, select the Entitlements > Basic configuration data > Extended properties > category.
- 2. Select the extended property in the result list. Select the **Change main data** task.
  - OR -
  - Click in the result list.
- 3. Edit the extended property's main data.
- 4. Save the changes.

#### **Detailed information about this topic**

- Main data for extended properties on page 195
- Specifying scope limits for extended properties on page 197

### Main data for extended properties

Enter the following data for an extended property.

Table 67: Extended property main data

| Property               | Description                                                                                                    |
|------------------------|----------------------------------------------------------------------------------------------------|
| Extended property name | Name of the extended property.                                                                                                    |
| Property<br>group      | The property group for structuring extended properties. You can assign a primary property group to a property on the main data form. Extended properties are grouped by this property group in navigation. |
|                        | If you have to assign an extended property to several property groups, you can assign additional property groups.                                                                                          |
| Lower scope<br>limit   | Lower scope limit for further subdivision.                                                                                                    |
| Upper scope<br>limit   | Upper scope limit for further subdivision.                                                                                                    |

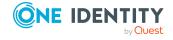

| Property                                       | Description                                                                                                    |
|------------------------------------------------|----------------------------------------------------------------------------------------------------|
| Description                                    | Text field for additional explanation.                                                                                             |
| Spare field<br>no. 01<br>Spare field<br>no. 10 | Additional company-specific information. Use the Designer to customize display names, formats, and templates for the input fields. |

#### **Related topics**

- Specifying scope limits for extended properties on page 197
- Assigning additional property groups to extended properties
- · Assigning extended properties to property groups

## Assigning extended properties to property groups

Each extended property must be assigned to at least one property group. Furthermore, you can assign the extended properties to any other property groups.

If you want to assign more properties to a property group, use the **Assign extended properties** task.

#### To assign extended properties to a property group

- In the Manager, select the Entitlements > Basic configuration data > Extended properties category.
- 2. Select a property group in the result list.
- 3. Select the **Assign extended properties** task.
- 4. In the **Add assignments** pane, assign extended properties.

TIP: In the **Remove assignments** pane, you can remove assigned extended properties.

#### To remove an assignment

- Select the extended property and double-click 

  ✓.
- 5. Save the changes.

#### **Related topics**

- Main data for extended properties on page 195
- Assigning additional property groups to extended properties on page 197

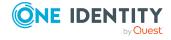

## Assigning additional property groups to extended properties

Each extended property must be assigned to at least one property group. Furthermore, you can assign the extended properties to any other property groups. If an extended property needs to be assigned to several property groups, then you can use the **Assign property groups** task to assign additional property groups.

#### To assign an extended property to a property group

- In the Manager, select the Entitlements > Basic configuration data > Extended properties > property group category.
- 2. Select the extended property in the result list.
- 3. Select the **Assign property groups** task.
- 4. In the **Add assignments** pane, assign property groups.

TIP: In the **Remove assignments** pane, you can remove assigned property groups.

#### To remove an assignment

- Select the property group and double-click 

  ✓.
- 5. Save the changes.

#### Related topics

- Main data for extended properties on page 195
- Assigning extended properties to property groups on page 196

## Specifying scope limits for extended properties

You can subdivide extended properties by specifying scoped limits. You are not obliged to enter scoped limit. If you do enter a lower boundary you are not required to enter an upper one. However, if you specify an upper boundary, you have to enter a lower one.

Take note of the following when defining scoped limits:

- Basically, any string is permitted as a lower or upper scoped limit.
- You can use \* as a wildcard for any number of characters (even null).
- Wild cards can only be added to the end of a string, for example, AB\*. Strings such as \*AB or A\*B are not allowed, for example.

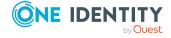

• If you enter a lower boundary without a wildcard, you cannot use a wildcard in the upper boundary.

The following restrictions apply for the length of the string:

- If you enter a lower and upper boundary without a wildcard, the strings have to be the same length, for example, lower boundary 123/upper boundary 456. A lower boundary of 123 and an upper of 45, for example, is not permitted or a lower boundary 123/upper boundary 4567 is also not allowed.
- If you use a wildcard in the lower boundary but none in the upper boundary, then the length of the upper boundary string needs to be the same as or bigger than the string in the lower boundary.
- If you use a wildcard in the lower and upper boundary, they have to be the same length, for example, lower boundary 123\*/upper boundary 456\*. A lower boundary of 123\* and an upper of 45\*, for example, is not permitted or a lower boundary 123\*/upper boundary 4567\* is also not allowed.

## Displaying the extended properties overview

Use this task to obtain an overview of the most important information about an extended property. For this you need to take into account the affiliation of the extended property to the different One Identity Manager objects.

#### To obtain an overview of an extended property

- In the Manager, select the Entitlements > Basic configuration data > Extended properties > category.
- 2. Select the extended property in the result list.
- 3. Select the **Extended property overview** task.

#### To obtain an overview of a property group

- In the Manager, select the Entitlements > Basic configuration data > Extended properties category.
- 2. Select a property group in the result list.
- 3. Select the **Property group overview** task.

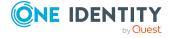

## Assigning objects to extended properties

You can assign extended properties to company resources, hierarchical roles, and employees.

#### To assign objects to an extended property

- In the Manager, select the Entitlements > Basic configuration data > Extended properties > property group category.
- 2. Select the extended property in the result list.
- 3. Select the **Assign objects** task.
- In the **Table** menu, select the required object type.
   The object belonging to the object types are displayed on the form.
- 5. In the **Add assignments** pane, assign objects.

TIP: In the **Remove assignments** pane, you can remove object assignments.

#### To remove an assignment

- Select the object and double-click 

  ✓.
- 6. Save the changes.

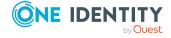

# Configuration parameters for managing departments, cost centers, and locations

The following configuration parameters are additionally available in One Identity Manager after the module has been installed.

**Table 68: Configuration parameter** 

| Configuration parameters                                                  | Description                                                                                                    |
|---------------------------------------------------------------------------|----------------------------------------------------------------------------------------------------|
| QER   Structures                                                          | Controls whether hierarchical roles are supported.                                                                                                    |
| QER   Structures  <br>DynamicGroupCheck                                   | Controls generation of calculation tasks for dynamic roles. If the configuration parameter is not set, the subparameters do not apply.                                                                                                    |
| QER   Structures  <br>DynamicGroupCheck  <br>CalculateImmediatelyPerson   | If the parameter is set, a calculation task for modifications to employees or employee level objects is queued immediately in the DBQueue Processor. If the parameter is not set, the calculation tasks are queued the next time the schedule is planned to run. |
| QER   Structures  <br>DynamicGroupCheck  <br>CalculateImmediatelyHardware | If the parameter is set, a calculation task for modifications to employees or employee level objects is queued immediately in the DBQueue Processor. If the parameter is not set, the calculation tasks are queued the next time the schedule is planned to run. |
| QER   Structures  <br>DynamicGroupCheck  <br>CalculateImmediatelyWorkdesk | If the parameter is set, a calculation task for modifications to workdesks or workdesk level objects is queued immediately in the DBQueue Processor. If the parameter is not set, the calculation tasks are queued the next time the schedule is planned to run. |
| QER   Structures  <br>ExcludeStructures                                   | Preprocessor relevant configuration parameter for defining the effectiveness of role memberships. If this parameter is set, mutually excluding roles can be                                                                                                    |

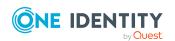

| Configuration parameters                                     | Description                                                                                                    |
|--------------------------------------------------------------|----------------------------------------------------------------------------------------------------|
|                                                              | defined. Changes to this parameter require the database to be recompiled.                                                                                                    |
|                                                              | If you disable the configuration parameter at a later date, model components and scripts that are not longer required, are disabled. SQL procedures and triggers are still carried out. For more information about the behavior of preprocessor relevant configuration parameters and conditional compiling, see the <i>One Identity Manager Configuration Guide</i> . |
| QER   Structures   Inherite  <br>Employee                    | Determines whether employees inherit through primary assignment.                                                                                                    |
| QER   Structures   Inherite  <br>Employee  GroupExclusion    | Specifies whether employees inherit assignments from their primary department (Person.UID_Department).                                                                                                    |
| QER   Structures   Inherite  <br>Employe   FromLocality      | Specifies whether employees inherit assignments from their primary location (Person.UID_Locality).                                                                                                    |
| QER   Structures   Inherite  <br>Employee  FromProfitCenter  | Specifies whether employees inherit assignments from their primary cost center (Person.UID_ProfitCenter).                                                                                                    |
| QER   Structures   Inherite  <br>Hardware                    | Determines whether devices inherit through primary assignment.                                                                                                    |
| QER   Structures   Inherite  <br>Hardware   FromDepartment   | Specifies whether devices inherit assignments from their primary department (Hardware.UID_Department).                                                                                                    |
| QER   Structures   Inherite  <br>Hardware   FromLocality     | Specifies whether devices inherit assignments from their primary location (Hardware.UID_Locality).                                                                                                    |
| QER   Structures   Inherite  <br>Hardware   FromProfitCenter | Specifies whether devices inherit assignments from their primary cost center (Hardware.UID_ProfitCenter).                                                                                                    |
| QER   Structures   Inherite  <br>Workdesk                    | Determines whether workdesks inherit through primary assignment.                                                                                                    |
| QER   Structures   Inherite  <br>Workdesk   FromDepartment   | Specifies whether workdesks inherit assignments from their primary department (Workdesks.UID_Department).                                                                                                    |
| QER   Structures   Inherite  <br>Workdesk   FromLocality     | Specifies whether workdesks inherit assignments from their primary location (Workdesk.UID_Locality).                                                                                                    |
| QER   Structures   Inherite  <br>Workdesk   FromProfitCenter | Specifies whether workdesks inherit assignments from their primary cost center (Workdesk.UID_ProfitCenter).                                                                                                    |

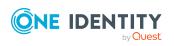

## Effective configuration parameters for setting up employees

The following configuration parameters are additionally available in One Identity Manager after the module has been installed.

**Table 69: Configuration parameters** 

| Configuration parameter                                 | Description                                                                                                    |
|---------------------------------------------------------|----------------------------------------------------------------------------------------------------|
| QER   Person                                            | If this configuration parameter is set, employee administration is supported.                                                                                                    |
| QER   Person   AllowLo-<br>ginWithSecurityIncident      | Specifies whether employees who are classified as security risks are allowed to log in to the One Identity Manager.                                                                                                    |
|                                                         | If the configuration parameter is set, login is possible.                                                                                                    |
|                                                         | If the configuration parameter is not set, employees who are classified as security risk are not allowed to log in (default).                                                                                             |
| QER   Person                                            | Specifies how the central user account is mapped.                                                                                                    |
| CentralAccountGlobalUnique                              | If this configuration parameter is set, the central user account for an employee is formed uniquely in relation to the central user accounts of all employees and the user account names of all permitted target systems. |
|                                                         | If the configuration parameter is not set, it is only formed uniquely related to the central user accounts of all employees.                                                                                              |
| QER   Person  <br>DefaultMailDomain                     | Default mail domain. The value is used to establish an employee's email address.                                                                                                    |
| Person   MasterIdentity  <br>UseMasterForAuthentication | Specifies whether the main identity should be used to log in to One Identity Manager tools using an employee-linked authentication module.  If this parameter is set, the main identity is used for                       |

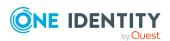

| Configuration parameter                                                                         | Description                                                                                                    |
|-------------------------------------------------------------------------------------------------|----------------------------------------------------------------------------------------------------|
|                                                                                                 | employee-linked authentication. If the parameter is not set, the subidentity for employee-linked authentication is used.                                                                                                    |
| QER   Person  <br>PasswordResetAuthenticator  <br>InvalidateUsedQuery                           | Specifies whether the password questions used for a successful password reset become invalid afterward.                                                                                                    |
| QER   Person  <br>PasswordResetAuthenticator  <br>QueryAnswerDefinitions                        | Specifies the number of password questions that an employee has to define in order to change their password.                                                                                                    |
| QER   Person  <br>PasswordResetAuthenticator  <br>QueryAnswerRequests                           | Specifies the number of password questions that an employee has to answer in order to change their password.                                                                                                    |
| QER   Person  <br>PasswordResetAuthenticator  <br>PasscodeSplit                                 | Specifies whether a passcode generated by the help desk is split into two components, one for the help desk and one for the employee's manager.                                                                                                    |
| QER   Person  <br>TemporaryDeactivation                                                         | Controls the behavior between employees and user accounts if employees are temporarily deactivated.                                                                                                    |
|                                                                                                 | If the configuration parameter is set, the employee's user accounts are locked if the employee is permanently or temporarily disabled.                                                                                                    |
|                                                                                                 | If the configuration parameter is not set, the employee's properties do not have any effect on the associated user accounts.                                                                                                    |
| QER   Person  <br>UseCentralPassword                                                            | Specifies whether the employee's central password is used in the user accounts. The employee's central password is automatically mapped to the employee's user account in all permitted target systems. This excludes privileged user accounts, which are not updated. |
| QER   Person   UseCentralPassword   CheckAllPolicies                                            | Specifies whether an employee's central password is checked against all the target system's password policies of the employee's user accounts. Checking is only carried out in the Password Reset Portal.                                                              |
| QER   Person   UseCentralPassword   SyncToSystemPassword                                        | Specifies whether the employee's central password is copied to the employee's system user password.                                                                                                    |
| QER   Person   UseCen-<br>tralPassword   SyncToSys-<br>temPassword  <br>UnlockByCentralPassword | Specifies whether the employee's system user account is unlocked when the central password is synchronized.                                                                                                    |

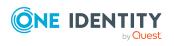

| Configuration parameter                  | Description                                                                                                    |
|------------------------------------------|----------------------------------------------------------------------------------------------------|
| SysConfig                                | Allows configuration of general system behavior settings.                                                                                                    |
| SysConfig   Display                      | Allows the configuration of the front-end design.                                                                                                    |
| SysConfig   Display  <br>SourceDetective | Preprocessor relevant configuration parameter for controlling how the source of an employee's entitlements are displayed. Changes to this parameter require the database to be recompiled.                                                                                                    |
|                                          | If you disable the configuration parameter at a later date, model components and scripts that are not longer required, are disabled. SQL procedures and triggers are still carried out. For more information about the behavior of preprocessor relevant configuration parameters and conditional compiling, see the <i>One Identity Manager Configuration Guide</i> . |

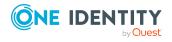

## Configuration parameters for managing devices and workdesks

The following configuration parameters are additionally available in One Identity Manager after the module has been installed.

**Table 70: Configuration parameter** 

| Configuration parameters      | Description                                                                                                    |
|-------------------------------|----------------------------------------------------------------------------------------------------|
| Hardware                      | Preprocessor relevant configuration parameter to control the database model components for device administration. If the parameter is set, the device administration components are available. Changes to this parameter require the database to be recompiled.                                                                                                    |
|                               | If you disable the configuration parameter at a later date, model components and scripts that are not longer required, are disabled. SQL procedures and triggers are still carried out. For more information about the behavior of preprocessor relevant configuration parameters and conditional compiling, see the <i>One Identity Manager Configuration Guide</i> . |
| Hardware  <br>AssetAccounting | Preprocessor parameter to control the model components for asset accounting. If the parameter is set, asset accounting components are available. Changes to this parameter require the database to be recompiled.                                                                                                    |
|                               | If you disable the configuration parameter at a later date, model components and scripts that are not longer required, are disabled. SQL procedures and triggers are still carried out. For more information about the behavior of preprocessor relevant configuration parameters and conditional compiling, see the <i>One Identity Manager Configuration Guide</i> . |
| Hardware   Display            | Specifies whether the displaying of device properties can be configured.                                                                                                    |
| Hardware   Display            | Specifies whether forms customized to the main data are                                                                                                    |

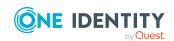

| Configuration parameters                                    | Description                                                                                                 |
|-------------------------------------------------------------|----------------------------------------------------------------------------------------------------|
| CustomHardwareType                                          | displayed when setting up a new device with the appropriate device model.                                   |
| Hardware   Display  <br>CustomHardwareType<br>  MobilePhone | Add a device type that represents a mobile phone.                                                           |
| Hardware   Display  <br>CustomHardwareType<br>  Monitor     | Add a device type that represents a monitor                                                                 |
| Hardware   Display  <br>CustomHardwareType<br>  PC          | Add a device type that represents a PC.                                                                     |
| Hardware   Display  <br>CustomHardwareType<br>  Printer     | Add a device type that represents a printer.                                                                |
| Hardware   Display  <br>CustomHardwareType<br>  Server      | Add a device type that represents a server.                                                                 |
| Hardware   Display  <br>CustomHardwareType<br>  Tablet      | Add a device type that represents a tablet.                                                                 |
| Hardware   Display  <br>DisplayResolutions                  | Pipe delimited list of all monitor resolutions that are supplied on the device's main data forms.           |
| Hardware   Display  <br>MachineWithRPL                      | Specifies whether the data for remote booting of workstations and servers can be edited.                    |
| Hardware   Workdesk                                         | If this configuration parameter is set, workdesk administration is supported.                               |
| Hardware   Workdesk<br>  WorkdeskAuto                       | Specifies whether when setting up a workstation or server, an associated workdesk is automatically created. |

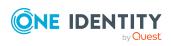

One Identity solutions eliminate the complexities and time-consuming processes often required to govern identities, manage privileged accounts and control access. Our solutions enhance business agility while addressing your IAM challenges with on-premises, cloud and hybrid environments.

### **Contacting us**

For sales and other inquiries, such as licensing, support, and renewals, visit <a href="https://www.oneidentity.com/company/contact-us.aspx">https://www.oneidentity.com/company/contact-us.aspx</a>.

### **Technical support resources**

Technical support is available to One Identity customers with a valid maintenance contract and customers who have trial versions. You can access the Support Portal at <a href="https://support.oneidentity.com/">https://support.oneidentity.com/</a>.

The Support Portal provides self-help tools you can use to solve problems quickly and independently, 24 hours a day, 365 days a year. The Support Portal enables you to:

- Submit and manage a Service Request
- View Knowledge Base articles
- Sign up for product notifications
- Download software and technical documentation
- View how-to videos at www.YouTube.com/OneIdentity
- Engage in community discussions
- · Chat with support engineers online
- View services to assist you with your product

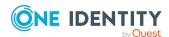

### **Index**

| A                        | В                                      |
|--------------------------|----------------------------------------|
| admin identity           | business partner 86, 149               |
| personal 94              |                                        |
| application role         | C                                      |
| administrators 45, 84    | _                                      |
| approver 53              | company resources                      |
| approver (IT) 53         | assign 15, 73, 124, 158, 165           |
| assign employees 131     | configuration parameter 202, 205       |
| attestors 45, 52         | cost center                            |
| base roles               | administrators 45                      |
| employee manager 84      | allow assignment 28<br>approver 53, 59 |
| employee manager 84      | approver (IT) 53, 59                   |
| Identity Management      | assign company resources 25, 73        |
| employees                | assign devices 72, 159                 |
| administrators 84        | assign employees 72, 128               |
| organizations            | assign extended properties 80          |
| administrators 45        | assign workdesk 167                    |
| attestors 45             | assign workdesks 72                    |
| assignment               | attestors 45, 52, 59                   |
| about IT Shop request 19 | basics 11                              |
| company resources 25     | conflicting roles 32, 79               |
| direct 16                | country 61                             |
| dynamic role 19          | dynamic 76                             |
| indirect 16              | edit 59                                |
| primary 17               | functional area 61                     |
| configurations 17        | IT operating data 68                   |
| secondary 16             | manager 59                             |
| configurations 28        | no inheritance 30-31, 59               |
| permit 28                | profit 61                              |

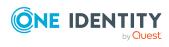

|    | risk index 61                   | state 58                            |
|----|---------------------------------|-------------------------------------|
|    | rule violation 61               | transparency index 58               |
|    | short name 59                   | turn over 58                        |
|    | state 61                        | device                              |
|    | transparency index 61           | assign business role 154, 161       |
|    | turn over 61                    | assign company resources 158        |
|    |                                 | assign cost center 72, 154, 159     |
| D  |                                 | assign department 72, 154, 159, 175 |
| 46 | partment                        | assign location 72, 154, 159        |
| JE | administrators 45               | assign to workdesk 154, 170         |
|    | allow assignment 28             | company 149                         |
|    | approver 53, 55                 | device ID 154                       |
|    | approver (IT) 53, 55            | device model 146, 154               |
|    | assign company resources 25, 73 | device status 150, 175              |
|    | assign devices 72, 159          | edit 152                            |
|    | assign employees 72, 128        | enter call 162                      |
|    | assign extended properties 80   | location 175                        |
|    | assign workdesk 167             | network configuration 157           |
|    | assign workdesks 72             | no inheritance 31, 154              |
|    | attestors 45, 52, 55            | service agreement 162               |
|    | basics 11                       | storage class 173, 175              |
|    | conflicting roles 32, 79        | storage data 172                    |
|    | contact data 57                 | storage type 173, 175               |
|    | country 58                      | workdesk 162                        |
|    | dynamic 76                      | device model                        |
|    | edit 54                         | deactivate 147                      |
|    | functional area 58              | device type 147                     |
|    | IT operating data 68            | edit 146                            |
|    | manager 55                      | local periphery 147                 |
|    | no inheritance 30-31, 55        | logic PC 147                        |
|    | object ID 55                    | PC 147                              |
|    | profit 58                       | server 147                          |
|    | risk index 58                   | device status 150                   |
|    | rule violation 58               | device type 147                     |
|    | short name 55                   | direction of inheritance 11         |
|    |                                 |                                     |

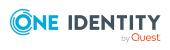

| dynamic role                    | company 86, 110                 |
|---------------------------------|---------------------------------|
| calculate 38-39                 | country 115, 139-140            |
| calculation schedule 37         | default email address 91, 116   |
| condition 37                    | delete 122                      |
| test 37                         | delete permissions 122          |
| cost center 76                  | deputy 113                      |
| department 76                   | employee manager 84             |
| edit excluded list 77           | enter call 141                  |
| exclude employees 41, 77        | entry date 113                  |
| excluded list 41                | external 110                    |
| location 76                     | identity 116                    |
| set up 37                       | identity card number 113        |
|                                 | image 115                       |
| E                               | language 115, 139               |
| employee                        | leaving date 113                |
| access restriction 123          | location 115                    |
| add to IT Shop 130              | locked 109                      |
| address 115                     | log 109                         |
| administrators 84               | logins 116                      |
| assign application role 131     | main identity 93, 116           |
| assign business role 113, 130   | manager 113                     |
| assign company resources 124    | managerial scope 137            |
| assign cost center 72, 113, 128 | new user 123                    |
| assign department 72, 113, 128  | no inheritance 31, 110          |
| assign extended properties 141  | permanently deactivate 110, 120 |
| assign location 72, 128         | phone 115                       |
| assign reports 133              | pseudo employee 116             |
| assign resource 132             | reenable 120-121                |
| assign software 132             | report 142                      |
| assign system role 133          | risk index 110                  |
| assign to workdesk 110, 171     | security key (Webauthn) 138     |
| central password 92, 116        | security risk 110, 181          |
| central SAP user account 116    | Starling 2FA user ID 116        |
| central user account 90, 116    | state 115, 139-140              |
| certification status 110, 123   | subidentity 93                  |

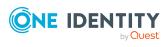

| VI I ECC   22                   |
|---------------------------------|
| XIsInEffect 22                  |
| XOrigin 22                      |
| inheritance exclusion 32        |
| define for roles 79             |
| IT operating data 68            |
| change 71                       |
|                                 |
| L                               |
| - lancar 96 140                 |
| leaser 86, 149<br>location      |
| address 65-66                   |
| administrators 45               |
| allow assignment 28             |
| approver 53, 63                 |
| approver (IT) 53, 63            |
| assign company resources 25, 73 |
| assign devices 72, 159          |
| assign employees 72, 128        |
| assign extended properties 80   |
| assign workdesk 167             |
| assign workdesks 72             |
| attestors 45, 52, 63            |
| basics 11                       |
| conflicting roles 32, 79        |
| country 65                      |
| dynamic 76                      |
| edit 62                         |
| functional area 67              |
| IT operating data 68            |
| manager 63                      |
| network configuration 66        |
| no inheritance 30-31, 63        |
| profit 67                       |
| risk index 67                   |
|                                 |

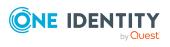

| rule violation 6/          | password length 101                |
|----------------------------|------------------------------------|
| short name 63              | password strength 101              |
| state 65                   | predefined 96                      |
| transparency index 67      | test script 104                    |
| turn over 67               | property group 193                 |
|                            | add 194                            |
| М                          | assign extended properties 196-197 |
| mail definition 88         |                                    |
| manufacturer 86, 149       | R                                  |
|                            | resource 178                       |
| 0                          | assign extended properties 187     |
|                            | assign system role 186             |
| overview form              | assign to employee 132, 181        |
| extended property 198      | inheritance 181, 188               |
| resource 186, 191          | overview form 186, 191             |
|                            | requestable 181, 188               |
| P                          | resource type 181, 188             |
| password                   | risk index 181, 188                |
| central 92, 116            | security risk 181                  |
| password policy 96         | service item 181, 188              |
| assign 97                  | set up 181                         |
| character sets 102         | resource type 181, 188             |
| check password 107         | set up 180                         |
| conversion script 104, 106 | risk assessment                    |
| default policy 97, 100     | functional area 51                 |
| display name 100           | risk index                         |
| edit 100                   | for resource 181, 188              |
| error message 100          | role                               |
| excluded list 107          | conflicting roles 32               |
| failed logins 101          | role classes 48                    |
| generate password 108      | role type 48, 50                   |
| initial password 101       | role type 49                       |
| name components 101        | assign 48, 50                      |
| password age 101           | create 50                          |
| password cycle 101         | role classes 48, 50                |

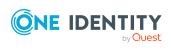

| roles                                          | U                                                |
|------------------------------------------------|--------------------------------------------------|
| allow assignment 28                            | user account                                     |
| assign company resources 25                    | apply template 71                                |
| basics 11                                      | ,                                                |
| inheritance                                    | W                                                |
| bottom-up 11                                   |                                                  |
| top-down 11                                    | workdesk                                         |
| no inheritance 30-31                           | assign business role 163, 168                    |
|                                                | assign company resources 165                     |
| S                                              | assign cost center 72, 163, 167                  |
| service identity 94                            | assign department 72, 164, 163 assign device 170 |
| service item                                   |                                                  |
| for resource 181, 188                          | assign employees 171                             |
| software                                       | assign location 72, 164, 167                     |
| assign to employee 132                         | assign software 169                              |
| assign to employee 132 assign to workdesks 169 | assign system role 169                           |
| sponsored identity 94                          | create automatically 162                         |
| storage class 173                              | edit 162                                         |
| storage type 173                               | no inheritance 31, 163                           |
| subscribable report                            | status 163                                       |
| assign to employee 133                         | workdesk status 151                              |
| supplier 86, 149                               | workdesk type 151, 163                           |
| system role                                    | workdesk status 151                              |
| add resource 186                               | workdesk type 151                                |
|                                                |                                                  |
| assign to employee 133                         |                                                  |
| assign to workdesk 169                         |                                                  |
| system user 116                                |                                                  |
| locked 109                                     |                                                  |
| т                                              |                                                  |
| template                                       |                                                  |
| IT operating data, modify 71                   |                                                  |

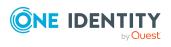